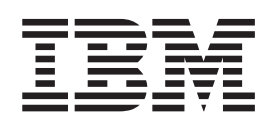

IBM DB2 Universal Database

# Einstieg für DB2-Clients

*Version 8.2*

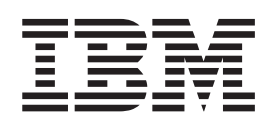

IBM DB2 Universal Database

# Einstieg für DB2-Clients

*Version 8.2*

#### **Hinweis**

Vor Verwendung dieser Informationen und des darin beschriebenen Produkts sollten die allgemeinen Informationen unter *Bemerkungen* gelesen werden.

- v Die IBM Homepage finden Sie im Internet unter: **ibm.com**
- v IBM und das IBM Logo sind eingetragene Marken der International Business Machines Corporation.
- v Das e-business-Symbol ist eine Marke der International Business Machines Corporation.
- v Infoprint ist eine eingetragene Marke der IBM.
- v ActionMedia, LANDesk, MMX, Pentium und ProShare sind Marken der Intel Corporation in den USA und/oder anderen Ländern.
- v C-bus ist eine Marke der Corollary, Inc. in den USA und/oder anderen Ländern.
- v Java und alle auf Java basierenden Marken und Logos sind Marken der Sun Microsystems, Inc. in den USA und/oder anderen Ländern.
- v Microsoft Windows, Windows NT und das Windows-Logo sind Marken der Microsoft Corporation in den USA und/oder anderen Ländern.
- v PC Direct ist eine Marke der Ziff Communications Company in den USA und/oder anderen Ländern.
- v SET und das SET-Logo sind Marken der SET Secure Electronic Transaction LLC.
- v UNIX ist eine eingetragene Marke der Open Group in den USA und/oder anderen Ländern.
- v Marken anderer Unternehmen/Hersteller werden anerkannt.

Diese Veröffentlichung ist eine Übersetzung des Handbuchs *IBM DB2 Universal Database Quick Beginnings for DB2 Clients*, IBM Form GC09-4832-01,

herausgegeben von International Business Machines Corporation, USA

© Copyright International Business Machines Corporation 1993, 2004 © Copyright IBM Deutschland GmbH 1993, 2004

Informationen, die nur für bestimmte Länder Gültigkeit haben und für Deutschland, Österreich und die Schweiz nicht zutreffen, wurden in dieser Veröffentlichung im Originaltext übernommen.

Möglicherweise sind nicht alle in dieser Übersetzung aufgeführten Produkte in Deutschland angekündigt und verfügbar; vor Entscheidungen empfiehlt sich der Kontakt mit der zuständigen IBM Geschäftsstelle.

Änderung des Textes bleibt vorbehalten.

Herausgegeben von: SW TSC Germany Kst. 2877 April 2004

# **Inhaltsverzeichnis**

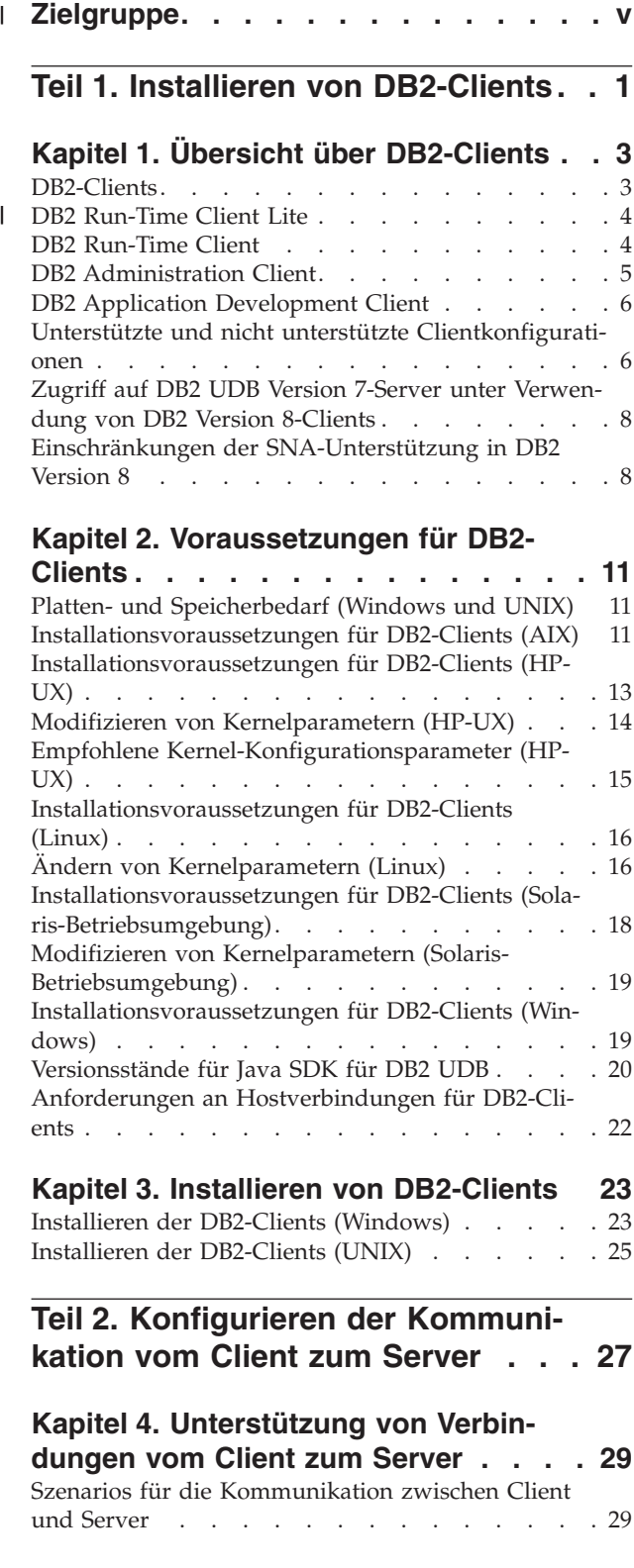

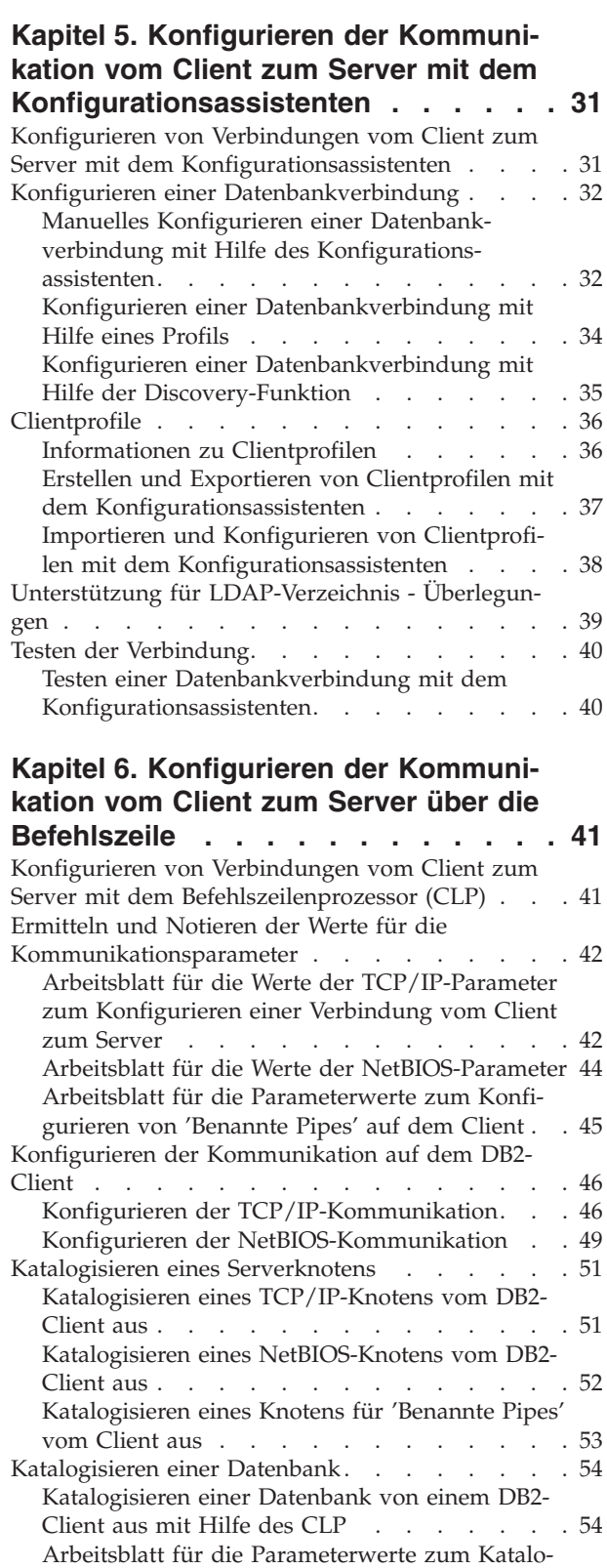

 $\begin{array}{c} \hline \end{array}$  $\begin{array}{c} \hline \end{array}$ | |

gisieren einer [Datenbank](#page-63-0) . . . . . . . . . [56](#page-63-0)

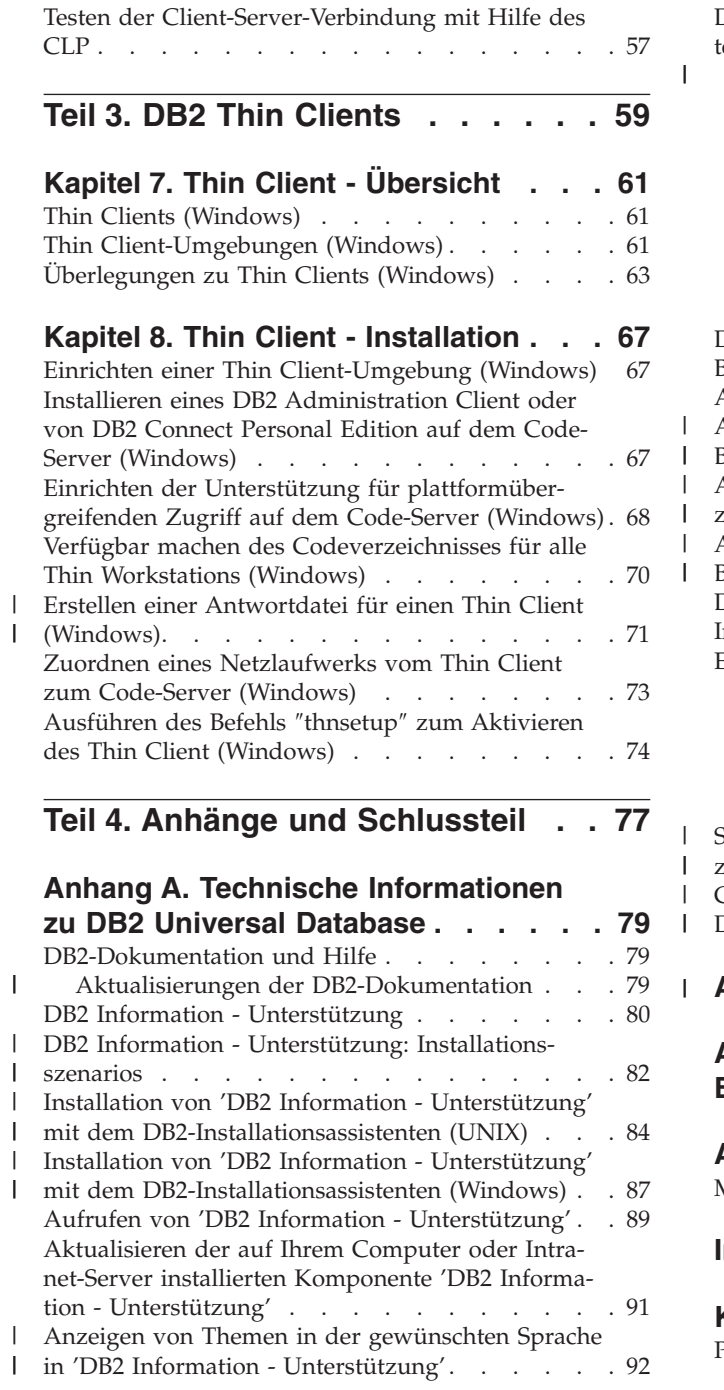

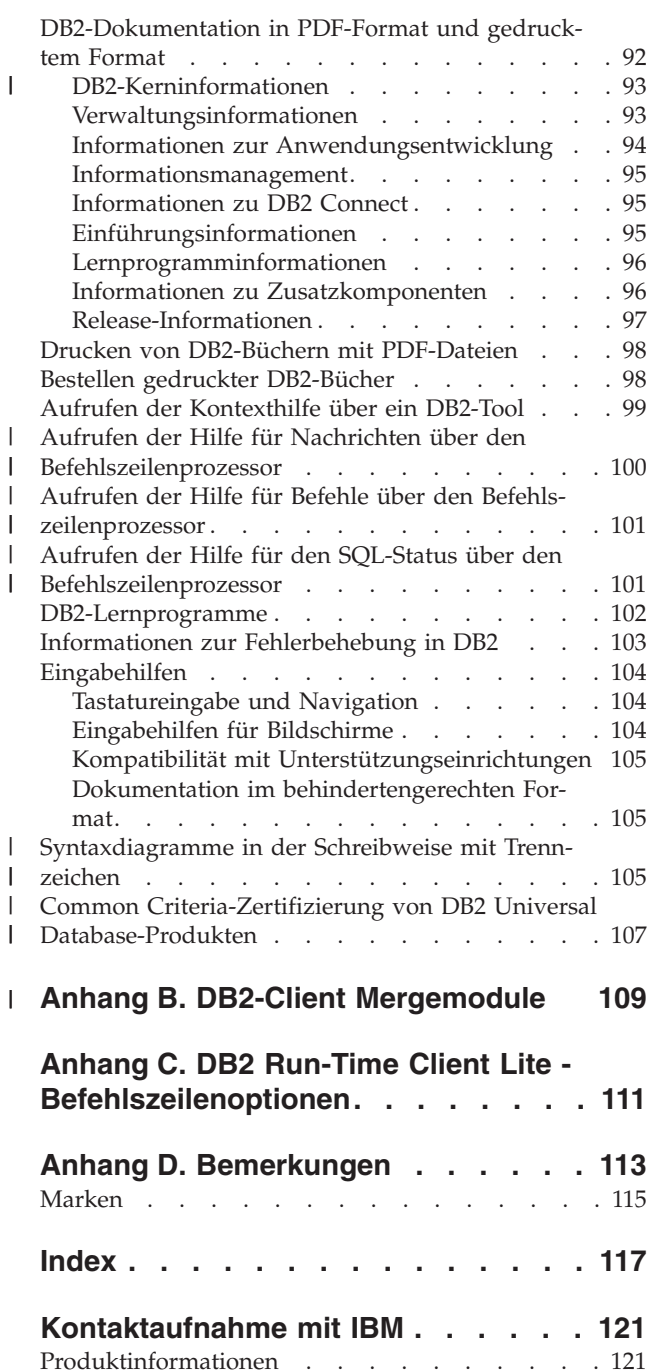

|

| | |

# **Zielgruppe** |

<span id="page-6-0"></span>|

Alle, die sich mit der Installation und Konfiguration eines DB2 Administration Client, eines DB2 Application Development Client, eines DB2 Run-Time Client oder eines DB2 Run-Time Client Lite befassen möchten, sollten dieses Buch lesen. Ferner können alle Personen, die an der Einrichtung eines Thin Client oder DB2 Connect Thin Client interessiert sind, von diesem Buch profitieren, wenn Sie die Abschnitte lesen, in denen diese Themen behandelt werden.  $\|$  $\vert$  $\vert$ | |  $\vert$ 

<span id="page-8-0"></span>**Teil 1. Installieren von DB2-Clients**

# <span id="page-10-0"></span>**Kapitel 1. Übersicht über DB2-Clients**

# **DB2-Clients**

| | | | | | | | | | | | | | | |

| | | | | | | | Es gibt vier Typen von DB2®-Clients:

- v Run-Time Client Lite. Der DB2 Run-Time Client Lite ist eine kleinere Version des DB2 Run-Time Client und ist nur unter Windows® verfügbar. Mergemodule des Windows-Installationsprogramms stehen für dieses Produkt ebenfalls zur Verfügung und können verwendet werden, um die Funktionalität dieses Clients in Ihr eigenes Produkt einzubetten.
- Run-Time Client. Verwenden Sie diesen Typ von DB2-Client, um einen einfachen Zugriff ohne GUI auf die DB2-Datenbank zur Verfügung zu stellen.
- Administration Client. Verwenden Sie diesen Typ von DB2-Client, um einen DB2-Server fern zu verwalten. Der DB2 Administration Client enthält ferner die gesamte Funktionalität des DB2 Run-Time Client.
- Application Development Client. Verwenden Sie diesen Typ von DB2-Client, um DB2-Datenbankanwendungen einschließlich gespeicherter Prozeduren, benutzerdefinierter Funktionen und Clientanwendungen zu entwickeln. Der DB2 Application Development Client umfasst ferner die gesamte Funktionalität, die auf einem DB2 Run-Time Client zur Verfügung steht.

Eine Datenbank kann auf einem DB2-Client nicht erstellt werden. Sie können nur auf Daten zugreifen, die sich auf DB2-Servern befinden.

# **Unterstützung für Clients früherer Versionen:**

- v DB2 UDB-Clients der Version 8 unterstützen DB2 UDB-Server der Version 8.
- v DB2 UDB-Clients der Version 8 können nur dann eine Verbindung zu DB2 UDB-Servern der Version 7 herstellen, wenn auf dem DB2 UDB-Server der Version 7 DRDA®-AS ausgeführt wird.
- v DB2 UDB-Clients der Versionen 6 und 7 können eine Verbindung zu DB2 UDB-Servern der Version 8 nur mit begrenzter Kapazität herstellen.
- DB2 UDB-Clients der Version 8 können keine Verbindung zu DB2 Connect™-Servern der Version 7 herstellen.

# **Zugehörige Konzepte:**

- "DB2 [Run-Time](#page-11-0) Client" auf Seite 4
- v "DB2 [Administration](#page-12-0) Client" auf Seite 5
- "DB2 Application [Development](#page-13-0) Client" auf Seite 6
- v "Basisinformationen zum Installationsverfahren mit Antwortdateien" in *Installation und Konfiguration Ergänzung*
- v "DB2 [Run-Time](#page-11-0) Client Lite" auf Seite 4

# **Zugehörige Tasks:**

- v ["Installieren](#page-30-0) der DB2-Clients (Windows)" auf Seite 23
- v ["Installieren](#page-32-0) der DB2-Clients (UNIX)" auf Seite 25

## **Zugehörige Referenzen:**

- v "Fehlende Kompatibilität zwischen Version 8 und vorhergehenden Releases" in *Systemverwaltung: Konzept*
- Anhang B, "DB2-Client [Mergemodule",](#page-116-0) auf Seite 109

# <span id="page-11-0"></span>**DB2 Run-Time Client Lite**

|

| | | |

| | |

| | | | | | |

| | | | | | | | |

| | | |

> | |

 $\overline{1}$ 

| |

| | | | |

Der DB2® Run-Time Client Lite bietet Basisfunktionen mit denen die Anwendungen auf die DB2 Universal Database™-Server zugreifen können. Der DB2 Run-Time Client Lite enthält ferner - ähnlich wie der DB2 Run-Time Client - die notwendige Unterstützung für JDBC, SQLJ, ODBC, CLI, OLE DB und .NET. Mit der geringen Größe des Installationsimage ist der DB2 Run-Time Client Lite besonders für die Massenimplementierung sowie für die Bündelung mit Anwendungen geeignet. Das Installationsprogramm installiert die Sprache, in der die Installation ausgeführt wird, sowie Englisch als obligatorische Sprache. Der DB2 Run-Time Client Lite kann abgesehen von Englisch nur in einer weiteren Sprache installiert werden. Alle von DB2 unterstützten Sprachen stehen zur Verwendung bereit. Sie können ferner die sprachspezifischen Images verwenden. Alle Images enthalten die Unterstützung in Englisch. Sie müssen das entsprechende Image für die Sprache(n) verwenden, die Sie installieren möchten. **Einschränkungen:** • DB2 Run-Time Client Lite ist nur unter Windows®-Betriebssystemen verfügbar und unterstützt nur die Kommunikationsprotokolle TCP/IP und benannte Pipes. v Der Konfigurationsassistent ist nicht im Lieferumfang des DB2 UDB Run-Time Client Lite enthalten. Die einzige verfügbare GUI-Komponente ist die GUI für die CLI/ODBC-Verwaltung. Sie müssen die CLI-Pakete von einem System mit entsprechenden Bindedateien aus binden, bevor der DB2-Client für CLI-Anwendungen eingesetzt werden kann. **Zugehörige Konzepte:** • "DB2 Run-Time Client" auf Seite 4 • "DB2 [Administration](#page-12-0) Client" auf Seite 5 • "DB2 Application [Development](#page-13-0) Client" auf Seite 6 **Zugehörige Tasks:** • ["Installieren](#page-30-0) der DB2-Clients (Windows)" auf Seite 23 **Zugehörige Referenzen:** • Anhang B, "DB2-Client [Mergemodule",](#page-116-0) auf Seite 109

# **DB2 Run-Time Client**

Der DB2® Run-Time Client bietet die Funktionalität, die eine Anwendung für den Zugriff auf DB2 Universal Database™-Server und DB2 Connect™-Server aufweisen muss. Die Funktionalität umfasst die Unterstützung für das Kommunikationsprotokoll sowie für Anwendungsschnittstellen wie JDBC, SQLJ, ODBC, CLI, OLE DB und .NET.

## <span id="page-12-0"></span>**Einschränkungen:**

- Der Konfigurationsassistent ist nicht im Lieferumfang des DB2 UDB Run-Time Client enthalten. Die einzige verfügbare GUI-Komponente ist die GUI für die CLI/ODBC-Verwaltung.
- v Wird der DB2 Run-Time Client verwendet, müssen Sie die CLI-Pakete von einem System mit den entsprechenden Bindedateien aus binden, bevor der DB2- Client für CLI-Anwendungen eingesetzt werden kann.

## **Unterstützte Plattform:**

DB2 Run-Time Clients sind für die folgenden Betriebssysteme verfügbar: AIX®, HP-UX, Linux, die Solaris-Betriebsumgebung und Windows®-Betriebssysteme.

## **Zugehörige Konzepte:**

- ["DB2-Clients"](#page-10-0) auf Seite 3
- "DB2 Administration Client" auf Seite 5
- "DB2 Application [Development](#page-13-0) Client" auf Seite 6
- "DB2 [Run-Time](#page-11-0) Client Lite" auf Seite 4

## **Zugehörige Tasks:**

- v ["Installieren](#page-30-0) der DB2-Clients (Windows)" auf Seite 23
- v ["Installieren](#page-32-0) der DB2-Clients (UNIX)" auf Seite 25

# **DB2 Administration Client**

Ein DB2® Administration Client bietet Workstations auf einer Vielzahl von Plattformen die Möglichkeit, auf DB2-Datenbanken zuzugreifen und diese zu verwalten. Der DB2 Administration Client verfügt über alle Funktionen von DB2 Run-Time Client sowie über alle DB2-Verwaltungstools, und die Unterstützung für Thin Clients.

#### **Unterstützte Plattform:**

DB2 Administration Clients sind für die folgenden Plattformen verfügbar: AIX®, HP-UX, Linux, die Solaris-Betriebsumgebung und Windows®-Betriebssysteme.

#### **Zugehörige Konzepte:**

- ["DB2-Clients"](#page-10-0) auf Seite 3
- "DB2 [Run-Time](#page-11-0) Client" auf Seite 4
- "DB2 Application [Development](#page-13-0) Client" auf Seite 6
- "DB2 [Run-Time](#page-11-0) Client Lite" auf Seite 4

## **Zugehörige Tasks:**

- ["Installieren](#page-30-0) der DB2-Clients (Windows)" auf Seite 23
- v ["Installieren](#page-32-0) der DB2-Clients (UNIX)" auf Seite 25

# <span id="page-13-0"></span>**DB2 Application Development Client**

Der DB2® Application Development Client ist eine Sammlung grafischer und nichtgrafischer Tools und Komponenten für die Entwicklung zeichenorientierter, Multimedia- und objektorientierter Anwendungen. Zu den besonderen Merkmalen gehören die Entwicklungszentrale und Musteranwendungen für alle unterstützten Programmiersprachen. Darüber hinaus enthält der Application Development Client die Tools und Komponenten, die als Teil des DB2 Administration Client zur Verfügung gestellt werden.

# **Unterstützte Plattform:**

DB2 Application Development Clients sind für die folgenden Plattformen verfügbar: AIX®, HP-UX, Linux, die Solaris-Betriebsumgebung und Windows®-Betriebssysteme.

# **Zugehörige Konzepte:**

- ["DB2-Clients"](#page-10-0) auf Seite 3
- "DB2 [Run-Time](#page-11-0) Client" auf Seite 4
- "DB2 [Administration](#page-12-0) Client" auf Seite 5
- "DB2 [Run-Time](#page-11-0) Client Lite" auf Seite 4

# **Zugehörige Tasks:**

- v ["Installieren](#page-30-0) der DB2-Clients (Windows)" auf Seite 23
- ["Installieren](#page-32-0) der DB2-Clients (UNIX)" auf Seite 25

# **Unterstützte und nicht unterstützte Clientkonfigurationen**

In diesem Abschnitt werden Szenarios für unterstützte und nicht unterstützte Konfigurationen für Clients und Server beschrieben.

Lokale Verbindungen von einem DB2 Version 7-Client zu einem DB2 Version 8-Server werden nicht unterstützt. Sie können einen DB2 Version 7-Client nicht verwenden, um ein DB2 Version 8-Exemplar auf derselben Maschine als lokalen Knoten zu katalogisieren.

In der folgenden Tabelle wird aufgelistet, welche Standard- und Gatewaykonfigurationen für Clients unterstützt werden. Wenn Sie beispielsweise einen DB2 Universal Database Version 8-Client (32-Bit) verwenden, können Sie eine Verbindung zu einem DB2 Universal Database Version 8-Server (64-Bit) über einen 32-Bit-Gateway der Version 8 herstellen.

In der folgenden Tabelle gilt für die Verweise auf Version 7-Clients, dass mindestens das FixPak 7 installiert ist. DB2-Clients ohne FixPak 7 werden nicht unterstützt.

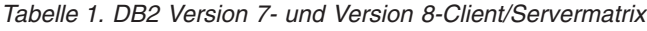

| | | |

| | |

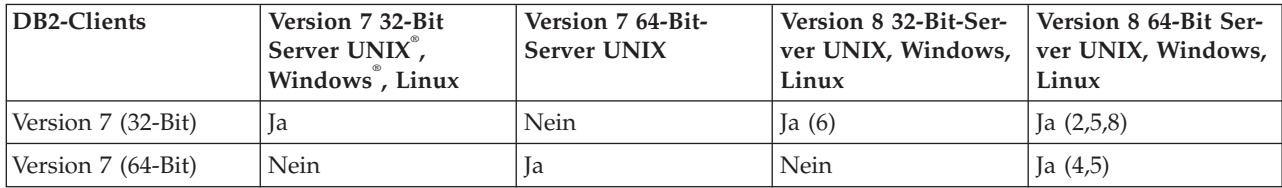

| DB2-Clients                                                      | Version 7 32-Bit<br>Server UNIX <sup>°</sup> ,<br>Windows <sup>"</sup> , Linux | Version 7 64-Bit-<br><b>Server UNIX</b> | Version 8 32-Bit-Ser-<br>ver UNIX, Windows,<br>Linux | Version 8 64-Bit Ser-<br>ver UNIX, Windows,<br>Linux |
|------------------------------------------------------------------|--------------------------------------------------------------------------------|-----------------------------------------|------------------------------------------------------|------------------------------------------------------|
| Version 8 (32-Bit)                                               | Ja $(1,7)$                                                                     | Nein                                    | Ja                                                   | 1a                                                   |
| Version 8 (64-Bit)                                               | Nein                                                                           | Ja $(1,7)$                              | <sub>la</sub>                                        | <sub>la</sub>                                        |
| $AS/400$ -, iSeries-,<br>OS/390-, zSeries-",<br>VSE-, VM-Clients | <b>Ta</b>                                                                      | Ja                                      | Ja $(3)$                                             | Ja $(3)$                                             |

*Tabelle 1. DB2 Version 7- und Version 8-Client/Servermatrix (Forts.)*

## **Anmerkungen:**

- 1. Ein DB2 Universal Database Version 7-Server muss als DRDA-Anwendungsserver konfiguriert werden. Dies ist erforderlich, wenn ein Version 8-Client (32- Bit) mit einem Version 7-Server (32-Bit) zusammenarbeitet. Dies ist auch erforderlich, wenn ein Version 8-Client (64-Bit) mit einem Version 7-Server (64-Bit) zusammenarbeitet.
- 2. Direkte Unterstützung (ohne dazwischenliegendes DB2 Connect™-Gateway) ist von einem DB2 Version 7-Client (32-Bit) zu einem DB2 Version 8-Windows-Server (64-Bit) gegeben. Es besteht jedoch keine direkte Unterstützung von DB2 Version 7-Clients (32-Bit) auf anderen Plattformen.
- 3. Es wird nur TCP/IP unterstützt. SNA wird nicht unterstützt. Diese Unterstützung ist von AS/400-, iSeries-, OS/390-, zSeries-, VSE- und VM-Clients, die mit Version 8-Servern zusammenarbeiten, verfügbar.
- 4. Ein Version 7-Client (64-Bit) unterstützt nur DB2 Universal Database Version 8-Server (64-Bit) auf anderen Betriebssystemen als Windows.
- 5. Version 7-Clients unterstützen nur SQL-Anfragen auf einem Version 8-Server (64-Bit). Es besteht keine Unterstützung für Dienstprogramm- oder API-Anfragen.
- 6. Wenn ein Version 7-Client (32-Bit) mit einem Version 8-Server (32-Bit) zusammenarbeitet, besteht keine Unterstützung für DB2 Universal Database-Dienstprogramme, die die **AT NODE**-Funktion verwenden, die primär für die Verwaltung einer Umgebung mit partitionierten Datenbanken verwendet wird.
- 7. Wenn ein Version 8-Client (32-Bit) mit einem Version 7-Server (32-Bit) zusammenarbeitet oder wenn ein Version 8-Client (64-Bit) mit einem Version 7-Server (64-Bit) zusammenarbeitet, muss der DB2 Universal Database Version 7-Server mindestens über FixPak 8 verfügen. Das Dienstprogramm **db2updv7** muss auf dem Server ausgeführt werden, damit ein DB2 Universal Database Version 8-Client darauf zugreifen kann. Wenn dieses Dienstprogramm in einer Datenbank ausgeführt wird, kann diese Datenbank nicht mit einem Exemplar verwendet werden, das eine niedrigere FixPak-Stufe besitzt.
- 8. Wenn ein Version 7-Client (32-Bit) mit einem Version 8-Server (64-Bit) zusammenarbeitet, kann die Verbindung zu einem DB2 Universal Database Version 8-Server (64-Bit) mit UNIX nur mit Hilfe eines dazwischenliegenden DB2 Connect Version 8-Gateway (32-Bit) hergestellt werden.

# **Zugehörige Konzepte:**

• ["DB2-Clients"](#page-10-0) auf Seite 3

## **Zugehörige Referenzen:**

- v "Szenarios für die [Kommunikation](#page-36-0) zwischen Client und Server" auf Seite 29
- v "Fehlende Kompatibilität zwischen Version 8 und vorhergehenden Releases" in *Systemverwaltung: Konzept*

# <span id="page-15-0"></span>**Zugriff auf DB2 UDB Version 7-Server unter Verwendung von DB2 Version 8-Clients**

Sie können über einen DB2 Universal Database-Client der Version 8 nicht auf einen DB2 Connect-Server der Version 7 zugreifen.

Folgende Bedingungen müssen erfüllt sein, um von einem DB2-Client der Version 8 auf einen DB2 Universal Database-Server der Version 7 unter dem Betriebssystem Linux, UNIX oder Windows zuzugreifen:

- v Für DB2 Version 7 muss mindestens FixPak 8 auf dem Server installiert sein.
- v Der Befehl **db2updv7** muss ausgeführt werden.

Anweisungen zum Installieren von FixPaks der für DB2 Version 7 finden Sie in der FixPak-Readme und in den Release-Informationen für DB2 Version 7.

#### **Zugehörige Konzepte:**

• ["DB2-Clients"](#page-10-0) auf Seite 3

#### **Zugehörige Referenzen:**

v "Unterstützte und nicht unterstützte [Clientkonfigurationen"](#page-13-0) auf Seite 6

# **Einschränkungen der SNA-Unterstützung in DB2 Version 8**

Die folgende Unterstützung ist für DB2® Universal Database Version 8 Enterprise Server Edition (ESE) für Windows® und UNIX®-Betriebssysteme sowie für DB2 Connect™ Version 8 Enterprise Edition (EE) für Windows und UNIX-Betriebssysteme nicht mehr verfügbar:

- v Die Funktionalität für die Aktualisierung auf mehreren Systemen (Festschreibung in zwei Phasen) mit Hilfe von SNA kann nicht verwendet werden. Anwendungen, die die Aktualisierung auf mehreren Systemen erfordern (Festschreibung in zwei Phasen), *müssen* die TCP/IP-Konnektivität verwenden. Die Aktualisierung auf mehreren Systemen (zweiphasige Festschreibung) mit Hilfe von TCP/IP zu einem Host- oder iSeries™-Datenbankserver ist bereits seit einigen Releases verfügbar. Host- oder iSeries-Anwendungen, für die die Unterstützung der Aktualisierung auf mehreren Systemen (zweiphasigen Festschreibung) erforderlich ist, können die neue Funktionalität der Unterstützung für die Aktualisierung auf mehreren Systemen (zweiphasige Festschreibung) mit TCP/IP innerhalb von DB2 ESE Version 8 verwenden.
- DB2 UDB ESE- oder DB2 Connect EE-Server akzeptieren keine Clientverbindungen mehr, die SNA verwenden. DB2 Version 8 FixPak 1 ermöglicht der 32-Bit Version unter AIX®, der Solaris-Betriebsumgebung, HP-UX und Windows-basierten Anwendungen, auf Host- oder iSeries-basierte Datenbankserver mit Hilfe von SNA zuzugreifen. Diese Unterstützung ermöglicht es Anwendungen, auf Hostdatenbanken mit Hilfe von SNA zuzugreifen, ist jedoch auf einphasige Festschreibung beschränkt.
- Sysplex-Unterstützung mit DB2 für  $z/OS<sup>TM</sup>$  ist nur mit Hilfe von TCP/IP verfügbar. Sysplex-Unterstützung wird bei Verwendung der SNA-Konnektivität nicht zur Verfügung gestellt.
- v Die Unterstützung zum Ändern des Kennworts ist bei Verwendung der SNA-Konnektivität zu Host-Datenbankservern nicht mehr verfügbar.
- Sämtliche Unterstützung für SNA wird mit der nächsten Version von DB2 und DB2 Connect eingestellt.

| | | | | | |

# **Zugehörige Konzepte:**

v "DB2 Connect" in *DB2 Connect Benutzerhandbuch*

## **Zugehörige Referenzen:**

- v "DB2 Connect Produktangebot" in *DB2 Connect Benutzerhandbuch*
- v "Hostdatenbanken" in *DB2 Connect Benutzerhandbuch*
- v "Host- und iSeries-Unterstützung für DB2 Connect" in *DB2 Connect Enterprise Edition Einstieg*

# <span id="page-18-0"></span>**Kapitel 2. Voraussetzungen für DB2-Clients**

# **Platten- und Speicherbedarf (Windows und UNIX)**

**Erforderliche Plattenspeicherkapazität:**

Der erforderliche Plattenspeicherplatz für Ihr Produkt hängt vom ausgewählten Installationstyp und vom vorhandenen Dateisystem ab. Der DB2-Installationsassistent stellt dynamische Größenbedarfsschätzungen auf Grundlage der bei einer typischen, komprimierten oder angepassten Installation ausgewählten Komponenten zur Verfügung.

Unter Windows benötigen Sie möglicherweise deutlich mehr Speicherbereich bei FAT-Laufwerken (FAT, File Allocation Table) mit großen Clustergrößen als bei NTFS-Laufwerken (NTFS, New Technology File System).

Darüber hinaus müssen Sie möglicherweise weiteren Plattenspeicherplatz für erforderliche Software, Kommunikationsprodukte und Dokumentation zur Verfügung stellen.

## **Speicherbedarf:**

| | |

| | |

| |

| | |

DB2 UDB erfordert mindestens 256 MB RAM. Bei Verwendung der GUI-Tools ist 512 MB RAM Speicher erforderlich. Beachten Sie beim Bestimmen des erforderlichen Hauptspeichers die folgenden Hinweise:

- Bei der DB2-Clientunterstützung gilt dieser Speicherbedarf für eine Basis von 5 gleichzeitig vorhandenen Clientverbindungen. Sie benötigen jeweils weitere 16 MB RAM für weitere 5 Clientverbindungen.
- Zusätzlicher Speicher ist für andere Software erforderlich, die auf dem System ausgeführt wird.
- v Zusätzlicher Speicher ist möglicherweise erforderlich, um die Leistung der DB2- GUI-Tools zu verbessern.
- Besondere Anforderungen an die Leistung beeinflussen die Größe des erforderlichen Speichers.
- Der Speicherbedarf wird von der Größe und Komplexität des Datenbanksystems beeinflusst.
- Der Speicherbedarf wird vom Ausmaß der Datenbankaktivität und der Anzahl der Clients, die auf das System zugreifen, beeinflusst.
- Unter Linux wird ein Auslagerungsspeicher von mindestens der doppelten Größe des Arbeitsspeichers empfohlen, ist jedoch nicht notwendigerweise erforderlich.

# **Installationsvoraussetzungen für DB2-Clients (AIX)**

In der folgenden Liste sind die Hardwarevoraussetzungen, die Betriebssystemvoraussetzungen, die Softwarevoraussetzungen und die Kommunikationsvoraussetzungen für den DB2-Client unter AIX aufgeführt.

**Hardwarevoraussetzungen** RISC System/6000

#### **Betriebssystemvoraussetzungen**

| |

|

 $\overline{1}$ 

|

|

Die aktuellen Betriebssysteminformationen finden Sie unter [http://www.ibm.com/software/data/db2/udb/sysreqs.html.](http://www.ibm.com/software/data/db2/udb/sysreqs.html)

Eines der folgenden Betriebssysteme:

#### **Version 4.3.3 (32–Bit)**

• Mit Wartungsstufe 11

#### **Version 5.1.0 (32–Bit oder 64–Bit)**

• Mit Wartungsstufe 5 und empfohlener Wartungsstufe AIX 5100-04 und APAR IY46667

#### **Version 5.2.0 (32–Bit oder 64–Bit)**

Mit Wartungsstufe 2 und:

**Für gleichzeitig ablaufende Ein-/Ausgabe und für direkte Ein- /Ausgabe über durch eine Mountoperation zugeordnete Datenträger:** APARs IY49129 und IY49346

- **Für JFS-Dateisysteme:** APAR IY48339
- **Für JFS2-Dateisysteme:** APAR IY49304

#### **Für Java:**

Empfohlenes Wartungspaket AIX 5200-01 und APAR IY46668

#### **Für die Ausführung von mehr als 1000 db2agents und die Verwendung des 32-Bit AIX Kernels:**

APAR IY49885. Geben Sie ferner ″vmo -o pta\_balance\_ threshold=0″ vor dem Befehl db2start oder beim Booten von AIX an.

Die folgenden AIX-Dateigruppen sind für die Installation oder Ausführung von DB2 UDB in anderen Sprachen als Englisch erforderlich:

- X11.fnt.ucs.ttf (Unicode-TrueType-Schriftarten in AIX Windows)
- X11.fnt.ucs.com (Allgemeine Schriftarten in AIX Windows)
- v xlC.rte 5.0.2.x oder 6.0.0.x
- v Für asiatische Sprachen sind darüber hinaus die folgenden Dateigruppen erforderlich:
	- X11.fnt.ucs.ttf\_CN (für zh\_CN oder Zh\_CN)
	- X11.fnt.ucs.ttf\_KR (für ko\_KR)
	- X11.fnt.ucs.ttf\_TW (für zh\_TW oder Zh\_TW)
- Unter AIX Version 4.3.3 ist die folgende Dateigruppe erforderlich:
	- xlC.aix43.rte 5.0.2.x oder 6.0.0.x
- Unter AIX Version 5.x ist die folgende Dateigruppe erforderlich:
	- xlC.aix50.rte 5.0.2.x oder 6.0.0.x

AIX-Dateigruppen können von der folgenden Adresse heruntergeladen werden: http://techsupport.services.ibm.com/server/fixes

<span id="page-20-0"></span>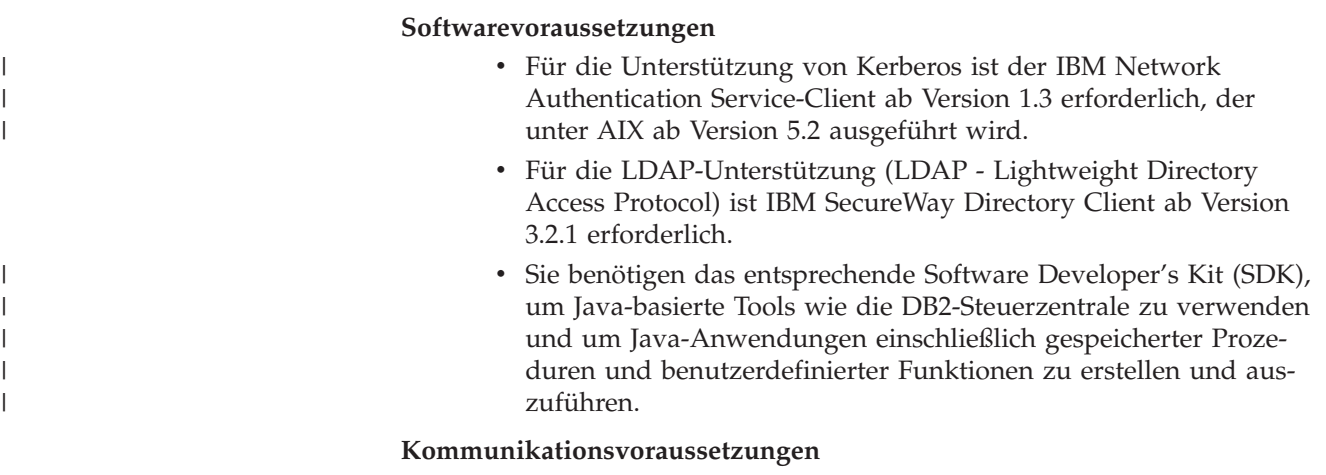

v TCP/IP ist erforderlich. Das AIX-Basisbetriebssystem stellt die TCP/IP-Konnektivität zur Verfügung, falls dies während der Installation ausgewählt wurde.

## **Zugehörige Referenzen:**

v ["Versionsstände](#page-27-0) für Java SDK für DB2 UDB" auf Seite 20

# **Installationsvoraussetzungen für DB2-Clients (HP-UX)**

In der folgenden Liste sind die Hardwarevoraussetzungen, die Betriebssystemvoraussetzungen, die Softwarevoraussetzungen und die Kommunikationsvoraussetzungen für den DB2-Client unter HP-UX aufgeführt.

## **Einschränkungen:**

|

| |

| | | | | | | Ein Systemwiederanlauf ist erforderlich, wenn Sie die Kernel-Konfigurationsparameter aktualisieren. Die Kernel-Konfigurationsparameter werden im Verzeichnis /etc/system festgelegt. Diese Parameter müssen vor der Installation eines DB2- Client festgelegt werden.

## **Hardwarevoraussetzungen**

- HP 9000 Series 700 oder 800
- v HP Intel Itanium 2 Prozessoren

#### **Betriebssystemvoraussetzungen**

Die aktuellen Betriebssysteminformationen finden Sie unter [http://www.ibm.com/software/data/db2/udb/sysreqs.html.](http://www.ibm.com/software/data/db2/udb/sysreqs.html)

- v HP-UX 11i (11.11) für Systeme mit PA-RISC 2.x (PA-8x00)-Prozessoren mit Folgendem:
	- Juni 2003 GOLDBASE11i-Bündel
	- Juni 2003 GOLDAPPS11i-Bündel
	- Programmkorrekturen PHSS\_26560, PHKL\_28489, PHCO\_27434 und PHCO\_29960
	- Programmkorrekturen für Java SDK 1.3.1 und 1.4. Weitere Informationen über erforderliche Programmkorrekturen finden Sie unter http://www.hp.com/products1/unix/java/patches/index.html.

DB2 Clients können unter HP-UX Version 11i v2 (B.11.23) auf Itanium-Systemen mit der Programmkorrektur PHKL\_3006 ausgeführt werden.

#### **Softwarevoraussetzungen**

<span id="page-21-0"></span>| | | |

- Sie benötigen das entsprechende Software Developer's Kit (SDK), um Java-basierte Tools wie die DB2-Steuerzentrale zu verwenden und um Java-Anwendungen einschließlich gespeicherter Prozeduren und benutzerdefinierter Funktionen zu erstellen und auszuführen.
- Wenn Sie den Application Development Client installieren, müssen Sie über einen C-Compiler verfügen, um gespeicherte SQL-Prozeduren erstellen zu können.

## **Kommunikationsvoraussetzungen**

• TCP/IP wird mit dem HP-UX-Basisbetriebssystem zur Verfügung gestellt.

## **Zugehörige Referenzen:**

v ["Versionsstände](#page-27-0) für Java SDK für DB2 UDB" auf Seite 20

# **Modifizieren von Kernelparametern (HP-UX)**

Bevor Sie das DB2-Produkt für HP-UX installieren, müssen Sie möglicherweise die Kernel-Konfigurationsparameter des Systems aktualisieren. Nachdem Kernel-Konfigurationsparameter aktualisiert wurden, muss der Computer erneut gestartet werden.

#### **Voraussetzungen:**

Sie müssen über die Rootberechtigung (root) verfügen, um Kernelparameter modifizieren zu können.

#### **Vorgehensweise:**

Gehen Sie wie folgt vor, um Kernelparameter zu modifizieren:

- 1. Geben Sie den Befehl **sam** ein, um das Systemverwaltungsprogramm (SAM, System Administration Manager) zu starten.
- 2. Klicken Sie das Symbol **Kernel configuration** doppelt an.
- 3. Klicken Sie das Symbol **Configurable Parameters** doppelt an.
- 4. Klicken Sie den Parameter doppelt an, den Sie ändern möchten, und geben Sie den neuen Wert im Feld **Formula/Value** ein.
- 5. Klicken Sie **OK** an.
- 6. Wiederholen Sie diese Schritte für alle Kernel-Konfigurationsparameter, die Sie ändern möchten.
- 7. Wenn Sie alle Kernel-Konfigurationsparameter festgelegt haben, wählen Sie in der Aktionsmenüleiste **Action** --> **Process New Kernel** aus.

Das Betriebssystem HP-UX wird nach der Änderung der Werte für die Kernel-Konfigurationsparameter automatisch erneut gestartet.

## **Zugehörige Referenzen:**

v "db2osconf - Utility for Kernel Parameter Values Command" in *Command Reference*

# <span id="page-22-0"></span>**Empfohlene Kernel-Konfigurationsparameter (HP-UX)**

| | |

| |

|

Führen Sie für HP-UX-Systeme mit DB2 UDB (64-Bit) den Befehl **db2osconf** aus, damit entsprechende Werte für die Kernel-Konfigurationsparameter für das System vorgeschlagen werden.

Empfehlungen für entsprechende Werte für die Kernel-Konfigurationsparameter für HP-UX-Systeme mit DB2 UDB (32-Bit) finden Sie in der folgenden Tabelle.

| Kernel-<br>.nt para-<br>meter | Hauptspeicher:<br>64 MB - 128 MB | Physischer<br>Hauptspeicher:<br>128 MB - 256<br>MB | Physischer<br>Hauptspeicher:<br>256 MB - 512<br>MB | Physischer<br>Hauptspeicher:<br>512 MB+ |
|-------------------------------|----------------------------------|----------------------------------------------------|----------------------------------------------------|-----------------------------------------|
| maxuprc                       | 256                              | 384                                                | 512                                                | 1500                                    |
| maxfiles                      | 256                              | 256                                                | 256                                                | 256                                     |
| nproc                         | 512                              | 768                                                | 1024                                               | 2048                                    |
| nflocks                       | 2048                             | 4096                                               | 8192                                               | 8192                                    |
| ninode                        | 512                              | 1024                                               | 2048                                               | 2048                                    |
| nfile                         | $(4 * ninode)$                   | $(4 * ninode)$                                     | $(4 * ninode)$                                     | $(4 * ninode)$                          |
| msgseg                        | 8192                             | 16384                                              | 32767 (1)                                          | 32767 (1)                               |
| msgmnb                        | 65535                            | 65535                                              | 65535                                              | 65535                                   |
| msqmax                        | 65535(2)                         | 65535(2)                                           | 65535(2)                                           | 65535(2)                                |
| msgtgl                        | 256                              | 512                                                | 1024                                               | 2048                                    |
| msgmap                        | 130                              | 258                                                | 258                                                | 2050                                    |
| msgmni                        | 128                              | 256                                                | 256                                                | 1024                                    |
| msgssz                        | 16                               | 16                                                 | 16                                                 | 16                                      |
| semmni                        | 128                              | 256                                                | 512                                                | 2048                                    |
| semmap                        | 130                              | 258                                                | 514                                                | 2050                                    |
| semmns                        | 256                              | 512                                                | 1024                                               | 4096                                    |
| semmnu                        | 256                              | 512                                                | 1024                                               | 1024                                    |
| shmmax                        | 67 108 864                       | 134 217 728 (3)                                    | 268 435 456 (3)                                    | 268 435 456 (3)                         |
| shmmni                        | 300                              | 300                                                | 300                                                | 1 000                                   |

*Tabelle 2. Empfohlene Werte für die Kernel-Konfigurationsparameter (HP-UX)*

#### **Anmerkungen:**

- 1. Der Parameter msgseg muss auf einen höheren Wert als 32 767 gesetzt werden.
- 2. Der Parameter msgmax muss auf den Wert 65 535 gesetzt werden.
- 3. Der Parameter shmmax sollte auf 134 217 728 oder auf 90% des physischen Hauptspeichers (in Byte) gesetzt werden, falls dieser Wert höher ist. Wenn Sie zum Beispiel im System über einen physischen Hauptspeicher von 196 MB verfügen, setzen Sie *shmmax* auf 184 968 806 (196\*1024\*1024\*0,9).

#### **Zugehörige Tasks:**

• "Modifizieren von [Kernelparametern](#page-21-0) (HP-UX)" auf Seite 14

# <span id="page-23-0"></span>**Installationsvoraussetzungen für DB2-Clients (Linux)**

| | | |

| | | | | | |

| | | | | | | | | In der folgenden Liste sind die Betriebssystemvoraussetzungen, die Softwarevoraussetzungen und die Kommunikationsvoraussetzungen für den DB2-Client unter Linux aufgeführt.

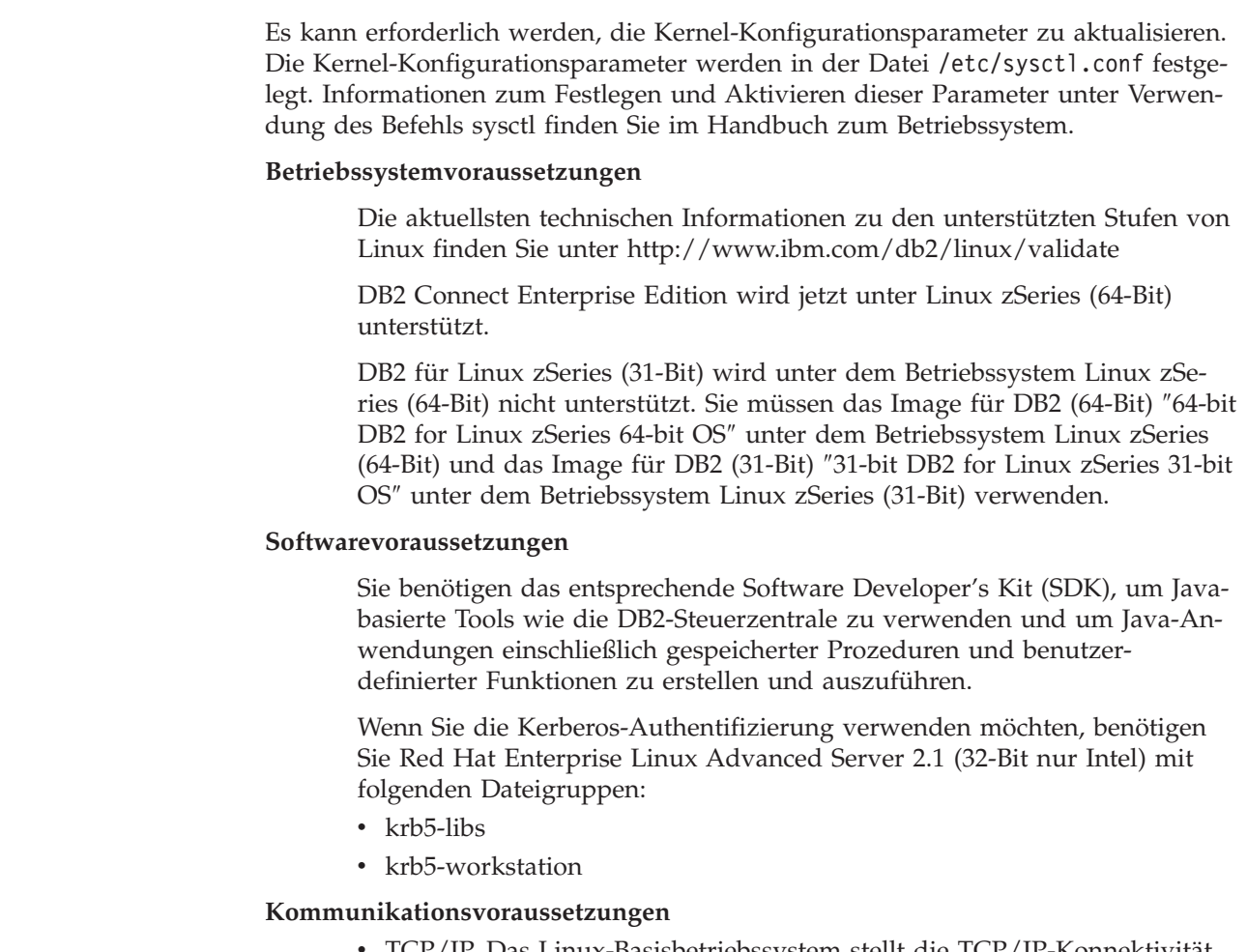

v TCP/IP. Das Linux-Basisbetriebssystem stellt die TCP/IP-Konnektivität zur Verfügung, falls dies während der Installation ausgewählt wurde.

## **Zugehörige Referenzen:**

v ["Versionsstände](#page-27-0) für Java SDK für DB2 UDB" auf Seite 20

# **Ändern von Kernelparametern (Linux)**

Bevor Sie DB2 UDB installieren, sollten Sie die Linux-Kernelparameter aktualisieren. Die IPC-Begrenzungen werden im Bedarfsfall automatisch von DB2 UDB erhöht. Sollten Sie jedoch besondere Anforderungen haben, können Sie diese Begrenzungen dennoch weiter erhöhen.

#### **Voraussetzungen:**

Um die Kernelparameter ändern zu können, müssen Sie über die Rootberechtigung verfügen.

#### **Vorgehensweise:**

Um die Kernelparameter zu aktualisieren, gehen Sie wie folgt vor:

#### **RedHat und SuSE**

Systeme, die einen Kernel der Serie 2.4.x verwenden, verfügen über einen Standardwert für den Parameter der Nachrichtenwarteschlange (msgmni), der lediglich einige wenige gleichzeitige Verbindungen zu DB2 zulässt. Damit DB2 erfolgreich ausgeführt werden kann, müssen auch Semaphor-Array-Parameter geändert werden. Um die Begrenzungen für gemeinsam benutzte Speichersegmente, Semaphor-Arrays und Nachrichtenwarteschlangen zu überprüfen, geben Sie den Befehl **ipcs -l** aus.

Der Befehl **ipcs -l** gibt die folgende Ausgabe zurück:

```
# ipcs -l
------ Shared Memory Limits --------
max number of segments = 4096 // SHMMNI
max seg size (kbytes) = 32768
max total shared memory (kbytes) = 8388608
min seg size (bytes) = 1------ Semaphore Limits --------
max number of arrays = 1024 // SEMMNI
max semaphores per array = 250
max semaphores system wide = 256000
max ops per semop call = 32
semaphore max value = 32767
------ Messages: Limits --------
max queues system wide = 1024 // MSGMNI
max size of message (bytes) = 65536
default max size of queue (bytes) = 16384 // MSGMAX
```
Ändern Sie die Kernelparameter, indem Sie der standardmäßigen Konfigurationsdatei /etc/sysctl.conf der Systemsteuerung die folgenden Einträge hinzufügen:

kernel.msgmni = 1024 kernel.sem = 250 256000 32 1024

Dabei gilt Folgendes:

max semaphores system wide = max number of arrays x max semaphores/array

Führen Sie sysctl mit dem Parameter -p aus, um Einstellungen aus der Standarddatei /etc/sysctl.conf in 'sysctl' zu laden. sysctl -p

Die Einträge aus der Datei sysctl.conf werden beim Systemstart vom Script für die Netzwerkinitialisierung gelesen.

In einigen Varianten ist es unter Umständen erforderlich, sysctl -p zu einer der Systeminitialisierungsdateien (beispielsweise rc.local) hinzuzufügen, damit Kernelparameter nach jedem Warmstart gesetzt werden.

# <span id="page-25-0"></span>**Installationsvoraussetzungen für DB2-Clients (Solaris-Betriebsumgebung)**

In der folgenden Liste sind die Hardwarevoraussetzungen, die Betriebssystemvoraussetzungen, die Softwarevoraussetzungen und die Kommunikationsvoraussetzungen für den DB2-Client in der Solaris-Betriebsumgebung aufgeführt.

## **Einschränkungen:**

| | | | | |

| |

| | | | | | |

Ein Systemwiederanlauf ist erforderlich, wenn Sie die Kernel-Konfigurationsparameter aktualisieren. Die Kernel-Konfigurationsparameter werden im Verzeichnis /etc/system definiert. Falls diese Parameter geändert werden müssen, um den DB2-Client aufzunehmen, ist ein Warmstart erforderlich, damit die Änderungen in /etc/system wirksam werden. Diese Parameter müssen vor der Installation eines DB2-Client festgelegt werden.

## **Hardwarevoraussetzungen**

Ein auf Solaris SPARC basierender Computer

## **Betriebssystemvoraussetzungen**

Die aktuellen Betriebssysteminformationen finden Sie unter [http://www.ibm.com/software/data/db2/udb/sysreqs.html.](http://www.ibm.com/software/data/db2/udb/sysreqs.html)

- Solaris ab Version 7
- v Für die Solaris-Betriebsumgebung Version 7 sind die folgenden Programmkorrekturen (Patches) erforderlich:
	- Solaris 7 (32-Bit) ″Recommended & Security Patches″ + 107226-17 + 107153-01 + 106327-10
	- Solaris 7 (64-Bit) ″Recommended & Security Patches″ + 107226-17 + 107153-01 + 106300-11 + 106327-10
	- Solaris 8 (32-Bit) ″Recommended & Security Patches″ + 108921-12 + 108940-24 + 108434-03 + 108528-12
	- Solaris 8 (64-Bit) ″Recommended & Security Patches″ + 108921-12 + 108940-24 + 108435-03 + 108434-03 und 108528-12
	- Solaris 9 (32-Bit)
	- Solaris 9 (64-Bit)

″Recommended & Security Patches″ erhalten Sie auf der Website http://sunsolve.sun.com. Klicken Sie auf der SunSolve Online-Website auf das Menüelement ″Patches″ im linken Fenster.

Die J2SE Solaris-Betriebsumgebung Patch Cluster sind ebenfalls erforderlich.

Die folgende Software ist für die Installation eines DB2-Client in der Solaris-Betriebsumgebung erforderlich:

• SUNWlibC

## **Softwarevoraussetzungen**

- v Für die Kerberos-Unterstützung ist die Solaris-Betriebsumgebung ab Version 8 mit SEAM v1.0.1 erforderlich. SEAM v1.0.1 ist im Admin Pack der Solaris-Betriebsumgebung Version 8 enthalten.
- v Sie benötigen das entsprechende Software Developer's Kit (SDK), um Java-basierte Tools wie die DB2-Steuerzentrale zu verwenden und um Java-Anwendungen einschließlich gespeicherter Prozeduren und benutzerdefinierter Funktionen zu erstellen und auszuführen.

v Wenn Sie den Application Development Client installieren, müssen Sie über einen C-Compiler verfügen, um gespeicherte SQL-Prozeduren erstellen zu können.

## <span id="page-26-0"></span>**Kommunikationsvoraussetzungen**

• TCP/IP ist erforderlich. Die Solaris-Betriebsumgebung stellt die TCP/IP-Konnektivität zur Verfügung.

## **Zugehörige Referenzen:**

v ["Versionsstände](#page-27-0) für Java SDK für DB2 UDB" auf Seite 20

# **Modifizieren von Kernelparametern (Solaris-Betriebsumgebung)**

Es wird empfohlen, vor der Installation von DB2 UDB die Kernel-Konfigurationsparameter für das System zu aktualisieren.

Verwenden Sie den Befehl **db2osconf**, damit empfohlene Kernelparameter vorgeschlagen werden.

Nachdem Kernelparameter modifiziert wurden, muss das System erneut gestartet werden.

#### **Voraussetzungen:**

| |

> Um die Kernelparameter ändern zu können, müssen Sie über die Rootberechtigung verfügen.

#### **Vorgehensweise:**

Um einen Kernelparameter festzulegen, fügen Sie am Ende der Datei /etc/system die folgende Zeile hinzu:

set parameter name = wert

Um zum Beispiel den Wert für den Parameter msgsys:msginfo\_msgmax festzulegen, fügen Sie folgende Zeile am Ende der Datei /etc/system hinzu:

set msgsys:msginfo\_msgmax = 65535

Nach der Aktualisierung der Datei /etc/system starten Sie das System erneut.

#### **Zugehörige Referenzen:**

v "db2osconf - Utility for Kernel Parameter Values Command" in *Command Reference*

# **Installationsvoraussetzungen für DB2-Clients (Windows)**

In der folgenden Liste sind die Betriebssystemvoraussetzungen, die Softwarevoraussetzungen und die Kommunikationsvoraussetzungen für den DB2-Client unter Windows aufgeführt.

#### **Betriebssystemvoraussetzungen**

Eines der folgenden Betriebssysteme:

- Windows 98
- Windows ME
- v Windows NT Version 4.0 mit Service Pack 6a oder höher
- v Windows NT Server 4.0, Terminal Server Edition (unterstützt nur den DB2 Run-Time Client) mit Service Pack 6 oder höher für den Terminal Server
- Windows 2000
- Windows XP (32-Bit und 64-Bit)
- v Windows Server 2003 (32-Bit und 64-Bit)

#### **Softwarevoraussetzungen**

<span id="page-27-0"></span>| | | | | | | | | | | | |

Die aktuellen Betriebssysteminformationen finden Sie unter [http://www.ibm.com/software/data/db2/udb/sysreqs.html.](http://www.ibm.com/software/data/db2/udb/sysreqs.html)

- Sie benötigen das entsprechende Software Developer's Kit (SDK), um Java-basierte Tools wie die DB2-Steuerzentrale zu verwenden und um Java-Anwendungen einschließlich gespeicherter Prozeduren und benutzerdefinierter Funktionen zu erstellen und auszuführen.
- Wenn LDAP (Lightweight Directory Access Protocol) verwendet werden soll, ist entweder Microsoft LDAP Client oder IBM SecureWay LDAP Client ab Version 3.2.1 erforderlich. Vor der Installation müssen Sie das Verzeichnisschema mit Hilfe des Dienstprogramms db2schex erweitern. Das Dienstprogramm db2schex finden Sie auf den Installationsmedien.

Der Microsoft LDAP Client ist bei Windows ME, Windows 2000, Windows XP und Windows Server 2003 im Betriebssystem enthalten.

- Wenn die Funktionen von Tivoli Storage Manager zum Sichern und Wiederherstellen der Datenbanken verwendet werden sollen, ist Tivoli Storage Manager Client ab Version 4.2.0 erforderlich.
	- Für 64-Bit-Windows NT-Betriebssysteme ist die Version 5.1 der TSM-Client-API erforderlich.
- v Ist das Programm IBM AntiVirus auf Ihrem Betriebssystem installiert, muss es inaktiviert oder deinstalliert werden, damit die DB2-Installation ausgeführt werden kann.
- Wenn Sie den Application Development Client installieren, müssen Sie über einen C-Compiler verfügen, um gespeicherte SQL-Prozeduren erstellen zu können.

#### **Kommunikationsvoraussetzungen**

- Benannte Pipes oder TCP/IP.
- v Das Windows-Basisbetriebssystem stellt benannte Pipes und TCP/IP-Konnektivität zur Verfügung.

**Anmerkung:** In Version 8 wird von DB2 UDB nur TCP/IP für die ferne Verwaltung der Datenbank unterstützt.

#### **Zugehörige Referenzen:**

v "Versionsstände für Java SDK für DB2 UDB" auf Seite 20

# **Versionsstände für Java SDK für DB2 UDB**

Sie benötigen die entsprechende Stufe bzw. den entsprechenden Versionsstand des Software Developer's Kit (SDK), um Java-basierte Tools wie die DB2-Steuerzentrale zu verwenden und um Java-Anwendungen einschließlich gespeicherter Prozeduren und benutzerdefinierter Funktionen zu erstellen und auszuführen.

Wenn das SDK für eine installierte Komponente erforderlich ist und noch nicht installiert wurde, wird das SDK installiert, wenn Sie den DB2-Installationsassistenten oder eine Antwortdatei für die Installation des Produkts verwenden.

Das SDK wird nicht vom DB2 Run-Time Client installiert.

Die aktuellen SDK-Informationen finden Sie auf der Webseite mit den DB2 UDB-Systemanforderungen unter <http://www.ibm.com/software/data/db2/udb/sysreqs.html>

Die aktuellen Linux-SDK-Informationen finden Sie auf der Webseite mit dem IBM Developer's Kit für Linux unter [http://www-](http://www.ibm.com/software/data/db2/udb/sysreqs.html)[106.ibm.com/developerworks/java/jdk/linux/tested.html](http://www.ibm.com/software/data/db2/udb/sysreqs.html)

Die folgende Tabelle enthält nach Betriebssystem geordnet eine Liste der SDK-Stufen für DB2:

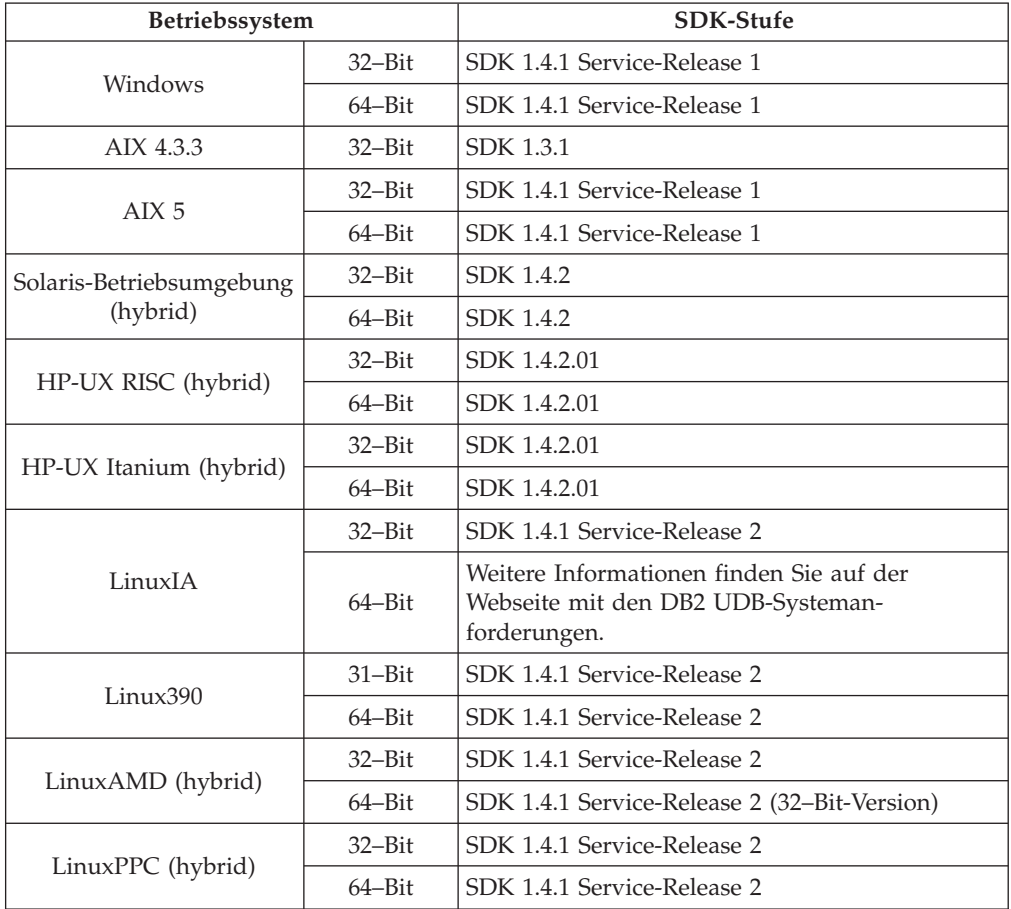

## **Zugehörige Konzepte:**

v "Installieren des IBM Developer Kit für Java (UNIX)" in *DB2 Universal Database für DB2-Server Einstieg*

# <span id="page-29-0"></span>**Anforderungen an Hostverbindungen für DB2-Clients**

Für DB2 Version 8-Clientanwendungen, die eine Verbindung zu Hostdatenbanken (DB2 für z/VM und VM/VSE, DB2 für eServer, iSeries und AS/400 und DB2 für z/OS und OS/390) herstellen, ist es erforderlich, dass eine Reihe von DB2 PTF/APARs bei den Zielservern angewendet wird:

- Kontaktieren Sie Ihren Ansprechpartner für DB2 für VM/VSE-Unterstützung, um DB2 Version 8-Clients zu verwenden, die eine Verbindung zu DB2 für z/VM und VM/VSE herstellen. Dort erhalten Sie die Programmkorrekturen, die bei der Zieldatenbank angewendet werden müssen.
- v Sie müssen die Programmkorrektur für APAR PQ62695 installieren, um DB2 Version 8-Clients, die eine Verbindung zu DB2 für z/OS und OS/390 herstellen, zu verwenden.
- v Sie müssen die folgenden Programmkorrekturen installieren, um DB2 Version 8-Clients, die eine diese Funktionen aufrufen und eine Verbindung zu DB2 für eServer iSeries und AS/400 herstellen, zu verwenden.

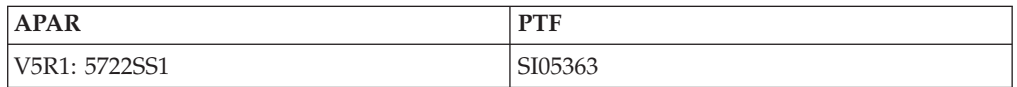

Diese Programmkorrekturen und weitere Informationen erhalten Sie unter http://techsupport.services.ibm.com/server/support.

## **Zugehörige Tasks:**

- ["Installieren](#page-30-0) der DB2-Clients (Windows)" auf Seite 23
- v ["Installieren](#page-32-0) der DB2-Clients (UNIX)" auf Seite 25

# <span id="page-30-0"></span>**Kapitel 3. Installieren von DB2-Clients**

# **Installieren der DB2-Clients (Windows)**

In diesem Abschnitt wird beschrieben, wie ein DB2-Client auf einem Windows-Betriebssystem installiert wird.

#### **Voraussetzungen:**

|

Vor der Installation des DB2-Clients müssen die folgenden Bedingungen erfüllt sein:

- v Ihr System erfüllt alle Voraussetzungen im Bezug auf den Hauptspeicher, den Plattenspeicherplatz und die vorausgesetzten Installationen.
- Sie verfügen über das erforderliche Benutzerkonto zum Ausführen der Installation. Die folgenden Benutzerkonten sind erforderlich:

#### **Windows 98, Windows ME**

Ein beliebiges gültiges Windows 98- oder Windows ME-Benutzerkonto.

## **Windows Terminal Server, Windows NT, Windows 2000, Windows XP und Windows Server**

Ein Benutzerkonto, das einer Gruppe mit höherer Berechtigung als die Gruppe *Gäste* (also beispielsweise der Gruppe *Benutzer*) angehört.

Damit die Installation auf Windows 2000-Servern oder unter Windows Server 2003 von einem Mitglied der Gruppe 'Benutzer' ausgeführt werden kann, müssen die Berechtigungen für den Zugriff auf die Registrierung so geändert werden, dass die Gruppe 'Benutzer' **Schreib**zugriff auf den Zweig HKEY\_LOCAL\_MACHINE\Software der Registrierung hat. In der standardmäßigen Windows 2000- und Windows Server 2003-Umgebung haben Mitglieder der Gruppe *Benutzer* nur **Lese**zugriff auf den Zweig HKEY\_LOCAL\_MACHINE\Software der Registrierung.

#### **Einschränkungen:**

In Version 8 wird von DB2 UDB nur TCP/IP für die ferne Verwaltung der Datenbank unterstützt.

#### **Vorgehensweise:**

Führen Sie die folgenden Schritte aus, um einen DB2-Client zu installieren:

- 1. Melden Sie sich mit dem Benutzerkonto, das zum Ausführen der Installation verwendet werden soll, am System an.
- 2. Beenden Sie alle aktiven Programme, damit der DB2-Konfigurationsassistent Dateien wie erforderlich aktualisieren kann.
- 3. Legen Sie die entsprechende CD-ROM in das Laufwerk ein. Die Funktion für die automatische Ausführung startet den DB2-Konfigurationsassistenten. Der DB2-Konfigurationsassistent ermittelt die Systemsprache und startet das Installationsprogramm für diese Sprache.

Sie können den DB2-Konfigurationsassistenten auch in einer anderen als der standardmäßigen Systemsprache ausführen, indem Sie ihn manuell aufrufen und einen Sprachencode angeben. Mit dem Befehl **setup -i fr** wird zum Beispiel der DB2-Installationsassistent in Französisch ausgeführt. Dieses Beispiel gilt nicht für den DB2 UDB Run-Time Client Lite.

- 4. Wenn Sie einen Administration Client oder Application Development Client installieren, wählen Sie **Produkt installieren** aus, wenn die DB2-Klickstartleiste angezeigt wird.
- 5. Fahren Sie mit der Installation fort, indem Sie die Anweisungen des DB2- Konfigurationsassistenten befolgen. Informationen zum Ausführen der restlichen Schritte finden Sie in der Onlinehilfe.

Nach der Installation des DB2-Clients müssen Sie ihn für den Zugriff auf einen fernen DB2-Server konfigurieren.

Wenn das DB2-Produkt Zugriff auf die DB2-Dokumentation auf dem lokalen oder einem anderen Computer im Netzwerk haben soll, müssen Sie die Komponente 'DB2 Information - Unterstützung' installieren. Die Komponente 'DB2 Information - Unterstützung' enthält die Dokumentation für DB2 Universal Database und für zu DB2 gehörige Produkte. Siehe: Installieren der Komponente 'DB2 Information - Unterstützung' mit dem DB2-Installationsassistenten (Windows)

## **Zugehörige Konzepte:**

| | | | | | | |

| | | | | |

- v "Basisinformationen zum Installationsverfahren mit Antwortdateien" in *Installation und Konfiguration Ergänzung*
- v "DB2 Information [Unterstützung"](#page-87-0) auf Seite 80
- v "DB2 Information Unterstützung: [Installationsszenarios"](#page-89-0) auf Seite 82

#### **Zugehörige Tasks:**

- "Installation von 'DB2 Information Unterstützung' mit dem [DB2-Installations](#page-94-0)assistenten [\(Windows\)"](#page-94-0) auf Seite 87
- v "Konfigurieren des Fernzugriffs auf eine Server-Datenbank" in *Installation und Konfiguration Ergänzung*
- "Installation von DB2 mit Hilfe einer Antwortdatei Übersicht (Windows)" in *Installation und Konfiguration Ergänzung*
- "Installieren von DB2-Servern in einer Datenbankumgebung mit einer Einzelpartition (Windows)" in *DB2 Universal Database für DB2-Server Einstieg*

#### **Zugehörige Referenzen:**

- "Sprachenkennungen (zum Ausführen des DB2-Konfigurationsassistenten in einer anderen Sprache)" in *DB2 Universal Database für DB2-Server Einstieg*
- v "setup Install DB2 Command" in *Command Reference*
- Anhang C, "DB2 Run-Time Client Lite [Befehlszeilenoptionen",](#page-118-0) auf Seite 111

# <span id="page-32-0"></span>**Installieren der DB2-Clients (UNIX)**

In diesem Abschnitt werden die Schritte für die Installation eines DB2-Clients unter UNIX beschrieben.

#### **Voraussetzungen:**

Vor der Installation eines DB2-Clients unter UNIX müssen die folgenden Bedingungen erfüllt sein:

- v Stellen Sie sicher, dass Ihr System alle Speicher-, Hardware- und Softwarevoraussetzungen für die Installation des DB2-Produkts erfüllt.
- v Bei der Installation eines DB2-Clients in der Solaris-Betriebsumgebung oder unter HP-UX müssen die Kernel-Konfigurationsparameter aktualisiert und das System neu gestartet werden.

## **Einschränkungen:**

In Version 8 wird von DB2 UDB nur TCP/IP für die ferne Verwaltung der Datenbank unterstützt.

## **Vorgehensweise:**

| | | Nach dem Aktualisieren der Kernel-Konfigurationsparameter und dem Starten des Systems (dies ist für die Solaris-Betriebsumgebung und HP-UX erforderlich und wird für Linux empfohlen) können Sie den DB2-Client installieren.

Führen Sie die folgenden Schritte aus, um einen DB2-Client unter UNIX zu installieren:

- 1. Melden Sie sich als Benutzer mit Rootberechtigung an.
- 2. Legen Sie die entsprechende CD-ROM ein und hängen Sie das Laufwerk an.
- 3. Wechseln Sie in das Verzeichnis, an das Sie die CD-ROM angehängt haben. Geben Sie hierzu den folgenden Befehl ein: **cd /***cdrom*. Hierbei steht **/***cdrom* für den Mountpunkt der CD-ROM.
- 4. Geben Sie den Befehl **./db2setup** ein. Der DB2-Konfigurationsassistent wird gestartet.
- 5. Wählen Sie **Produkte installieren** aus, wenn die DB2-Klickstartleiste angezeigt wird.
- 6. Wählen Sie den Client aus, der installiert werden soll.
- 7. Fahren Sie mit der Installation fort, indem Sie die Anweisungen des DB2- Konfigurationsassistenten befolgen. Informationen zum Ausführen der restlichen Schritte finden Sie in der Online-Hilfe.

Wenn die Installation abgeschlossen ist, ist der DB2-Client im Verzeichnis *DB2DIR* installiert, wobei für *DB2DIR* Folgendes gilt:

**AIX** /usr/opt/db2\_08\_01

**Linux und andere UNIX-Betriebssysteme** /opt/IBM/db2/V8.1

Nach der Installation des DB2-Clients müssen Sie ihn für den Zugriff auf einen fernen DB2-Server konfigurieren.

Wenn das DB2-Produkt Zugriff auf die DB2-Dokumentation auf dem lokalen oder einem anderen Computer im Netzwerk haben soll, müssen Sie die Komponente 'DB2 Information - Unterstützung' installieren. Die Komponente 'DB2 Information - Unterstützung' enthält die Dokumentation für DB2 Universal Database und für zu DB2 gehörige Produkte. Siehe: Installieren der Komponente 'DB2 Information - Unterstützung' mit dem DB2-Installationsassistenten (UNIX)

## **Zugehörige Konzepte:**

| | | | | |

- v "Basisinformationen zum Installationsverfahren mit Antwortdateien" in *Installation und Konfiguration Ergänzung*
- v "DB2 Information [Unterstützung"](#page-87-0) auf Seite 80
- v "DB2 Information Unterstützung: [Installationsszenarios"](#page-89-0) auf Seite 82

## **Zugehörige Tasks:**

- "Installation von 'DB2 Information Unterstützung' mit dem [DB2-Installations](#page-91-0)[assistenten](#page-91-0) (UNIX)" auf Seite 84
- "Modifizieren von Kernelparametern [\(Solaris-Betriebsumgebung\)"](#page-26-0) auf Seite 19
- "Modifizieren von [Kernelparametern](#page-21-0) (HP-UX)" auf Seite 14
- ["Konfigurieren](#page-38-0) von Verbindungen vom Client zum Server mit dem [Konfigurationsassistenten"](#page-38-0) auf Seite 31
- v "Konfigurieren des Fernzugriffs auf eine Server-Datenbank" in *Installation und Konfiguration Ergänzung*
- v "Installation von DB2 mit Hilfe einer Antwortdatei Übersicht (UNIX)" in *Installation und Konfiguration Ergänzung*
- "Ändern von [Kernelparametern](#page-23-0) (Linux)" auf Seite 16

#### **Zugehörige Referenzen:**

v "db2setup - Install DB2 Command" in *Command Reference*

<span id="page-34-0"></span>**Teil 2. Konfigurieren der Kommunikation vom Client zum Server**
# **Kapitel 4. Unterstützung von Verbindungen vom Client zum Server**

# **Szenarios für die Kommunikation zwischen Client und Server**

In der folgenden Tabelle werden die Kommunikationsprotokolle aufgeführt, die zur Verbindung eines DB2-Clients mit einem DB2-Server verwendet werden können. DB2 Workgroup Server Edition und DB2 Enterprise Server Edition können Anforderungen von Host- oder OS/400-Clients verarbeiten.

|                                                                              | Server mit AIX, HP-UX, Linux und<br>der Solaris-Betriebsumgebung | Server mit Windows NT/Windows<br>2000/Windows XP/Windows Server 2003 |
|------------------------------------------------------------------------------|------------------------------------------------------------------|----------------------------------------------------------------------|
| OS/400 V5R1-Client                                                           | TCP/IP                                                           | TCP/IP                                                               |
| AIX-, HP-UX- und Linux-Clients sowie<br>Clients der Solaris-Betriebsumgebung | TCP/IP                                                           | TCP/IP                                                               |
| OS/390- oder z/OS-Client                                                     | TCP/IP                                                           | TCP/IP                                                               |
| VM V6-Client                                                                 | TCP/IP                                                           | TCP/IP                                                               |
| <b>VSE V7-Online-Client</b>                                                  | TCP/IP                                                           | TCP/IP                                                               |
| VM V7-Client                                                                 | TCP/IP                                                           | TCP/IP                                                               |
| Windows 98- und Windows ME-Clients                                           | TCP/IP                                                           | <b>NPIPE</b><br><b>NetBIOS</b><br>TCP/IP                             |
| Windows NT-/Windows 2000-Client                                              | TCP/IP                                                           | <b>NPIPE</b><br><b>NetBIOS</b><br>TCP/IP                             |
| Windows XP-/Windows Server 2003-Client                                       | TCP/IP                                                           | <b>NPIPE</b><br><b>NetBIOS</b><br>TCP/IP                             |

*Tabelle 3. Szenarios für die Kommunikation zwischen Client und Server*

## **Zugehörige Konzepte:**

• ["DB2-Clients"](#page-10-0) auf Seite 3

## **Zugehörige Tasks:**

v "Einrichten von DB2-Servern nach einer manuellen Installation" in *Installation und Konfiguration Ergänzung*

## **Zugehörige Referenzen:**

v "Unterstützte und nicht unterstützte [Clientkonfigurationen"](#page-13-0) auf Seite 6

# <span id="page-38-0"></span>**Kapitel 5. Konfigurieren der Kommunikation vom Client zum Server mit dem Konfigurationsassistenten**

# **Konfigurieren von Verbindungen vom Client zum Server mit dem Konfigurationsassistenten**

In diesem Abschnitt wird beschrieben, wie der DB2-Client mit Hilfe des Konfigurationsassistenten mit einer fernen Datenbank verbunden wird. Der Konfigurationsassistent ist ein Tool der grafischen DB2-Benutzerschnittstelle (GUI), das zum Konfigurieren von Datenbankverbindungen und anderen Datenbankeinstellungen verwendet werden kann. Der Konfigurationsassistent (CA) wurde in früheren DB2-Releases als ″Client-Konfiguration - Unterstützung″ bezeichnet.

Sie können eine Verbindung vom Client zum Server auch mit Hilfe des Befehlszeilenprozessors (CLP, Command Line Processor) konfigurieren.

Der Konfigurationsassistent muss auf dem DB2-Client installiert sein. Der Konfigurationsassistent ist als Teil des DB2 Administration Client und des DB2 Application Development Client verfügbar.

Der ferne Server muss so konfiguriert sein, dass er eingehende Clientanforderungen akzeptiert. Standardmäßig erkennt das Serverinstallationsprogramm die meisten Protokolle auf dem Server und konfiguriert diese für eingehende Clientverbindungen.

Sie haben folgende Möglichkeiten, um eine Verbindung zu einer Datenbank herzustellen:

- Mit der Discovery-Funktion eine Verbindung zu einer Datenbank herstellen
- Mit einem Profil eine Verbindung zu einer Datenbank herstellen
- Mit dem Konfigurationsassistenten manuell eine Verbindung zu einer Datenbank herstellen

**Welche Methode soll verwendet werden?:**

#### **Herstellen einer Verbindung zu einer Datenbank mit Hilfe der Discovery-Funk-**

**tion** Verwenden Sie diese Methode, wenn Sie keine Informationen über die Datenbank haben, zu der Sie eine Verbindung herstellen möchten. Bei dieser Methode wird das Netzwerk durchsucht und alle verfügbaren Datenbanken werden aufgelistet. Ein DB2-Verwaltungsserver (DB2 Administration Server - DAS) muss aktiv und auf den Servern eingerichtet sein, damit die Discovery-Funktion des Konfigurationsassistenten Informationen über die DB2-Systeme zurückgeben kann.

**Herstellen einer Verbindung zu einer Datenbank mit Hilfe eines Profils**

Verwenden Sie diese Methode, wenn Sie über eine Datei mit allen notwendigen Informationen für den Zugriff auf die Zieldatenbank verfügen. Diese Methode kann zum Katalogisieren und zum Herstellen einer Verbindung zu mehreren Datenbanken, die im Zugriffsprofil angegeben sind, verwendet werden.

### <span id="page-39-0"></span>**Manuelles Herstellen einer Verbindung zu einer Datenbank**

Verwenden Sie diese Methode, wenn Sie alle notwendigen Informationen für das Herstellen einer Verbindung zur Zieldatenbank kennen. Sie müssen über folgende Informationen verfügen:

- v Die vom Server, auf dem die Zieldatenbank sich befindet, unterstützten Kommunikationsprotokolle.
- v Die entsprechenden Kommunikationsparameter für die Serverprotokolle.
- Den Namen der Datenbank.

#### **Zugehörige Tasks:**

- v "Konfigurieren einer [Datenbankverbindung](#page-42-0) mit Hilfe der Discovery-Funktion" auf [Seite](#page-42-0) 35
- v "Konfigurieren einer [Datenbankverbindung](#page-41-0) mit Hilfe eines Profils" auf Seite 34
- "Manuelles Konfigurieren einer Datenbankverbindung mit Hilfe des Konfigurationsassistenten" auf Seite 32
- v "Konfigurieren der Kommunikationsprotokolle für ein fernes DB2-Exemplar" in *Installation und Konfiguration Ergänzung*
- v "Konfigurieren der Kommunikationsprotokolle für ein lokales DB2-Exemplar" in *Installation und Konfiguration Ergänzung*
- ["Konfigurieren](#page-48-0) von Verbindungen vom Client zum Server mit dem Befehls[zeilenprozessor](#page-48-0) (CLP)" auf Seite 41

## **Konfigurieren einer Datenbankverbindung**

## **Manuelles Konfigurieren einer Datenbankverbindung mit Hilfe des Konfigurationsassistenten**

Sie können alle Konfigurationsdaten manuell eingeben. Dazu benötigen Sie die Informationen über die Datenbank, zu der die Verbindung hergestellt werden soll, sowie über den Server, auf dem sich die Datenbank befindet. Diese Methode entspricht der Eingabe von Befehlen über den Befehlszeilenprozessor. Die Parameter werden jedoch grafisch dargestellt.

#### **Voraussetzungen:**

- v Sie müssen über eine gültige DB2-Benutzer-ID verfügen.
- v Wenn Sie eine Datenbank zu einem System hinzufügen, auf dem ein DB2 Serveroder DB2 Connect Server-Produkt installiert ist, müssen Sie über eine Benutzer-ID mit der Berechtigung SYSADM oder SYSCTRL für das Exemplar verfügen.

#### **Vorgehensweise:**

Führen Sie die folgenden Schritte aus, um eine Datenbank mit Hilfe des Konfigurationsassistenten manuell zu Ihrem System hinzuzufügen:

- 1. Melden Sie sich mit einer gültigen DB2-Benutzer-ID am System an.
- 2. Starten Sie den Konfigurationsassistenten. Der Konfigurationsassistent kann unter Windows über das Startmenü oder unter Windows und UNIX über den Befehl **db2ca** gestartet werden.
- 3. Wählen Sie in der Menüleiste des Konfigurationsassistenten die Option **Ausgewählt** und anschließend **Datenbank mit Assistent** aus.
- 4. Wählen Sie den Radioknopf **Verbindung zu einer Datenbank manuell konfigurieren** aus und klicken Sie **Weiter** an.
- 5. Wenn Sie LDAP (Lightweight Directory Access Protocol) verwenden, wählen Sie den Radioknopf aus, der der Position entspricht, an der die DB2-Verzeichnisse verwaltet werden sollen. Klicken Sie **Weiter** an.
- 6. Wählen Sie in der Liste **Protokoll** den Radioknopf des Protokolls aus, das Sie verwenden wollen.

Wenn auf Ihrem System DB2 Connect installiert ist und und Sie TCP/IP oder APPC auswählen, haben Sie die Möglichkeit, das Markierungsfeld **Die Datenbank befindet sich physisch auf einem Host oder einem IBM AS/400-System** auszuwählen. Wenn Sie dieses Markierungsfeld auswählen, können Sie den Typ der Verbindung, die zur Host- oder AS/400-Datenbank hergestellt werden soll, wie folgt auswählen:

- v Wählen Sie den Radioknopf **Über Gateway mit dem Server verbinden** aus, wenn die Verbindung über einen DB2 Connect-Gateway hergestellt werden soll.
- v Wählen Sie den Radioknopf **Direkt mit dem Server verbinden** aus, wenn eine direkte Verbindung hergestellt werden soll.

Klicken Sie **Weiter** an.

- 7. Geben Sie die erforderlichen Parameter für das Kommunikationsprotokoll ein, und klicken Sie **Weiter** an.
- 8. Geben Sie im Feld **Datenbankname** den Aliasnamen der hinzuzufügenden fernen Datenbank und im Feld **Aliasname der Datenbank** den Aliasnamen der lokalen Datenbank ein.

Wenn eine Host- oder OS/400-Datenbank hinzugefügt werden soll, geben Sie für eine OS/390- oder z/OS-Datenbank im Feld **Datenbankname** den Standortnamen, für eine OS/400-Datenbank den RDB-Namen bzw. für eine VSE- oder VM-Datenbank den DBNAME ein. Im Feld **Kommentar** kann bei Bedarf ein Kommentar eingegeben werden, der zur Beschreibung dieser Datenbank dient.

Klicken Sie **Weiter** an.

- 9. Wenn ODBC verwendet werden soll, müssen Sie diese Datenbank als ODBC-Datenquelle registrieren. Zum Ausführen dieser Operation muss ODBC installiert sein.
- 10. Im Fenster zum **Festlegen der Knotenoptionen** müssen Sie das Betriebssystem auswählen und den Namen des fernen Exemplars für das Datenbanksystem angeben, zu dem Sie eine Verbindung herstellen wollen.
- 11. Stellen Sie sicher, dass der Systemname, der Hostname und das Betriebssystem im Fenster **Systemoptionen angeben** richtig sind. Bei Bedarf können Sie einen Kommentar eingeben. Klicken Sie **Weiter** an.
- 12. Geben Sie im Fenster **Sicherheitsoptionen angeben** die Sicherheitsoption an, die für die Authentifizierung verwendet wird.
- 13. Klicken Sie den Knopf **Fertig stellen** an. Sie können diese Datenbank nun verwenden. Wählen Sie die Menüoption **Beenden** aus, um den Konfigurationsassistenten zu beenden.

## **Zugehörige Tasks:**

| | | | |

 $\overline{1}$ 

- v "Konfigurieren einer [Datenbankverbindung](#page-42-0) mit Hilfe der Discovery-Funktion" auf [Seite](#page-42-0) 35
- v "Konfigurieren einer [Datenbankverbindung](#page-41-0) mit Hilfe eines Profils" auf Seite 34
- "Testen einer Datenbankverbindung mit dem [Konfigurationsassistenten"](#page-47-0) auf [Seite](#page-47-0) 40

# <span id="page-41-0"></span>**Konfigurieren einer Datenbankverbindung mit Hilfe eines Profils**

Ein Serverprofil enthält Daten zu Serverexemplaren eines Systems sowie zu den Datenbanken der einzelnen Serverexemplare. Ein Clientprofil enthält Datenbankinformationen, die auf einem anderen Clientsystem katalogisiert wurden.

Verwenden Sie die Schritte in den folgenden Abschnitten, um mit Hilfe eines Serverprofils eine Datenbank zu konfigurieren. Wenn Sie Verbindungen zu mehreren Datenbanken gleichzeitig herstellen möchten, sollten Sie die Importfunktion des Konfigurationsassistenten verwenden.

#### **Voraussetzungen:**

| | | |

|

| | | | | |

- v Sie müssen über eine gültige DB2-Benutzer-ID verfügen.
- v Wenn Sie eine Datenbank zu einem System hinzufügen, auf dem ein DB2 Serveroder DB2 Connect Server-Produkt installiert ist, müssen Sie über eine Benutzer-ID mit der Berechtigung SYSADM oder SYSCTRL für das Exemplar verfügen.

## **Vorgehensweise:**

Gehen Sie wie folgt vor, um mit Hilfe eines Profils eine Datenbank zu konfigurieren:

- 1. Melden Sie sich mit einer gültigen DB2-Benutzer-ID am System an.
- 2. Starten Sie den Konfigurationsassistenten. Der Konfigurationsassistent kann unter Windows über das Startmenü oder unter Windows und UNIX über den Befehl **db2ca** gestartet werden.
- 3. Wählen Sie in der Menüleiste des Konfigurationsassistenten die Option **Ausgewählt** und anschließend **Datenbank mit Assistent** aus.
- 4. Wählen Sie den Radioknopf **Ein Profil verwenden** aus und klicken Sie den Knopf **Weiter** an.
- 5. Klicken Sie **...** an, und wählen Sie ein Profil aus.
- 6. Klicken Sie **Laden** an, und wählen Sie im Profil eine Datenbank aus.
- 7. Klicken Sie **Weiter** an.
- 8. Geben Sie im Feld **Aliasname der Datenbank** einen Aliasnamen für die lokale Datenbank ein, und geben Sie bei Bedarf einen Kommentar zur Beschreibung der Datenbank im Feld **Kommentar** ein. Klicken Sie **Weiter** an.
- 9. Wenn Sie ODBC verwenden wollen, müssen Sie diese Datenbank als ODBC-Datenquelle registrieren. Stellen Sie sicher, dass das Markierungsfeld **Datenbank für ODBC registrieren** ausgewählt ist. Zum Ausführen dieser Operation muss ODBC installiert sein.
- 10. Klicken Sie den Knopf **Fertig stellen** an. Sie können diese Datenbank nun verwenden.

- "Erstellen und Exportieren von Clientprofilen mit dem [Konfigurations](#page-44-0)[assistenten"](#page-44-0) auf Seite 37
- v "Importieren und Konfigurieren von Clientprofilen mit dem [Konfigurations](#page-45-0)[assistenten"](#page-45-0) auf Seite 38

# <span id="page-42-0"></span>**Konfigurieren einer Datenbankverbindung mit Hilfe der Discovery-Funktion**

Mit der Discovery-Funktion des Konfigurationsassistenten können Sie ein Netzwerk nach Datenbanken durchsuchen.

#### **Voraussetzungen:**

- Sie müssen über eine gültige DB2-Benutzer-ID verfügen.
- v Wenn Sie eine Datenbank zu einem System hinzufügen, auf dem ein DB2 Serveroder DB2 Connect Server-Produkt installiert ist, müssen Sie über eine Benutzer-ID mit der Berechtigung SYSADM oder SYSCTRL für das Exemplar verfügen.

#### **Einschränkungen:**

|

| | | | | | | | | |

Möglicherweise ist die Discovery-Funktion in folgenden Fällen nicht in der Lage ein fernes System zu erkennen:

- Der Verwaltungsserver wurde auf dem fernen System nicht gestartet.
- v Für die Discovery-Funktion erfolgte eine Zeitlimitüberschreitung. Die Discovery-Funktion sucht standardmäßig 10 Sekunden lang im Netzwerk. Diese Zeitdauer reicht für die Erkennung des fernen Systems möglicherweise nicht aus. Sie können einen entsprechenden Wert für die Registervariable DB2DISCOVERYTIME festlegen, um eine längere Zeitdauer anzugeben.
- v Das Netzwerk, in dem die Discovery-Anfrage ausgeführt wird, ist so konfiguriert, dass die Discovery-Anfrage das gewünschte ferne System nicht erreicht.

#### **Einschränkungen:**

Ein DB2-Verwaltungsserver (DB2 Administration Server - DAS) muss aktiv und für die Discovery-Funktion eingerichtet sein, damit die Discovery-Funktion des Konfigurationsassistenten Informationen über DB2-Systeme zurückgeben kann.

## **Vorgehensweise:**

Führen Sie die folgenden Schritte aus, um mit der Discovery-Funktion eine Datenbank zu Ihrem System hinzuzufügen:

- 1. Melden Sie sich mit einer gültigen DB2-Benutzer-ID am System an.
- 2. Starten Sie den Konfigurationsassistenten. Der Konfigurationsassistent kann unter Windows über das Startmenü oder unter Windows und UNIX über den Befehl **db2ca** gestartet werden.
- 3. Wählen Sie in der Menüleiste des Konfigurationsassistenten die Option **Ausgewählt** und anschließend **Datenbank mit Assistent** aus. Der Assistent **Datenbank hinzufügen** wird geöffnet.
- 4. Wählen Sie den Radioknopf **Netzwerk durchsuchen** aus und klicken Sie den Knopf **Weiter** an.
- 5. Klicken Sie den Ordner neben dem Eintrag **Bekannte Systeme** doppelt an, um alle Systeme aufzulisten, die Ihrem Client bekannt sind. Klicken Sie den Ordner neben dem Eintrag **Andere Systeme** doppelt an, um alle Systeme aufzulisten, die sich im Netzwerk befinden.
- 6. Blenden Sie die Liste der Exemplare und Datenbanken ein, und wählen Sie die Datenbank aus, die hinzugefügt werden soll. Klicken Sie **Weiter** an.
- 7. Geben Sie im Feld **Aliasname der Datenbank** einen Aliasnamen für die lokale Datenbank ein, und geben Sie bei Bedarf einen Kommentar zur Beschreibung der Datenbank im Feld **Kommentar** ein.
- <span id="page-43-0"></span>8. Wenn Sie ODBC verwenden wollen, müssen Sie diese Datenbank als ODBC-Datenquelle registrieren. Zum Ausführen dieser Operation muss ODBC installiert sein.
- 9. Klicken Sie den Knopf **Fertig stellen** an. Die hinzugefügte Datenbank kann nun verwendet werden. Klicken Sie den Knopf **Schließen** an, um den Konfigurationsassistenten zu beenden.

## **Zugehörige Tasks:**

- "Manuelles Konfigurieren einer [Datenbankverbindung](#page-39-0) mit Hilfe des [Konfigurationsassistenten"](#page-39-0) auf Seite 32
- v "Konfigurieren einer [Datenbankverbindung](#page-41-0) mit Hilfe eines Profils" auf Seite 34
- "Testen einer Datenbankverbindung mit dem [Konfigurationsassistenten"](#page-47-0) auf [Seite](#page-47-0) 40

## **Clientprofile**

## **Informationen zu Clientprofilen**

Clientprofile werden verwendet, um Datenbankverbindungen zwischen DB2®-Clients und -Servern zu konfigurieren. Ein Clientprofil wird von einem Client aus mit der Exportfunktion des Konfigurationsassistenten oder mit dem Befehl **db2cfexp** generiert. Die in einem Clientprofil enthaltenen Daten werden während des Exportvorgangs festgelegt.

Je nach Auswahl der Einstellungen können in einem Clientprofil die folgenden Informationen enthalten sein:

- v Informationen zur Datenbankverbindung (einschließlich CLI- bzw. ODBC-Einstellungen)
- Clienteinstellungen (einschließlich der Konfigurationsparameter des Datenbankmanagers und der DB2-Registrierungsvariablen)
- Allgemeine CLI- bzw. ODBC-Parameter
- Konfigurationsdaten für das lokale NetBIOS-Kommunikationssubsystem

Nachdem die Informationen in einem Clientprofil festgelegt wurden, kann das Profil verwendet werden, um andere Clients zu konfigurieren. Hierzu wird entweder die Importfunktion des Konfigurationsassistenten oder der Import von Profilen mit Hilfe des Befehls **db2cfimp** verwendet. Clients können alle oder nur einen Teil der Konfigurationsdaten in einem vorhandenen Profil importieren.

#### **Zugehörige Tasks:**

- v "Exportieren und Importieren eines Profils" in *Installation und Konfiguration Ergänzung*
- "Erstellen und Exportieren von Clientprofilen mit dem [Konfigurations](#page-44-0)[assistenten"](#page-44-0) auf Seite 37
- v "Importieren und Konfigurieren von Clientprofilen mit dem [Konfigurations](#page-45-0)[assistenten"](#page-45-0) auf Seite 38

#### **Zugehörige Referenzen:**

- v "db2cfimp Connectivity Configuration Import Tool Command" in *Command Reference*
- v "db2cfexp Connectivity Configuration Export Tool Command" in *Command Reference*

## **Erstellen und Exportieren von Clientprofilen mit dem Konfigurationsassistenten**

Clientprofile werden verwendet, um Verbindungen zwischen DB2-Clients und DB2-Servern zu erstellen. Die in einem Clientprofil enthaltenen Daten werden während des Exportvorgangs festgelegt. Nachdem die Informationen in einem Clientprofil festgelegt wurden, kann das Profil verwendet werden, um andere Clients zu konfigurieren. Hierzu kann die Importfunktion verwendet werden.

### **Vorgehensweise:**

<span id="page-44-0"></span>| |

> | | | | |

> | | | | | | | | | | | | | | | | | | | | | | | | | | | | |

| |

I

Führen Sie die folgenden Schritte aus, um Clientprofile mit Hilfe der Exportfunktion des Konfigurationsassistenten zu erstellen:

- 1. Melden Sie sich mit einer gültigen DB2-Benutzer-ID am System an.
- 2. Starten Sie den Konfigurationsassistenten. Der Konfigurationsassistent kann unter Windows über das Startmenü oder unter Windows und UNIX über den Befehl **db2ca** gestartet werden.
- 3. Wählen Sie im Menü **Konfigurieren** die Option **Profil exportieren** aus.
- 4. Wählen Sie eine der folgenden Optionen aus:
	- **Alle** Wenn ein Profil erstellt werden soll, das alle auf dem System katalogisierten Datenbanken sowie alle Konfigurationsdaten für diesen Client enthält. Geben Sie den Namen des Clientprofils ein, und klicken Sie **Speichern** an.

#### **Datenbankverbindungen**

Wenn ein Profil erstellt werden soll, das alle auf dem System katalogisierten Datenbanken *ohne* die Konfigurationsdaten für diesen Client enthält. Geben Sie den Namen des Clientprofils ein, und klicken Sie **Speichern** an.

#### **Anpassen**

Wenn eine Untermenge der auf dem System katalogisierten Datenbanken oder eine Untermenge der Konfigurationsdaten für diesen Client ausgewählt werden soll. Führen Sie im Fenster **Exportprofil anpassen** folgende Schritte aus:

- a. Geben Sie einen Namen für das Clientprofil ein.
- b. Wählen Sie das Markierungsfeld **Datenbankverbindungen** aus, um Datenbankverbindungen in dem Clientprofil einzuschließen, das Sie exportieren möchten.
- c. Wählen Sie im Feld **Aliasnamen verfügbarer Datenbanken** die zu exportierenden Datenbanken aus und klicken Sie den Knopf **>** an, um diese dem Feld **Aliasnamen ausgewählter Datenbanken** hinzuzufügen. Um alle verfügbaren Datenbanken dem Feld **Aliasnamen ausgewählter Datenbanken** hinzuzufügen, klicken Sie den Knopf **>>** an.
- d. Wählen Sie die Markierungsfelder für die Optionen aus, die für den Zielclient festgelegt werden sollen.
- e. Klicken Sie **Exportieren** an, um diese Task zu beenden.
- f. Überprüfen Sie die über die Indexzunge **Ergebnisse** angezeigten Ergebnisse.

Nach dem Abschluss dieser Task können Sie die Importfunktion verwenden, um andere Clients mit dem erstellten Clientprofil zu konfigurieren.

### <span id="page-45-0"></span>**Zugehörige Konzepte:**

• ["Informationen](#page-43-0) zu Clientprofilen" auf Seite 36

#### **Zugehörige Tasks:**

| |

| | | | |

| | | | |

| | | |

| | | | | | | | |

 $\overline{1}$ 

- v "Konfigurieren einer [Datenbankverbindung](#page-41-0) mit Hilfe eines Profils" auf Seite 34
- v "Exportieren und Importieren eines Profils" in *Installation und Konfiguration Ergänzung*
- v "Importieren und Konfigurieren von Clientprofilen mit dem Konfigurationsassistenten" auf Seite 38

## **Importieren und Konfigurieren von Clientprofilen mit dem Konfigurationsassistenten**

Clientprofile werden verwendet, um Verbindungen zwischen DB2-Clients und DB2-Servern zu erstellen. Die in einem Clientprofil enthaltenen Daten werden während des Exportvorgangs festgelegt. Nachdem die Informationen in einem Clientprofil festgelegt wurden, kann das Profil verwendet werden, um andere Clients zu konfigurieren. Hierzu kann die Importfunktion verwendet werden.

Sie können die Funktion zum Importieren von Profilen des Konfigurationsassistenten verwenden, um Verbindungsdaten für mehrere Datenbanken zu importieren, ohne den Assistenten **Datenbank hinzufügen** zu verwenden. Mit dem Assistenten **Datenbank hinzufügen** können Sie nur jeweils eine Datenbank zur Zeit hinzufügen.

#### **Vorgehensweise:**

Führen Sie folgende Schritte aus, um Clientprofile mit dem Konfigurationsassistenten zu konfigurieren:

- 1. Melden Sie sich mit einer gültigen DB2-Benutzer-ID am System an.
- 2. Starten Sie den Konfigurationsassistenten. Der Konfigurationsassistent kann unter Windows über das Startmenü oder unter Windows und UNIX über den Befehl **db2ca** gestartet werden.
- 3. Wählen Sie im Menü **Konfigurieren** die Option **Profil importieren** aus.
- 4. Wählen Sie eine der folgenden Importoptionen aus. Sie können alle Daten oder nur einen Teil der Daten in einem Clientprofil importieren.
	- **Alle** Wählen Sie diese Option, um alle Daten in einem Clientprofil zu importieren. Öffnen Sie das Clientprofil, das importiert werden soll. Eine DB2-Nachricht informiert Sie über das Importergebnis.

#### **Anpassen**

Wählen Sie diese Option aus, um eine bestimmte Datenbank oder bestimmte in einem Clientprofil definierte Einstellungen zu importieren. Führen Sie im Fenster **Importprofil anpassen** folgende Schritte aus:

a. Wählen Sie das zu importierende Clientprofil aus, und klicken Sie **Laden** an.

- b. Wählen Sie die zu importierenden Datenbanken im Feld **Aliasnamen verfügbarer Datenbanken** aus, und klicken Sie auf den Knopf **>**, um sie dem Feld **Aliasnamen ausgewählter Datenbanken** hinzuzufügen. Klicken Sie auf den Knopf **>>**, um alle verfügbaren Datenbanken dem Feld **Aliasnamen ausgewählter Datenbanken** hinzuzufügen. c. Wählen Sie die Markierungsfelder für die Optionen aus, die angepasst werden sollen.
	- d. Klicken Sie **Importieren** an, um diese Task zu beenden.
	- e. Überprüfen Sie die über die Indexzunge **Ergebnisse** angezeigten Ergebnisse.

#### **Zugehörige Konzepte:**

v ["Informationen](#page-43-0) zu Clientprofilen" auf Seite 36

#### **Zugehörige Tasks:**

| | | | | | | | | | |

- v "Konfigurieren einer [Datenbankverbindung](#page-41-0) mit Hilfe eines Profils" auf Seite 34
- v "Exportieren und Importieren eines Profils" in *Installation und Konfiguration Ergänzung*
- "Erstellen und Exportieren von Clientprofilen mit dem [Konfigurations](#page-44-0)[assistenten"](#page-44-0) auf Seite 37

## **Unterstützung für LDAP-Verzeichnis - Überlegungen**

In einer LDAP-fähigen Umgebung werden die Verzeichnisinformationen über DB2®-Server und -Datenbanken im LDAP-Verzeichnis gespeichert. Wenn eine neue Datenbank erstellt wird, wird diese Datenbank automatisch im LDAP-Verzeichnis registriert. Bei einer Datenbankverbindung greift der DB2-Client auf das LDAP-Verzeichnis zu, um die erforderlichen Datenbank- und Protokollinformationen abzurufen, und verwendet diese Informationen für die Herstellung der Verbindung zur Datenbank.

Es ist nicht erforderlich, den Konfigurationsassistenten auszuführen, um LDAP-Protokollinformationen zu konfigurieren. Sie können den Konfigurationsassistenten in der LDAP-Umgebung jedoch verwenden, um die folgenden Aufgaben auszuführen:

- Manuelles Katalogisieren einer Datenbank im LDAP-Verzeichnis
- Registrieren einer Datenbank als ODBC-Datenquelle
- v Konfigurieren der CLI/ODBC-Informationen
- Entfernen einer im LDAP-Verzeichnis katalogisierten Datenbank

#### **Zugehörige Tasks:**

• "Manuelles Konfigurieren einer [Datenbankverbindung](#page-39-0) mit Hilfe des [Konfigurationsassistenten"](#page-39-0) auf Seite 32

| | | | | | | | | |

## <span id="page-47-0"></span>**Testen einer Datenbankverbindung mit dem Konfigurationsassistenten**

Nach der Konfiguration der Verbindung vom Client zum Server sollte die Datenbankverbindung getestet werden.

## **Vorgehensweise:**

Führen Sie die folgenden Schritte aus, um die Datenbankverbindung zu testen:

- 1. Starten Sie den **Konfigurationsassistenten**.
- 2. Heben Sie die gewünschte Datenbank in der Detailsicht hervor, und wählen Sie im Menü **Ausgewählt** die Option **Verbindung testen** aus.Das Fenster **Verbindung testen** wird geöffnet.
- 3. Wählen Sie die Verbindungstypen aus, die getestet werden sollen (die Standardeinstellung ist **CLI**). Sie können mehrere Typen gleichzeitig testen. Geben Sie eine gültige Benutzer-ID und ein gültiges Kennwort für die ferne Datenbank ein und klicken Sie anschließend den Knopf **Verbindung testen** an. Wenn die Verbindung erfolgreich hergestellt wird, wird im Bereich **Ergebnisse** eine Bestätigungsnachricht angezeigt.

Schlägt der Test der Verbindung fehl, wird eine Hilfenachricht angezeigt. Wählen Sie zum Ändern von Einstellungen, die möglicherweise inkorrekt sind, die betroffene Datenbank in der Detailsicht aus, und wählen Sie über den Menüpunkt **Ausgewählt** die Option **Datenbank ändern** aus.

- "Konfigurieren einer [Datenbankverbindung](#page-42-0) mit Hilfe der Discovery-Funktion" auf [Seite](#page-42-0) 35
- "Manuelles Konfigurieren einer [Datenbankverbindung](#page-39-0) mit Hilfe des [Konfigurationsassistenten"](#page-39-0) auf Seite 32
- v "Konfigurieren einer [Datenbankverbindung](#page-41-0) mit Hilfe eines Profils" auf Seite 34

# <span id="page-48-0"></span>**Kapitel 6. Konfigurieren der Kommunikation vom Client zum Server über die Befehlszeile**

# **Konfigurieren von Verbindungen vom Client zum Server mit dem Befehlszeilenprozessor (CLP)**

In diesem Abschnitt wird beschrieben, wie eine Verbindung von einem DB2-Client zu einem fernen Datenbankserver mit Hilfe des DB2-Befehlszeilenprozessors (CLP) konfiguriert wird.

Eine Verbindung vom Client zum Server kann auch mit Hilfe des Konfigurationsassistenten konfiguriert werden.

#### **Voraussetzungen:**

Bevor eine Verbindung vom Client zum Server konfiguriert werden kann, müssen die folgenden Voraussetzungen erfüllt sein:

- v Auf dem DB2-Server und dem DB2-Client muss die Kommunikation konfiguriert sein. Abhängig vom verwendeten Betriebssystem kann die Kommunikation über benannte Pipes, NetBIOS oder TCP/IP erfolgen.
- v Sie müssen eines der unterstützten Szenarios für die Verbindung vom Client zum Server verwenden. In diesen Szenarios wird dargestellt, welche Kommunikationsmethode oder welches Protokoll von den einzelnen Betriebssystemen verwendet werden kann.

#### **Einschränkungen:**

| | | |

| | | |

- v DB2 UDB-Server unter Windows und UNIX akzeptieren keine eingehenden Clientverbindungen mehr, die APPC verwenden. DB2-Clients können jedoch weiterhin Verbindungen zu Hostsystemen herstellen, die APPC verwenden, sofern DB2 Connect installiert ist.
- Zum Herstellen einer Verbindung von einem Windows-Client zu einem Server auf einem UNIX-System kann NetBIOS nicht verwendet werden.

#### **Vorgehensweise:**

Führen Sie die folgenden Schritte aus, um mit Hilfe des CLP eine Verbindung vom Client zum Server herzustellen:

- 1. Ermitteln Sie die Werte für die Kommunikationsparameter und notieren Sie diese.
- 2. Konfigurieren Sie das entsprechende Kommunikationsprotokoll auf dem Client. Für benannte Pipes ist keine Konfiguration erforderlich.
- 3. Katalogisieren Sie den Datenbankknoten auf dem DB2-Client und verwenden Sie hierzu eine der folgenden Methoden. Die Auswahl der Methode treffen Sie auf Grundlage der Kommunikationsprotokollinstallation auf dem zu katalogisierenden System.
	- Katalogisieren des TCP/IP-Knotens auf dem DB2-Client.
	- Katalogisieren des NetBIOS-Knotens auf dem DB2-Client.
	- Katalogisieren des Knotens für benannte Pipes auf dem DB2-Client.
- 4. Katalogisieren Sie die Datenbank auf dem DB2-Client.

5. Testen Sie die Verbindung vom Client zum Server.

## **Zugehörige Tasks:**

- v "Katalogisieren eines [TCP/IP-Knotens](#page-58-0) vom DB2-Client aus" auf Seite 51
- v "Katalogisieren eines [NetBIOS-Knotens](#page-59-0) vom DB2-Client aus" auf Seite 52
- ["Katalogisieren](#page-60-0) eines Knotens für 'Benannte Pipes' vom Client aus" auf Seite 53
- ["Katalogisieren](#page-61-0) einer Datenbank von einem DB2-Client aus mit Hilfe des CLP" auf [Seite](#page-61-0) 54
- v "Testen der [Client-Server-Verbindung](#page-64-0) mit Hilfe des CLP" auf Seite 57
- v ["Konfigurieren](#page-38-0) von Verbindungen vom Client zum Server mit dem [Konfigurationsassistenten"](#page-38-0) auf Seite 31

## **Ermitteln und Notieren der Werte für die Kommunikationsparameter**

## **Arbeitsblatt für die Werte der TCP/IP-Parameter zum Konfigurieren einer Verbindung vom Client zum Server**

Verwenden Sie beim Ausführen der einzelnen Konfigurationsschritte die Spalte *Ihr Wert* in der folgenden Tabelle, um die erforderlichen Werte zu dokumentieren.

| Parameter                                                                          | Beschreibung                                                                                                    | Beispielwert                    | <b>Ihr Wert</b> |
|------------------------------------------------------------------------------------|----------------------------------------------------------------------------------------------------|---------------------------------|-----------------|
| Hostname<br>• Hostname (hostname)<br>oder<br>IP-Adresse ( <i>ip-adresse</i> )<br>٠ | Verwenden Sie hostname oder<br>ip-adresse des fernen Hosts.<br>Lösen Sie diesen Parameter wie<br>folgt auf:                                                                                                    | myserver<br>oder<br>9.21.15.235 |                 |
|                                                                                    | • Geben Sie den Befehl<br>hostname auf dem Server ein,<br>um den richtigen Wert für den<br>Parameter <i>hostname</i> zu bestim-<br>men.<br>• Erkundigen Sie sich bei Ihrem<br>Netzwerkadministrator nach<br>der IP-Adresse oder geben Sie<br>den Befehl ping <i>hostname</i> ein.<br>• Auf UNIX-Systemen können<br>Sie auch den Befehl<br>DB2DIR/bin/hostlookup<br>hostname verwenden.<br>Dabei ist DB2DIR das Ver-<br>zeichnis, in dem DB2 instal-<br>liert ist. |                                 |                 |

*Tabelle 4. TCP/IP-Parameterwerte, Arbeitsblatt*

| Parameter                                                                                                    | Beschreibung                                                                                                    | Beispielwert                | Ihr Wert |
|----------------------------------------------------------------------------------------------------|----------------------------------------------------------------------------------------------------|-----------------------------|----------|
| Servicename<br>• Name des Verbindungs-<br>services (svcename) oder<br>• Portnummer/Protokoll<br>(portnummer/tcp) | In der Datei services erforderli-<br>che Werte.<br>Der Name des Verbindungs-<br>services (Connection Service) ist<br>ein beliebiger Name, der für die<br>Portnummer (portnummer) der<br>Verbindung auf dem Client steht.<br>Die Portnummer muss mit der<br>Portnummer identisch sein, die<br>dem Parameter svcename in der<br>Datei services auf dem Server-<br>system zugeordnet ist. (Der Para-<br>meter svcename ist in der<br>Konfigurationsdatei des<br>Datenbankmanagers auf dem<br>Serverexemplar enthalten.) Die-<br>ser Wert darf nicht von einer<br>anderen Anwendung verwendet<br>werden und muss in der Datei<br>services eindeutig sein.<br>Auf UNIX-Plattformen muss die-<br>ser Wert in der Regel mindestens<br>1024 betragen.<br>Wenden Sie sich an Ihren<br>Datenbankadministrator, um die<br>zum Konfigurieren des Servers<br>verwendeten Werte zu erfahren. | server1<br>oder<br>3700/tcp |          |
| Knotenname (knoten)                                                                                              | Ein lokaler Aliasname oder<br>Kurzname, der den Knoten<br>beschreibt, zu dem eine Verbin-<br>dung hergestellt werden soll. Sie<br>können einen beliebigen Namen<br>auswählen. Alle Werte für<br>Knotennamen im lokalen<br>Knotenverzeichnis müssen<br>jedoch eindeutig sein.                                                                                                    | db2node                     |          |

*Tabelle 4. TCP/IP-Parameterwerte, Arbeitsblatt (Forts.)*

- v "Konfigurieren der [TCP/IP-Kommunikation](#page-53-0) auf dem Client mit Hilfe des CLP" auf [Seite](#page-53-0) 46
- v ["Konfigurieren](#page-48-0) von Verbindungen vom Client zum Server mit dem Befehls[zeilenprozessor](#page-48-0) (CLP)" auf Seite 41

# <span id="page-51-0"></span>**Arbeitsblatt für die Werte der NetBIOS-Parameter**

Verwenden Sie beim Ausführen der einzelnen Konfigurationsschritte dieses Arbeitsblatt, um die erforderlichen Werte für die Konfiguration der NetBIOS-Kommunikation zu dokumentieren.

| Parameter                                                 | Beschreibung                                                                                                    | Beispielwert | Ihr Wert |
|-----------------------------------------------------------|----------------------------------------------------------------------------------------------------|--------------|----------|
| Nummer des logischen<br>Adapters<br>(adapternummer)       | Der lokale logische Adapter,<br>der für die NetBIOS-Verbin-<br>dung verwendet werden<br>soll.                                                                                                    | 0            |          |
| Workstationname<br>( <i>nname</i> ) - auf dem<br>Client   | Der NetBIOS-Name der<br>Client-Workstation.<br>nname wird vom Benutzer<br>ausgewählt und muss für<br>alle NetBIOS-Knoten im<br>Netzwerk eindeutig sein.<br>Die maximale Länge von<br>nname beträgt 8 Zeichen.                                                                         | client1      |          |
| Workstationname<br>( <i>nname</i> ) - auf dem Ser-<br>ver | Der NetBIOS-Name der Ser-<br>ver-Workstation. Die maxi-<br>male Länge von nname<br>beträgt 8 Zeichen. Dieser<br>Name befindet sich in der<br>Konfigurationsdatei des<br>Datenbankmanagers auf<br>dem Server.                                                                          | server1      |          |
| Knotenname (knoten)                                       | Ein lokaler Aliasname oder<br>Kurzname, der den Knoten<br>beschreibt, zu dem eine Ver-<br>bindung hergestellt werden<br>soll. Sie können einen belie-<br>bigen Namen auswählen,<br>aber alle Knotennamen<br>müssen innerhalb des loka-<br>len Knotenverzeichnisses<br>eindeutig sein. | db2node      |          |

*Tabelle 5. Arbeitsblatt für die Werte der NetBIOS-Parameter*

- v "Konfigurieren der [NetBIOS-Kommunikation](#page-56-0) auf dem Client mit Hilfe des CLP" auf [Seite](#page-56-0) 49
- v ["Konfigurieren](#page-48-0) von Verbindungen vom Client zum Server mit dem Befehls[zeilenprozessor](#page-48-0) (CLP)" auf Seite 41

# <span id="page-52-0"></span>**Arbeitsblatt für die Parameterwerte zum Konfigurieren von 'Benannte Pipes' auf dem Client**

Verwenden Sie das folgende Arbeitsblatt, um die erforderlichen Parameterwerte für die Konfiguration der Kommunikation mit Hilfe von 'Benannte Pipes' zu dokumentieren.

| Parameter                      | Beschreibung                                                                                                    | Beispielwert | <b>Ihr Wert</b> |
|--------------------------------|----------------------------------------------------------------------------------------------------|--------------|-----------------|
| Computername<br>(computername) | Der Computername der Server-<br>maschine.<br>Auf der Servermaschine müssen Sie                                                                                                    | server1      |                 |
|                                | zum Ermitteln des Werts für diesen<br>Parameter Start anklicken und Ein-<br>stellungen > Systemsteuerung aus-<br>wählen. Klicken Sie den Ordner<br>Netzwerk doppelt an und wählen<br>Sie die Indexzunge Identifikation<br>aus. Notieren Sie den Computern-<br>amen.         |              |                 |
| Exemplarname<br>(exemplarname) | Der Name des Exemplars auf dem<br>Server, zu dem Sie eine Verbindung<br>herstellen.                                                                                                    | db2          |                 |
| Knotenname (knoten)            | Ein lokaler Aliasname oder Kurz-<br>name, der den Knoten beschreibt,<br>zu dem eine Verbindung hergestellt<br>werden soll. Sie können einen belie-<br>bigen Namen auswählen. Alle<br>Werte für Knotennamen im lokalen<br>Knotenverzeichnis müssen jedoch<br>eindeutig sein. | db2node      |                 |

*Tabelle 6. Arbeitsblatt für die Parameterwerte für 'Benannte Pipes'*

- v "Konfigurieren von 'Benannte Pipes' auf dem Client mit Hilfe des CLP" in *Installation und Konfiguration Ergänzung*
- ["Konfigurieren](#page-48-0) von Verbindungen vom Client zum Server mit dem Befehls[zeilenprozessor](#page-48-0) (CLP)" auf Seite 41

## <span id="page-53-0"></span>**Konfigurieren der Kommunikation auf dem DB2-Client**

## **Konfigurieren der TCP/IP-Kommunikation**

## **Konfigurieren der TCP/IP-Kommunikation auf dem Client mit Hilfe des CLP**

In diesem Abschnitt wird beschrieben, wie die TCP/IP-Kommunikation auf dem Client unter Verwendung des DB2-Befehlszeilenprozessors (CLP) konfiguriert wird.

### **Voraussetzungen:**

TCP/IP muss auf dem DB2-Client funktionsfähig und aktiv sein. Damit eine Verbindung vom Client zum Server hergestellt werden kann, muss TCP/IP auch auf dem DB2-Server funktionsfähig und aktiv sein. Um zu prüfen, ob die TCP/IP-Funktionalität für die Verbindung vom Client zum Server vorhanden ist, müssen Sie **hostname** auf der Servermaschine eingeben und dann für diesen Hostnamen ein Pingsignal von der Clientmaschine aus absetzen.

## **Vorgehensweise:**

Gehen Sie wie folgt vor, um die TCP/IP-Kommunikation auf dem DB2-Client zu konfigurieren:

- 1. Ermitteln Sie die Hostadresse des Servers.
- 2. Aktualisieren Sie die Servicedatei auf dem DB2-Client.

- v "Auflösen einer [Server-Host-Adresse](#page-54-0) für die Konfiguration einer Verbindung vom Client zum [Server"](#page-54-0) auf Seite 47
- v ["Aktualisieren](#page-55-0) der Datei ″services″ auf dem Client" auf Seite 48
- v "Konfigurieren von 'Benannte Pipes' auf dem Client mit Hilfe des CLP" in *Installation und Konfiguration Ergänzung*
- v "Konfigurieren der [NetBIOS-Kommunikation](#page-56-0) auf dem Client mit Hilfe des CLP" auf [Seite](#page-56-0) 49

## <span id="page-54-0"></span>**Auflösen einer Server-Host-Adresse für die Konfiguration einer Verbindung vom Client zum Server**

Der Client verwendet die Hostadresse des DB2-Servers, um eine Verbindung herzustellen. Falls in Ihrem Netzwerk ein Namensserver eingesetzt wird oder falls Sie die IP-Adresse (*ip-adresse*) des Servers direkt angeben wollen, können Sie sofort mit dem Katalogisieren des TCP/IP-Knotens fortfahren. Wird in Ihrem Netzwerk kein Domänennamensserver verwendet, können Sie direkt einen Hostnamen angeben, der der IP-Adresse (*ip-adresse*) des Servers in der lokalen Datei hosts zugeordnet ist.

Wenn ein UNIX-Client unterstützt werden soll, der Network Information Services (NIS) verwendet, und Sie in Ihrem Netzwerk keinen Domänennamensserver einsetzen, müssen Sie die Datei hosts auf Ihrem NIS-Hauptserver entsprechend anpassen.

In der folgenden Tabelle ist die Speicherposition der lokalen Datei 'hosts' aufgeführt.

| Betriebssystem                                               | Verzeichnis                                                                                               |
|--------------------------------------------------------------|----------------------------------------------------------------------------------------------------|
| Windows 98/Windows ME                                        | windows                                                                                                   |
| Windows NT/Windows<br>2000/Windows XP/Windows<br>Server 2003 | %SystemRoot%\system32\drivers\etc, wobei %SystemRoot% eine<br>vom System definierte Umgebungsvariable ist |
| UNIX                                                         | /etc                                                                                                    |

*Tabelle 7. Speicherposition der lokalen Datei 'hosts'*

#### **Vorgehensweise:**

Verwenden Sie einen Texteditor, um einen Eintrag für die IP-Adresse des Servers zur Datei hosts des DB2-Clients hinzuzufügen. Beispiel:

9.21.15.235 myserver # IP-Adresse für myserver

Hierbei gilt Folgendes:

*9.21.15.235*

ist die *ip-adresse*

*myserver*

ist der *hostname*

**#** leitet einen Kommentar ein, der den Eintrag beschreibt

Befindet sich der Server nicht in derselben Domäne wie der DB2-Client, müssen Sie einen vollständig qualifizierten Domänennamen, wie beispielsweise myserver- .spifnet.ibm.com, angeben. Hierbei ist spifnet.ibm.com der Domänenname.

- ["Aktualisieren](#page-55-0) der Datei "services" auf dem Client" auf Seite 48
- v ["Konfigurieren](#page-48-0) von Verbindungen vom Client zum Server mit dem Befehls[zeilenprozessor](#page-48-0) (CLP)" auf Seite 41

## <span id="page-55-0"></span>**Aktualisieren der Datei** ″**services**″ **auf dem Client**

Wenn der TCP/IP-Knoten mit Hilfe einer Portnummer (*portnummer*) katalogisiert werden soll, muss diese Task nicht ausgeführt werden.

#### **Voraussetzungen:**

Wenn Sie einen UNIX-Client verwenden, der Network Information Services (NIS) verwendet, müssen Sie die Datei services auf dem NIS-Hauptserver entsprechend anpassen.

#### **Vorgehensweise:**

Verwenden Sie einen Texteditor, um den Namen des Verbindungsservices und die Portnummer zu der Datei services des Clients hinzuzufügen.

In der folgenden Tabelle ist die Speicherposition der Datei 'services' aufgeführt.

*Tabelle 8. Speicherposition der Datei 'services'*

| Betriebssystem                                               | Verzeichnis                                                                                               |
|--------------------------------------------------------------|----------------------------------------------------------------------------------------------------|
| Windows 98/Windows ME                                        | windows                                                                                                   |
| Windows NT/Windows<br>2000/Windows XP/Windows<br>Server 2003 | %SystemRoot%\system32\drivers\etc, wobei %SystemRoot% eine<br>vom System definierte Umgebungsvariable ist |
| UNIX-                                                        | /etc                                                                                                    |

Beispiel:

|

*server1 50000*/*tcp #* Port für den DB2-Verbindungsservice

## Hierbei gilt Folgendes:

*server1* ist der Name des Verbindungsservices

*50000* ist die Portnummer der Verbindung (50000 ist der Standardwert)

- *tcp* ist das verwendete Kommunikationsprotokoll
- *#* leitet einen Kommentar ein, der den Eintrag beschreibt

#### **Zugehörige Tasks:**

v "Katalogisieren eines [TCP/IP-Knotens](#page-58-0) vom DB2-Client aus" auf Seite 51

## <span id="page-56-0"></span>**Konfigurieren der NetBIOS-Kommunikation**

## **Konfigurieren der NetBIOS-Kommunikation auf dem Client mit Hilfe des CLP**

In diesem Abschnitt wird beschrieben, wie NetBIOS auf dem Client unter Verwendung des DB2-Befehlszeilenprozessors (CLP) konfiguriert wird. Führen Sie diese Task aus, wenn eine NetBIOS-Verbindung von einem DB2-Client zu einem DB2- Server konfiguriert werden soll. Verbindungen können auch mit Hilfe des Konfigurationsassistenten konfiguriert werden.

### **Voraussetzungen:**

NetBIOS muss auf dem DB2-Client funktionsfähig und aktiv sein. Damit eine Verbindung hergestellt werden kann, muss NetBIOS auch auf dem Server konfiguriert sein.

#### **Vorgehensweise:**

Gehen Sie wie folgt vor, um die NetBIOS-Kommunikation auf dem DB2-Client zu konfigurieren:

- 1. Bestimmen Sie die Nummer des logischen Adapters, die für die NetBIOS-Verbindung verwendet wird.
- 2. Aktualisieren Sie die Konfigurationsdatei des Datenbankmanagers.

#### **Zugehörige Tasks:**

- "Bestimmen der Nummer des logischen Adapters für den Client bei einer Net-BIOS-Verbindung (Windows)" auf Seite 49
- "Aktualisieren der Konfigurationsdatei des [Datenbankmanagers](#page-57-0) für eine Net-[BIOS-Verbindung"](#page-57-0) auf Seite 50
- v ["Konfigurieren](#page-38-0) von Verbindungen vom Client zum Server mit dem [Konfigurationsassistenten"](#page-38-0) auf Seite 31

## **Bestimmen der Nummer des logischen Adapters für den Client bei einer NetBIOS-Verbindung (Windows)**

Diese Task ist einer der Arbeitsschritte für die *Konfiguration von NetBIOS auf dem Client unter Verwendung des CLP*.

Die Nummer des logischen Adapters des Clients ist erforderlich, um eine NetBIOS-Verbindung vom Server zum Client mit Hilfe des CLP zu konfigurieren.

#### **Einschränkungen:**

Dieses Verfahren gilt nur für Windows-Betriebssysteme.

#### **Vorgehensweise:**

Führen Sie die folgenden Schritte aus, um die Nummer des logischen Adapters für die NetBIOS-Verbindung zu bestimmen:

1. Geben Sie an einer Eingabeaufforderung den Befehl **regedit** ein, um den Registrierungseditor zu starten.

- <span id="page-57-0"></span>2. Lokalisieren Sie die NetBIOS-Adapterzuordnungen, indem Sie den Ordner **HKEY\_LOCAL\_MACHINE** erweitern und den Ordner **Software/Microsoft/Rpc/NetBIOS** suchen.
- 3. Klicken Sie den Eintrag, der mit **ncacn\_nb\_nb***x* beginnt, doppelt an. Dabei kann *x* 0, 1, 2... sein (normalerweise empfiehlt es sich, den Adapter **nb0** auszuwählen). Daraufhin wird die Adapternummer angezeigt, die der NetBIOS-Verbindung zugeordnet ist. Zeichnen Sie die Einstellung aus dem Feld **Wert** im Fenster **DWORD-Wert bearbeiten** auf.

**Anmerkung:** Stellen Sie sicher, dass beide Seiten der Verbindung die selbe Emulation verwenden.

Der nächste Schritt bei der *Konfiguration von NetBIOS auf dem Client unter Verwendung des CLP* ist die Aktualisierung der Konfigurationsdatei des Datenbankmanagers.

#### **Zugehörige Referenzen:**

v "Arbeitsblatt für die Werte der [NetBIOS-Parameter"](#page-51-0) auf Seite 44

## **Aktualisieren der Konfigurationsdatei des Datenbankmanagers für eine NetBIOS-Verbindung**

Die Aktualisierung der Konfigurationsdatei des Datenbankmanagers ist erforderlich, um eine NetBIOS-Client-Server-Verbindung mit Hilfe des CLP zu konfigurieren.

#### **Einschränkungen:**

Sie müssen die Konfigurationsdatei des Datenbankmanagers mit dem Parameter für den Workstationnamen des *Clients* (*nname*) aktualisieren.

#### **Vorgehensweise:**

Führen Sie die folgenden Schritte aus, um die Konfigurationsdatei des Datenbankmanagers zu aktualisieren:

- 1. Melden Sie sich am System als Benutzer mit der Berechtigung SYSADM (Systemverwaltung) an.
- 2. Aktualisieren Sie die Konfigurationsdatei des Datenbankmanagers mit dem Parameter für den Workstationnamen des Clients (*nname*), indem Sie die folgenden Befehle über den Befehlszeilenprozessor eingeben:

update database manager configuration using nname *nname* terminate

Wenn der Workstationname des Clients (*nname*) zum Beispiel client1 lautet, müssen Sie den folgenden Befehl eingeben:

update database manager configuration using nname *client1* terminate

- "Konfigurieren der Kommunikationsprotokolle für ein fernes DB2-Exemplar" in *Installation und Konfiguration Ergänzung*
- v "Katalogisieren eines [NetBIOS-Knotens](#page-59-0) vom DB2-Client aus" auf Seite 52

## <span id="page-58-0"></span>**Katalogisieren eines Serverknotens**

## **Katalogisieren eines TCP/IP-Knotens vom DB2-Client aus**

Durch das Katalogisieren eines TCP/IP-Knotens wird ein Eintrag zum Knotenverzeichnis des DB2-Clients hinzugefügt, der den fernen Knoten beschreibt. Dieser Eintrag gibt den ausgewählten Aliasnamen (*knotenname*), den Hostnamen (*hostname*) (oder die IP-Adresse (*ip-adresse*)) und den Servicenamen (*svcename*) (oder die Portnummer (*portnummer*)) an, die der Client für den Zugriff auf den fernen Host verwendet.

#### **Voraussetzungen:**

v Sie benötigen Systemadministratorberechtigung (SYSADM) oder Systemsteuerungsberechtigung (SYSCTRL), oder für die Option catalog\_noauth muss ON definiert werden. Das Katalogisieren eines Knotens ist mit Rootberechtigung nicht möglich.

#### **Vorgehensweise:**

Gehen Sie wie folgt vor, um einen TCP/IP-Knoten zu katalogisieren:

- 1. Melden Sie sich am System als Benutzer mit der Berechtigung SYSADM (Systemverwaltung) oder SYSCTRL (Systemsteuerung) an.
- 2. Wenn Sie einen UNIX-Client verwenden, konfigurieren Sie die Exemplarumgebung. Führen Sie die Startprozedur wie folgt aus:

#### **Für Bash-, Bourne- oder Korn-Shell** . *INSTHOME*/sqllib/db2profile

**Für C-Shell**

source *INSTHOME*/sqllib/db2cshrc

Hierbei steht *INSTHOME* für das Ausgangsverzeichnis des Exemplars.

- 3. Starten Sie den DB2-Befehlszeilenprozessor. Geben Sie unter Windows den Befehl **db2cmd** in einer Eingabeaufforderung ein. Geben Sie unter UNIX den Befehl **db2** in einer Eingabeaufforderung ein.
- 4. Katalogisieren Sie den Knoten, indem Sie die folgenden Befehle über den Befehlszeilenprozessor eingeben:

db2 => catalog tcpip node *knotenname* remote *hostname*|*ip-adresse* server *servicename*|*portnummer* [remote\_instance *exemplarname*] [system *systemname*] [ostype *betriebssystemtyp*]

```
db2 => terminate
```
| | Hierbei gilt Folgendes:

- v node *knotenname* stellt einen Kurznamen dar, den Sie für den Computer festlegen können, auf dem sich die zu katalogisierende Datenbank befindet.
- remote instance *exemplarname* stellt den Namen des Serverexemplars dar, auf dem sich die Datenbank befindet.
- v system *systemname* stellt den DB2-Systemnamen dar, der den Server identifiziert.
- v ostype *betriebssystemtyp* stellt den Betriebssystemtyp des Servers dar.

#### <span id="page-59-0"></span>**Anmerkungen:**

- a. Der Befehl **terminate** ist erforderlich, um den Verzeichniscache zu aktualisieren.
- b. remote\_instance, system und ostype sind zwar optional, müssen jedoch von Benutzern, die die DB2-Tools verwenden möchten, angegeben werden.
- c. Der auf dem Client verwendete Servicename (*servicename*) muss nicht mit dem Servicenamen auf dem Server identisch sein. Die Portnummern, die den Namen zugeordnet sind, *müssen* jedoch übereinstimmen.

#### **Beispiel:**

Geben Sie Folgendes in einer **db2**-Eingabeaufforderung ein, um einen Knoten mit dem Namen *db2node* auf dem fernen Server *myserver.ibm.com* mit der Portnummer *50000* zu katalogisieren:

db2 => catalog tcpip node db2node remote myserver server 50000 DB20000I Der Befehl CATALOG TCPIP NODE wurde erfolgreich ausgeführt. DB21056W Verzeichnisänderungen werden möglicherweise erst nach der Aktualisierung des Verzeichniscache wirksam.

db2 => terminate DB20000I Der Befehl TERMINATE wurde erfolgreich ausgeführt.

#### **Zugehörige Tasks:**

- v "Konfigurieren der [TCP/IP-Kommunikation](#page-53-0) auf dem Client mit Hilfe des CLP" auf [Seite](#page-53-0) 46
- v "Testen der [Client-Server-Verbindung](#page-64-0) mit Hilfe des CLP" auf Seite 57

#### **Zugehörige Referenzen:**

v "CATALOG TCPIP NODE Command" in *Command Reference*

## **Katalogisieren eines NetBIOS-Knotens vom DB2-Client aus**

Durch das Katalogisieren eines NetBIOS-Knotens wird ein Eintrag zum Knotenverzeichnis des Clients hinzugefügt, in dem der ferne Knoten beschrieben wird. Verwenden Sie den ausgewählten Aliasnamen des Knotens (*knotenname*) als Eintragsname des Knotens. Dieser Eintrag gibt die logische Adapternummer des Clients (*adapternummer*) und den Workstationnamen des Servers *(nname*) an, die vom Client für den Zugriff auf den fernen DB2-Server verwendet werden.

#### **Voraussetzungen:**

- v Sie müssen sich mit einer gültigen DB2-Benutzer-ID am System anmelden können. Wenn Sie eine Datenbank zu einem System hinzufügen, auf dem ein DB2- Server- oder DB2 Connect-Server-Produkt installiert ist, müssen Sie sich an diesem System als Benutzer mit der Berechtigung SYSADM (Systemverwaltung) oder SYSCTRL (Systemsteuerung) für das Exemplar anmelden.
- v Weitere Informationen zum Ermitteln dieser Parameterwerte finden Sie im Arbeitsblatt für die Werte der NetBIOS-Parameter.

#### **Vorgehensweise:**

Führen Sie die folgenden Schritte aus, um den NetBIOS-Knoten zu katalogisieren: db2 => catalog netbios node *knotenname* remote *nname* adapter *adapternummer*

db2 => terminate

<span id="page-60-0"></span>Geben Sie beispielsweise die folgenden Befehle ein, um den fernen Datenbankserver *server1* auf dem Knoten *db2node* unter Verwendung der logischen Adapternummer *0* zu katalogisieren:

db2 => catalog netbios node *db2node* remote *server1* adapter *0*

db2 => terminate

#### **Zugehörige Tasks:**

- v "Konfigurieren der [NetBIOS-Kommunikation](#page-56-0) auf dem Client mit Hilfe des CLP" auf [Seite](#page-56-0) 49
- v ["Katalogisieren](#page-61-0) einer Datenbank von einem DB2-Client aus mit Hilfe des CLP" auf [Seite](#page-61-0) 54

#### **Zugehörige Referenzen:**

- v "Arbeitsblatt für die Werte der [NetBIOS-Parameter"](#page-51-0) auf Seite 44
- v "CATALOG NETBIOS NODE Command" in *Command Reference*

## **Katalogisieren eines Knotens für 'Benannte Pipes' vom Client aus**

Durch das Katalogisieren eines Knotens für 'Benannte Pipes' wird ein Eintrag zum Knotenverzeichnis des Clients hinzugefügt, in dem der ferne Knoten beschrieben wird. Dieser Eintrag gibt den gewählten Aliasnamen (*knotenname*), den Workstationnamen des fernen *Servers* (*computername*) sowie den Exemplarnamen (*exemplarname*) an. Diese Namen werden vom Client verwendet, um auf den fernen DB2- Server zuzugreifen.

#### **Vorgehensweise:**

Geben Sie den folgenden Befehl über den Befehlszeilenprozessor (CLP) ein, um einen Knoten für 'Benannte Pipes' auf einem DB2-Client zu katalogisieren:

```
db2 => db2 catalog npipe node knotenname /
db2 => remote computername instance exemplarname
```

```
db2 => terminate
```
#### **Beispiel:**

Verwenden Sie beispielsweise den folgenden Befehl, um den fernen Knoten *db2node* zu katalogisieren, der sich auf dem Server *server1* im Exemplar *db2* befindet:

db2 => db2 catalog npipe node *db2node* remote *server1* instance *db2*

db2 => terminate

#### **Zugehörige Referenzen:**

- v "CATALOG NAMED PIPE NODE Command" in *Command Reference*
- "Arbeitsblatt für die [Parameterwerte](#page-52-0) zum Konfigurieren von 'Benannte Pipes' auf dem [Client"](#page-52-0) auf Seite 45

## <span id="page-61-0"></span>**Katalogisieren einer Datenbank**

## **Katalogisieren einer Datenbank von einem DB2-Client aus mit Hilfe des CLP**

In diesem Abschnitt wird beschrieben, wie eine Datenbank von einem DB2-Client aus mit Hilfe des DB2-Befehlszeilenprozessors (CLP) katalogisiert wird.

Bevor eine Clientanwendung auf eine ferne Datenbank zugreifen kann, muss die Datenbank auf dem Client katalogisiert werden. Wenn Sie eine Datenbank erstellen, wird sie automatisch auf dem Server katalogisiert. Der dabei verwendete Aliasname ist mit dem Namen der Datenbank identisch, es sei denn, für die Datenbank wurde ein anderer Aliasname angegeben.

Die Informationen im Datenbankverzeichnis werden (außer beim Katalogisieren einer lokalen Datenbank, für das keine Angabe eines Knotens erforderlich ist) zusammen mit den Informationen im Knotenverzeichnis auf dem DB2-Client verwendet, um eine Verbindung zur fernen Datenbank herzustellen.

#### **Einschränkungen:**

DB2 unterstützt die Verwendung der Rootberechtigung zum Katalogisieren einer Datenbank nicht.

#### **Voraussetzungen:**

| | |

|

- v Sie benötigen eine gültige DB2-Benutzer-ID.
- v Sie benötigen Systemadministratorberechtigung (SYSADM) oder Systemsteuerungsberechtigung (SYSCTRL), oder für die Option catalog\_noauth muss der Wert ON definiert werden.
- v Die folgenden Parameterwerte müssen angegeben werden, wenn eine *ferne* Datenbank katalogisiert wird:
	- Datenbankname
	- Aliasname der Datenbank
	- Knotenname
	- Authentifizierungstyp (wahlfrei)
	- Kommentar (wahlfrei)

Weitere Informationen zu diesen Parametern finden Sie im Arbeitsblatt für die Parameterwerte zum Katalogisieren einer Datenbank. Dort können Sie die Werte, die Sie verwenden möchten, dokumentieren.

- v Die folgenden Parameterwerte müssen angegeben werden, wenn eine *lokale* Datenbank katalogisiert wird:
	- Datenbankname
	- Laufwerk
	- Aliasname der Datenbank
	- Authentifizierungstyp (wahlfrei)
	- Kommentar (wahlfrei)

Die Katalogisierung einer lokalen Datenbank kann jederzeit aufgehoben und jederzeit erneut durchgeführt werden.

## **Vorgehensweise:**

Gehen Sie wie folgt vor, um eine Datenbank auf dem Client zu katalogisieren:

- 1. Melden Sie sich mit einer gültigen DB2-Benutzer-ID am System an.
- 2. Optional. Aktualisieren Sie die Spalte 'Ihr Wert' im Arbeitsblatt für die Parameterwerte zum Katalogisieren einer Datenbank.
- 3. Konfigurieren Sie die Exemplarumgebung, wenn Sie DB2 UDB auf einer UNIX-Plattform verwenden. Führen Sie die Startprozedur wie folgt aus:

#### **Für Bash-, Bourne- oder Korn-Shell**

. *INSTHOME*/sqllib/db2profile

```
Für C-Shell
```
source *INSTHOME*/sqllib/db2cshrc

Dabei ist *INSTHOME* das Ausgangsverzeichnis des Exemplars.

- 4. Starten Sie den DB2-Befehlszeilenprozessor. Geben Sie unter Windows den Befehl **db2cmd** in einer Eingabeaufforderung ein. Geben Sie unter UNIX den Befehl **db2** in einer Eingabeaufforderung ein.
- 5. Katalogisieren Sie die Datenbank, indem Sie die folgenden Befehle über den Befehlszeilenprozessor eingeben:

db2 => catalog database *datenbankname* as *aliasname\_der\_datenbank* at node *knotenname* [ authentication *authentifizierungswert* ]

Hierbei gilt Folgendes:

- datenbankname stellt den Namen der zu katalogisierenden Datenbank dar.
- aliasname der datenbank stellt einen lokalen Kurznamen für die zu katalogisierende Datenbank dar.
- knotenname stellt einen Kurznamen dar, den Sie für den Computer festlegen können, auf dem sich die zu katalogisierende Datenbank befindet.
- authentifizierungswert gibt den Typ der Authentifizierung an, die beim Herstellen einer Verbindung zur Datenbank stattfindet. Der Standardwert für diesen Parameter ist der auf dem Server angegebene Authentifizierungstyp. Die Angabe eines Authentifizierungstyps kann sich positiv auf die Leistung auswirken. SERVER, CLIENT, SERVER\_ENCRYPT und KERBEROS sind gültige Werte für diesen Parameter.

#### **Beispiel:**

| | | | | |

> Wenn Sie die ferne Datenbank *sample* auf dem Knoten *db2node* mit der Authentifizierung *server* so katalogisieren möchten, dass sie den Aliasnamen der lokalen Datenbank *mysample* erhält, geben Sie die folgenden Befehle ein:

db2 => catalog database *sample* as *mysample* at node *db2node* authentication *server*

```
db2 => terminate
```
#### **Zugehörige Tasks:**

v "Testen der [Client-Server-Verbindung](#page-64-0) mit Hilfe des CLP" auf Seite 57

#### **Zugehörige Referenzen:**

- v "Arbeitsblatt für die [Parameterwerte](#page-63-0) zum Katalogisieren einer Datenbank" auf [Seite](#page-63-0) 56
- v "CATALOG DATABASE Command" in *Command Reference*

# <span id="page-63-0"></span>**Arbeitsblatt für die Parameterwerte zum Katalogisieren einer Datenbank**

Verwenden Sie das folgende Arbeitsblatt, um die Parameterwerte zu dokumentieren, die zum Katalogisieren einer Datenbank erforderlich sind.

| Parameter                                                   | Beschreibung                                                                                                    | Beispielwert | <b>Ihr Wert</b> |
|-------------------------------------------------------------|----------------------------------------------------------------------------------------------------|--------------|-----------------|
| Datenbankname<br>(datenbankname)                            | Beim Erstellen einer Datenbank<br>wird der Aliasname der Datenbank<br>so definiert, dass er mit dem<br>Datenbanknamen identisch ist, es<br>sei denn, ein anderer Aliasname<br>wurde angegeben. Wird beispiels-<br>weise die Datenbank sample auf<br>dem Server erstellt, wird auch der<br>Aliasname sample für die Daten-<br>bank erstellt. Dabei ist der<br>Datenbankname der ferne Alias-<br>name der Datenbank (auf dem Ser-<br>ver). | sample       |                 |
| Aliasname der<br>Datenbank<br>(aliasname-der-<br>datenbank) | Ein beliebiger lokaler Kurzname,<br>der die ferne Datenbank darstellt.<br>Wenn Sie keinen Aliasnamen ange-<br>ben, wird der Datenbankname<br>(datenbankname) standardmäßig<br>auch als Aliasname verwendet.<br>Verwenden Sie diesen Namen,<br>wenn Sie eine Verbindung zu der<br>Datenbank von einem Client aus<br>herstellen.                                                                                                    | mysample     |                 |
| Authentifizierung<br>(auth_wert)                            | Der für die verwendete Umgebung<br>erforderliche Authentifizierungs-<br>typ.                                                                                                    | Server       |                 |
| Knotenname (kno-<br>ten)                                    | Der Name des Eintrags im Knoten-<br>verzeichnis, der den Standort der<br>Datenbank angibt. Verwenden Sie<br>für den Knotennamen (knoten) den<br>gleichen Wert, den Sie zum Katalo-<br>gisieren des Knotens verwendet<br>haben.                                                                                                    | db2node      |                 |

*Tabelle 9. Arbeitsblatt für die Parameterwerte zum Katalogisieren einer Datenbank*

- v ["Katalogisieren](#page-61-0) einer Datenbank von einem DB2-Client aus mit Hilfe des CLP" auf [Seite](#page-61-0) 54
- v "Testen der [Client-Server-Verbindung](#page-64-0) mit Hilfe des CLP" auf Seite 57
- ["Konfigurieren](#page-48-0) von Verbindungen vom Client zum Server mit dem Befehls[zeilenprozessor](#page-48-0) (CLP)" auf Seite 41

## <span id="page-64-0"></span>**Testen der Client-Server-Verbindung mit Hilfe des CLP**

Nach dem Katalogisieren des Knotens und der Datenbank sollten Sie eine Verbindung zur Datenbank herstellen, um die Verbindung zu testen.

#### **Voraussetzungen:**

| | | | | | | | | |

- v Bevor die Verbindung getestet werden kann, müssen der Datenbankknoten und die Datenbank katalogisiert sein.
- v Die Werte für *benutzer-id* und *kennwort* müssen für das System, auf dem sie authentifiziert werden, zulässig sein. Standardmäßig erfolgt die Authentifizierung auf dem Server. Die Authentifizierung wird durch den in der Datenbankmanager-Konfigurationsdatei des Servers angegebenen Authentifizierungsparameter festgelegt. Wenn die auf dem Client konfigurierte Authentifizierung nicht mit der auf dem Server konfigurierten Authentifizierung übereinstimmt oder nicht mit dieser kompatibel ist, wird eine Fehlernachricht ausgegeben.
- v Der Datenbankmanager muss mit dem korrekten, in DB2COMM definierten Protokoll gestartet sein. Ist der Datenbankmanager nicht gestartet, können Sie ihn durch die Eingabe des Befehls **db2start** auf dem Datenbankserver starten.

#### **Vorgehensweise:**

Führen Sie die folgenden Schritte aus, um die Verbindung vom Client zum Server zu testen:

1. Richten Sie die Exemplarumgebung ein, wenn Sie DB2 auf einer UNIX-Plattform verwenden. Führen Sie die Startprozedur wie folgt aus:

**Für Bash-, Bourne- oder Korn-Shell** . *INSTHOME*/sqllib/db2profile

**Für C-Shell**

source *INSTHOME*/sqllib/db2cshrc

Dabei ist *INSTHOME* das Ausgangsverzeichnis des Exemplars.

- 2. Starten Sie den DB2-Befehlszeilenprozessor. Geben Sie unter Windows den Befehl **db2cmd** in einer Eingabeaufforderung ein. Geben Sie unter UNIX den Befehl **db2** in einer Eingabeaufforderung ein.
- 3. Geben Sie den folgenden Befehl auf dem Client ein, um eine Verbindung zur fernen Datenbank herzustellen:

db2 => connect to *aliasname\_der\_datenbank* user *benutzer-id*

Geben Sie zum Beispiel den folgenden Befehl ein:

connect to mysample user jtris

Sie werden zur Eingabe Ihres Kennworts aufgefordert.

Wurde die Verbindung erfolgreich hergestellt, erhalten Sie eine Nachricht mit dem Namen der Datenbank, zu der Sie die Verbindung hergestellt haben. Die Nachricht hat in etwa das folgende Format:

```
Database Connection Information
   Database server = DB2/NT 8.1.0
   SQL-Berechtigungs-ID = JTRIS
   Local database alias = mysample
```
Sie können nun mit der Datenbank arbeiten. Geben Sie beispielsweise die folgende SQL-Anweisung ein, um eine Liste aller Tabellennamen abzurufen, die in der Systemkatalogtabelle aufgeführt sind:

select *tabellenname* from *syscat.tables*

Wenn Sie eine SQL-Anweisung gefolgt vom Befehl **db2 terminate** eingeben, erfolgt ein impliziter Verbindungsaufbau. Führen Sie den Befehl **db2set db2dbdft = <datenbankname>** aus, um eine Standarddatenbank zu definieren. Nach der Ausführung dieses Befehls können Sie beispielsweise den Befehl **db2 select \* from <tabelle>** ausführen, ohne zuvor eine Verbindung zu einer Datenbank herzustellen. Dieser Befehl verwendet die in **db2dbdft** definierten Werte. Wenn Sie eine Verbindung zu einer Datenbank herstellen möchten, bei der es sich nicht um die Standarddatenbank handelt, müssen Sie den Befehl CONNECT verwenden, um eine Verbindung zu der gewünschten Datenbank explizit herzustellen.

Wenn Sie die Datenbankverbindung nicht länger benötigen, geben Sie den Befehl **connect reset** ein, um die Datenbankverbindung zu beenden.

#### **Zugehörige Referenzen:**

- v "db2start Start DB2 Command" in *Command Reference*
- v "db2set DB2 Profile Registry Command" in *Command Reference*

**Teil 3. DB2 Thin Clients**

# <span id="page-68-0"></span>**Kapitel 7. Thin Client - Übersicht**

## **Thin Clients (Windows)**

Der Begriff *Thin Client* bezeichnet einen DB2® Administration Client, der seine Anwendungen über ein Netzwerk von einem Code-Server aus ausführt. Ein Thin Client kann eingerichtet werden, indem ein DB2 Administration Client oder DB2 Connect Personal Edition (PE) auf einer Workstation unter einem 32-Bit-Windows®- Betriebssystem installiert wird. Diese Workstation kann als *Code-Server* fungieren, so dass die Anwendung ausgeführt werden kann und sich nur die direkt erforderlichen Module auf dem Client befinden müssen.

## **Zugehörige Konzepte:**

- v ["Überlegungen](#page-70-0) zu Thin Clients (Windows)" auf Seite 63
- "Thin Client-Umgebungen (Windows)" auf Seite 61

#### **Zugehörige Tasks:**

• "Einrichten einer Thin [Client-Umgebung](#page-74-0) (Windows)" auf Seite 67

## **Thin Client-Umgebungen (Windows)**

Ein Thin Client arbeitet wie jede andere Workstation für einen DB2®-Client oder für DB2 Connect™ Personal Edition. Der Hauptunterschied zwischen Thin Clients und anderen Installationen mit DB2-Clients oder DB2 Connect Personal Edition liegt darin, dass sich der Code bei Thin Clients auf einem Code-Server befindet, während er in anderen Umgebungen auf der lokalen Festplatte der einzelnen Clients installiert ist. Thin Clients laden den Code des DB2 Administration Client oder von DB2 Connect Personal Edition dynamisch über eine LAN-Verbindung von den Code-Servern, wobei nur der Code geladen wird, der momentan benötigt wird. Für jeden Thin Client ist daher nur eine Mindestmenge an Code sowie die Konfiguration erforderlich, um Verbindungen zu einem Code-Server herzustellen. Das Ergebnis dieser Art von Konfiguration ist ein kleiner, lokal installierter ″Abdruck″ des Produkts auf dem Thin Client, der den größten Teil der erforderlichen Module vom Code-Server lädt.

Diese Methode der Unterstützung eines DB2-Clients oder von DB2 Connect Personal Edition ist für viele Geschäftsmodelle geeignet. Die Installation eines Thin Client in Ihrer Umgebung hat offensichtliche Vorzüge. Bei der Implementierung dieser Art von Umgebung ist für die einzelnen Thin Workstations wesentlich weniger Plattenspeicherplatz erforderlich (pro Workstation können etwa 16–112 MB eingespart werden); außerdem muss der Code nur auf einer Maschine installiert, aktualisiert oder migriert werden.

Beachten Sie allerdings, dass bei der Initialisierung des Programms möglicherweise Einbußen bei der Systemleitung auftreten. Diese Einbußen ergeben sich daraus, dass die DB2-Programme über eine LAN-Verbindung von einem Code-Server geladen werden müssen. Wie sehr sich die Systemleistung verringert, hängt von einer Reihe variabler Faktoren, wie beispielsweise der Auslastung und der Geschwindigkeit des Netzwerks und des Code-Servers, ab.

Jede Thin Client-Maschine sollte über eine Lizenz für den DB2 Administration Client und DB2 Connect Personal Edition verfügen.

Ein anderer wichtiger Aspekt ist, dass die Kataloginformationen auf jeder einzelnen Thin Client-Workstation verwaltet werden müssen, genau wie dies auch bei einem normalen DB2- oder DB2 Connect-Client der Fall ist. Die Katalogdateien enthalten alle Informationen, die erforderlich sind, damit eine Workstation die Verbindung zu einer Datenbank herstellen kann.

Die Schritte zum Konfigurieren von Datenbankverbindungen für die einzelnen Thin Client-Workstations können durch die Verwendung der Optionen zum Exportieren und Importieren von Profilen, die über den Konfigurationsassistenten verfügbar sind, automatisiert werden. Nach dem Einrichten einer ersten Verbindung vom Client zum Server können Sie das Profil der Konfigurationseinstellungen exportieren und auf allen anderen Clients importieren.

Durch die Verwendung von LDAP (Lightweight Directory Access Protocol) in Ihrer Umgebung können Sie die Schritte zum Konfigurieren von Datenbankverbindungen für die einzelnen Thin Client-Workstations ganz umgehen. Wenn die Datenbank von dem DB2-Server aus bei einem LDAP-Server registriert wurde, erhalten alle für LDAP aktivierten Clients die Verbindungsinformationen automatisch, während die Verbindung hergestellt wird.

#### **Typische Konfiguration eines DB2 Thin Client**

In der folgenden Abbildung wird eine typische Konfiguration einer Umgebung mit DB2-Thin Clients dargestellt. Ein DB2 Administration Client ist zusammen mit der Komponente für den Code-Server des Thin Client installiert. Nach der Konfiguration wird diese Maschine als *DB2-Client-Code-Server* bezeichnet.

#### **Anmerkungen:**

| |

|

- 1. DB2 Run-Time Clients und Application Development Clients werden in einer Thin Client-Umgebung nicht unterstützt.
- 2. Der Befehl **db2rspgn** wird auf dem Thin Client nicht unterstützt.
- 3. Die Installation eines Code-Servers ist nur möglich, wenn die Installationsoption **Angepasst** verwendet wird.

DB2 Thin Client-Workstations greifen auf den Code-Server zu, und laden den jeweils erforderlichen Code dynamisch. Wenn der Code geladen ist, wird die gesamte Verarbeitung lokal auf den DB2 Thin Clients ausgeführt und eine Verbindung zum DB2-Zielserver hergestellt.

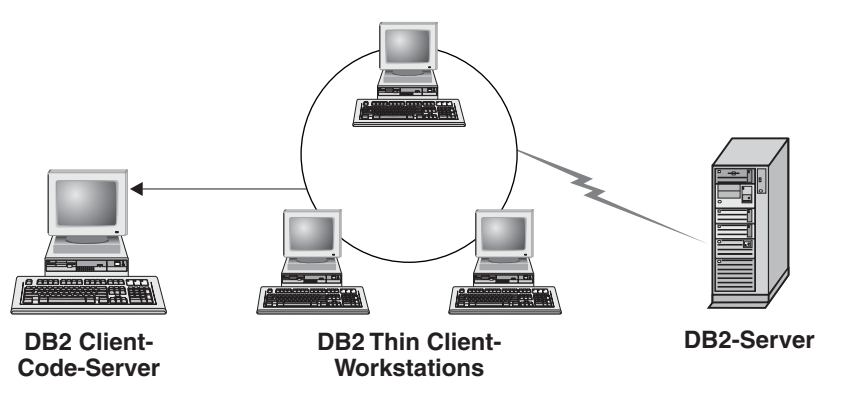

*Abbildung 1. Typische DB2 Thin Client-Umgebung*

### <span id="page-70-0"></span>**Typische Konfiguration eines DB2 Connect-Thin Client**

In der folgenden Abbildung wird eine typische Konfiguration für eine Umgebung mit DB2 Connect-Thin Clients dargestellt. DB2 Connect Personal Edition ist zusammen mit der Komponente für den Code-Server installiert. Nach der Konfiguration wird diese Maschine als *DB2 Connect-Code-Server* bezeichnet. Nur eine DB2 Connect Personal Edition-Workstation kann als Code-Server für DB2 Connect-Thin Workstations fungieren. Beachten Sie, dass für jeden DB2 Connect-Thin Client eine Lizenz für DB2 Connect Personal Edition erforderlich ist. Es gibt jedoch keine Lizenz für den DB2 Administration Client.

Die Funktionsweise einer DB2 Connect-Thin Workstation entspricht der eines DB2-Thin Client. Sie lädt den jeweils erforderlichen Code dynamisch vom DB2 Connect Thin-Code-Server. Wenn der Code geladen ist, wird die gesamte Verarbeitung lokal auf den DB2 Connect-Thin Workstations ausgeführt. Die Verbindung zum Ziel-Host- oder AS/400®-DB2-Server wird mit Hilfe der lokalen Konfigurationsdaten hergestellt.

DB2 Connect-Thin Clients können auf Datenbanken zugreifen, die sich auf DB2-Servern für UNIX® und Windows®, sowie auf Host- oder AS/400-Systemen befinden.

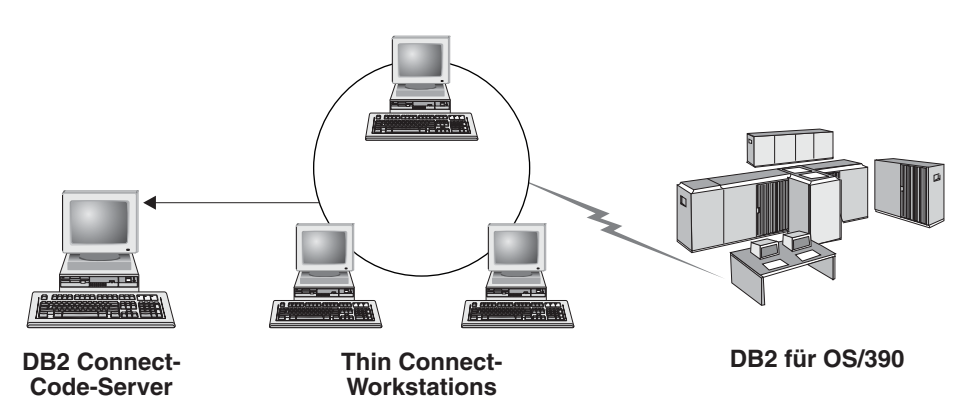

*Abbildung 2. Typische DB2 Connect-Thin Client-Umgebung*

#### **Zugehörige Konzepte:**

- "Überlegungen zu Thin Clients (Windows)" auf Seite 63
- v "Thin Clients [\(Windows\)"](#page-68-0) auf Seite 61

#### **Zugehörige Tasks:**

v "Einrichten einer Thin [Client-Umgebung](#page-74-0) (Windows)" auf Seite 67

# **Überlegungen zu Thin Clients (Windows)**

Bei der Verwendung einer Windows® NT-, Windows 2000-, oder Windows XP-Maschine als Code-Server oder Thin Client sind bestimmte Vorbereitungen erforderlich. In diesem Abschnitt werden die Anpassungen erläutert, die vorgenommen werden müssen, um Windows NT®, Windows 2000 oder Windows XP zu verwenden.

## **Einrichten der Unterstützung für plattformübergreifenden Zugriff auf dem Code-Server**

Ein Code-Server unter Windows 2000, Windows XP oder Windows NT kann Thin Clients unter Windows 98 oder Windows ME unterstützen. Ein Code-Server unter Windows 98 oder Windows ME kann Thin Clients unter Windows 2000, Windows XP oder Windows NT unterstützen.

Wenn Sie eine Thin Workstation auf einer Windows NT-, Windows 2000 oder Windows XP-Maschine erstellen, müssen Sie in den weiteren Schritten des Prozesses die Windows NT-, Windows 2000- oder Windows XP-Codebasis (zum Beispiel c:\sqllib) verwenden.

Der folgende Befehl verwendet unterschiedliche Parameterwerte für Windows NT, Windows 2000 und Windows XP.

Aktivieren Sie den Code-Server für die plattformübergreifende Datenübertragung an eine Thin Workstation, indem Sie den folgenden Befehl eingeben:

bin\db2thn9x.bat *zielplattform*

Hierbei gilt Folgendes:

| | | | | | | |

| | | | | |

| | | | |

v *zielplattform* steht für die Plattform, die von diesem Verzeichnis unterstützt werden soll. Werden die Thin Workstations unter Windows NT, Windows 2000 oder Windows XP ausgeführt, müssen Sie den Parameter *nt* verwenden.

## **Verfügbar machen des Codeverzeichnisses für alle Thin Workstations**

- 1. Starten Sie auf dem Windows-Code-Server den **Windows-Explorer**.
- 2. Wählen Sie das Verzeichnis aus, in dem DB2® installiert wurde. Verwenden Sie das Verzeichnis c:\sqllib, um die Freigabe für Thin Workstations unter Windows NT einzurichten.
- 3. Wählen Sie in der Menüleiste die Option **Datei —> Eigenschaften** aus.
- 4. Wählen Sie die Indexzunge **Freigabe** aus.
- 5. Wählen Sie den Radioknopf **Diesen Ordner freigeben** aus.
- 6. Geben Sie im Feld **Freigabename** einen Freigabenamen ein. Verwenden Sie beispielsweise den Namen NTCODESV. Dem freigegebenen Verzeichnis kann ein beliebiger Name zugeordnet werden.
- 7. Alle Thin Workstations, denen Code zur Verfügung gestellt werden soll, müssen über Lesezugriff auf dieses Verzeichnis für alle Benutzer verfügen. Legen Sie den Lesezugriff für alle Benutzer wie folgt fest:
	- a. Wählen Sie die Indexzunge **Sicherheitseinstellungen** aus.
	- b. Klicken Sie den Knopf **Erweitert** an. Das Fenster **Zugriffseinstellungen** wird geöffnet.
	- c. Heben Sie auf der Indexzunge **Berechtigungen** die Gruppe **Jeder** hervor. Das Fenster **Berechtigungseinträge** wird geöffnet.
	- d. Setzen Sie die Berechtigungsoption für **Lesen** auf **Zulassen**.
	- e. Klicken Sie **OK** an, bis alle Fenster geschlossen sind.
## **Zuordnen eines Netzlaufwerk vom Thin Client zum Code-Server**

Für Windows NT-, Windows 2000- und Windows XP-Code-Server sollten die folgenden Hinweise beachtet werden:

- v Das Feld **Pfad** entspricht dem Feld **Ordner** unter Windows 2000 und Windows XP.
- v Wenn Sie Windows NT, Windows 2000 oder Windows XP, verwenden, können Sie außerdem Benutzerinformationen im Eingabefeld **Verbinden als** angeben. Verwenden Sie hierzu das folgende Format: *domäne*\*benutzername*

Hierbei gilt Folgendes:

#### **domäne**

steht für die Domäne, in der das Benutzerkonto definiert ist. Diese Angabe ist nur erforderlich, wenn das Konto ein Domänenkonto ist und Sie nicht mit einem Benutzerkonto am System angemeldet sind, das über Lesezugriff auf den fernen Code-Server verfügt.

#### **benutzername**

steht für den Benutzer, der Zugriff auf diese Maschine hat. Diese Angabe ist nur erforderlich, wenn Sie nicht mit einem Benutzerkonto am System angemeldet sind, das über Lesezugriff auf den fernen Code-Server verfügt, oder wenn Sie den Parameter für die Domäne angegeben haben.

### **Zugehörige Konzepte:**

- v "Thin Clients [\(Windows\)"](#page-68-0) auf Seite 61
- "Thin [Client-Umgebungen](#page-68-0) (Windows)" auf Seite 61

### **Zugehörige Tasks:**

v "Einrichten einer Thin [Client-Umgebung](#page-74-0) (Windows)" auf Seite 67

# <span id="page-74-0"></span>**Kapitel 8. Thin Client - Installation**

# **Einrichten einer Thin Client-Umgebung (Windows)**

## **Vorgehensweise:**

Dieses Beispiel gilt für die Einrichtung einer Thin Client-Installation, bei der eine Windows 2000-Maschine einem Thin Client unter Windows 98 Daten zur Verfügung stellt. Führen Sie die folgenden Schritte aus, um eine Thin Workstation-Umgebung einzurichten:

- 1. Installieren Sie DB2 Administration Client oder DB2 Connect Personal Edition auf einer Maschine, die als Code-Server fungieren soll.
- 2. Richten Sie auf dem Code-Server die Unterstützung für den plattformübergreifenden Zugriff ein.
- 3. Machen Sie das Codeverzeichnis allen Thin Workstations verfügbar.
- 4. Erstellen Sie eine Antwortdatei für einen Thin Client.
- 5. Ordnen Sie ein Netzlaufwerk vom Thin Client zum Code-Server zu.
- 6. Aktivieren Sie die Thin Clients.

# **Zugehörige Konzepte:**

- ["Überlegungen](#page-70-0) zu Thin Clients (Windows)" auf Seite 63
- v "Thin Clients [\(Windows\)"](#page-68-0) auf Seite 61
- "Thin [Client-Umgebungen](#page-68-0) (Windows)" auf Seite 61

# **Zugehörige Tasks:**

- v "Installieren eines DB2 Administration Client oder von DB2 Connect Personal Edition auf dem Code-Server (Windows)" auf Seite 67
- v "Einrichten der Unterstützung für [plattformübergreifenden](#page-75-0) Zugriff auf dem [Code-Server](#page-75-0) (Windows)" auf Seite 68
- v "Verfügbar machen des [Codeverzeichnisses](#page-77-0) für alle Thin Workstations (Win[dows\)"](#page-77-0) auf Seite 70
- v "Erstellen einer [Antwortdatei](#page-78-0) für einen Thin Client (Windows)" auf Seite 71
- v "Zuordnen eines [Netzlaufwerks](#page-80-0) vom Thin Client zum Code-Server (Windows)" auf [Seite](#page-80-0) 73
- v "Ausführen des Befehls ″thnsetup″ zum Aktivieren des Thin Client [\(Windows\)"](#page-81-0) auf [Seite](#page-81-0) 74

# **Installieren eines DB2 Administration Client oder von DB2 Connect Personal Edition auf dem Code-Server (Windows)**

Die *Installation eines DB2 Administration Client oder von DB2 Connect Personal Edition auf dem Code-Server* ist einer der Arbeitsschritte für das *Einrichten einer Thin-Client-Umgebung*. Ein Thin Client von DB2 kann nur Code von einem Code-Server für DB2 Thin Clients laden; gleichermaßen kann eine Thin Workstation von DB2 Connect nur Code von einem Code-Server für DB2 Connect Thin Workstations laden.

## <span id="page-75-0"></span>**Vorgehensweise:**

Führen Sie die folgenden Schritte aus, um einen DB2 Administration Client oder DB2 Connect Personal Edition auf dem Code-Server zu installieren:

- 1. Wählen Sie im Installationsassistenten den Installationstyp **Angepasst** aus.
- 2. Wählen Sie im Fenster **Komponenten auswählen** die Komponente **Thin Client-Code-Server** aus, um die Dateien zu installieren, die zum Einrichten des Thin Clients erforderlich sind.

Der nächste Konfigurationsschritt ist das Einrichten der Unterstützung für den plattformübergreifenden Zugriff auf dem Code-Server.

Wenn das DB2-Produkt Zugriff auf die DB2-Dokumentation auf dem lokalen oder einem anderen Computer im Netzwerk haben soll, müssen Sie die Komponente 'DB2 Information - Unterstützung' installieren. Die Komponente 'DB2 Information - Unterstützung' enthält die Dokumentation für DB2 Universal Database und für zu DB2 gehörige Produkte.

## **Zugehörige Konzepte:**

- "DB2 Information [Unterstützung"](#page-87-0) auf Seite 80
- v "DB2 Information Unterstützung: [Installationsszenarios"](#page-89-0) auf Seite 82

# **Zugehörige Tasks:**

- "Einrichten der Unterstützung für plattformübergreifenden Zugriff auf dem Code-Server (Windows)" auf Seite 68
- v "Installation von 'DB2 Information Unterstützung' mit dem [DB2-Installations](#page-94-0)assistenten [\(Windows\)"](#page-94-0) auf Seite 87

# **Einrichten der Unterstützung für plattformübergreifenden Zugriff auf dem Code-Server (Windows)**

Das *Einrichten der Unterstützung für den plattformübergreifenden Zugriff auf dem Code-Server* ist einer der Arbeitsschritte für das *Einrichten einer Thin-Client-Umgebung*. Wenn nicht geplant ist, in Ihrer Umgebung eine Mischung aus Windows 98, Windows 2000, Windows NT, Windows ME, Windows XP und Windows Server 2003 zu unterstützen, können Sie diesen Schritt überspringen.

## **Voraussetzungen:**

In einer Thin Client-Umgebung können auf dem Server und dem Thin Client unterschiedliche 32-Bit-Windows-Betriebssysteme unterstützt werden. Es ist jedoch nicht möglich, unter unterschiedlichen Betriebssystemen ausgeführten Thin Clients Daten von einem einzigen Code-Server zur Verfügung zu stellen, es sei denn, das Installationsverzeichnis wird zuvor manuell kopiert. Ein Code-Server auf einer beliebigen 32-Bit-Windows-Maschine kann nur jeweils eine der folgenden Kombinationen von Thin Clients unterstützen:

- 1. Windows 98 und/oder Windows ME; **ODER**
- 2. Windows 2000, Windows XP, Windows Server 2003 und/oder Windows NT.

Ein Code-Server auf einer Windows NT-Maschine kann beispielsweise einem Thin Client unter Windows 98 und unter Windows ME Daten zur Verfügung stellen; der gleiche Code-Server kann jedoch nicht gleichzeitig Thin Clients unter Windows 2000, Windows XP, Windows Server 2003 oder Windows NT unterstützen. Umgekehrt gilt, dass ein Code-Server unter Windows NT, der Thin Client-Maschinen unter Windows 2000 und Windows NT unterstützt, keine Thin Client-Maschinen unter Windows 98 unterstützen kann.

**Wichtig:** Wenn Sie an einem Thin Client unter Windows 98 angemeldet sind, der auf eine Windows NT- oder Windows 2000-Maschine zugreift, muss Ihr Benutzerkonto lokal auf der Windows NT- oder Windows 2000-Maschine definiert sein. Ist Ihr Benutzerkonto auf dem Thin Client unter Windows 98 beispielsweise jsmith, müssen Sie mit Hilfe des Windows-Dienstprogramms für die Benutzerverwaltung ein lokales Benutzerkonto für jsmith erstellen. Informationen zum Erstellen von lokalen Benutzerkonten finden Sie in der Hilfe für das Windows-Betriebssystem.

Werden in Ihrer Konfigurationsumgebung unterschiedliche 32-Bit-Windows-Betriebssysteme verwendet, müssen Sie die folgenden Schritte ausführen, um den Code-Server einzurichten. Im folgenden Beispiel wird davon ausgegangen, dass Sie einen Windows NT-Code-Server konfigurieren, um Code für Thin Clients unter Windows 98 zur Verfügung zu stellen. Diese Anweisungen gelten jedoch auch für alle anderen Kombinationen von 32-Bit-Windows-Betriebssystemen.

#### **Vorgehensweise:**

Führen Sie die folgenden Schritte aus, um auf dem Code-Server die Unterstützung für den plattformübergreifenden Zugriff einzurichten:

- **Anmerkung:** Im vorliegenden Beispiel wird davon ausgegangen, dass DB2 im Verzeichnis c:\sqllib installiert ist und dass das Verzeichnis, aus dem Daten für die Thin Clients unter Windows 98 zur Verfügung gestellt werden, d:\sqllib98 ist.
- 1. Erstellen Sie auf der Windows NT-Maschine ein Verzeichnis, das verwendet wird, um Thin Workstations unter Windows 98 Daten zur Verfügung zu stellen, indem Sie den folgenden Befehl eingeben:

md d:\sqllib98

Hierbei gilt Folgendes:

- *d:* steht für eine lokale Festplatte.
- 2. Kopieren Sie das DB2-Produktverzeichnis, das sich auf dem Code-Server befindet, (beispielsweise c:\sqllib) in das soeben erstellte Verzeichnis, indem Sie den folgenden Befehl eingeben:

xcopy c:\sqllib\\*.\* d:\sqllib98 /s /e

Hierbei gilt Folgendes:

- v *c:* steht für das Laufwerk auf dem Code-Server, auf dem das DB2-Produkt installiert ist.
- v *d:* steht für das Laufwerk auf dem Code-Server, auf dem im vorherigen Schritt das Verzeichnis sqllib98 erstellt wurde.
- <span id="page-77-0"></span>3. Wechseln Sie auf dem Code-Server in das Verzeichnis, das Sie im ersten Schritt erstellt haben. Dies ist das Verzeichnis auf dem Code-Server, das verwendet werden soll, um Thin Workstations unter Windows 98 Daten zur Verfügung zu stellen. Geben Sie im vorliegenden Beispiel die folgenden Befehle ein:
	- d: cd sqllib98
- 4. Aktivieren Sie den Code-Server für die plattformübergreifende Datenübertragung an eine Thin Workstation, indem Sie den folgenden Befehl eingeben: bin\db2thn9x.bat *zielplattform*

Hierbei gilt Folgendes:

v *zielplattform* steht für die Plattform, die von diesem Verzeichnis unterstützt werden soll. Im vorliegenden Beispiel ist der Parameter für die Zielplattform *98*. Werden die Thin Workstations unter Windows NT oder Windows 2000 ausgeführt, müssen Sie den Parameter *nt* verwenden.

Auf der Maschine befinden sich nun zwei Code-Server (einer im Verzeichnis c:\sqllib und einer im Verzeichnis d:\sqllib98). Im vorliegenden Beispiel erstellen Sie einen Thin Client auf einer Windows 98-Workstation und lassen den Code von einer Windows NT-Maschine zur Verfügung stellen; daher müssen Sie in den folgenden Schritten den Windows 98-Code-Server (in diesem Beispiel d:\sqllib98) verwenden.

Im nächsten Schritt wird das Codeverzeichnisses allen Thin Clients verfügbar gemacht.

### **Zugehörige Tasks:**

- v "Installieren eines DB2 [Administration](#page-74-0) Client oder von DB2 Connect Personal Edition auf dem [Code-Server](#page-74-0) (Windows)" auf Seite 67
- v "Verfügbar machen des Codeverzeichnisses für alle Thin Workstations (Windows)" auf Seite 70

# **Verfügbar machen des Codeverzeichnisses für alle Thin Workstations (Windows)**

Das *Verfügbar machen des Codeverzeichnisses für alle Thin Workstations* ist einer der Arbeitsschritte für das *Einrichten einer Thin-Client-Umgebung*. Damit die Thin Workstations den erforderlichen Code vom Code-Server laden können, muss jede der zu verwendenden Thin Workstations das Verzeichnis lesen können, in dem der Quellcode für den DB2-Client oder DB2 Connect Personal Edition (PE) installiert ist.

Wichtig: Die erforderlichen Schritte für das Freigeben von Verzeichnissen unterscheiden sich für Code-Server, die unter Windows 98 ausgeführt werden und Code-Server, die unter Windows NT oder Windows 2000 ausgeführt werden.

#### **Vorgehensweise:**

Führen Sie die folgenden Schritte aus, um allen Thin Workstations das Codeverzeichnis im Lesemodus (Read) verfügbar zu machen:

- 1. Starten Sie auf dem Windows NT-Code-Server den **Windows-Explorer**.
- 2. Wählen Sie das Verzeichnis auf dem Code-Server aus, das verwendet werden soll, um Thin Workstations unter Windows 98 Daten zur Verfügung zu stellen.

Wählen Sie im vorliegenden Beispiel das Verzeichnis d:\sqllib98 aus, um die Freigabe einzurichten.

- <span id="page-78-0"></span>3. Wählen Sie in der Menüleiste die Option **Datei —> Eigenschaften** aus.
- 4. Wählen Sie die Indexzunge **Freigabe** aus.
- 5. Wählen Sie den Radioknopf **Freigeben als** aus.
- 6. Geben Sie im Feld **Freigabename** einen Freigabenamen ein. Dieser Name darf höchstens 8 Zeichen lang sein. Verwenden Sie beispielsweise den Namen NTCODESV.
- 7. Alle Benutzer des Thin Client müssen über Lesezugriff auf dieses Verzeichnis verfügen. So muss beispielsweise der Benutzer ″jsmith″ über Zugriff auf dieses Verzeichnis verfügen, wenn er in der Lage sein soll, sich an der Thin Client-Maschine anzumelden und auf den Thin Client-Code auf dem Code-Server zuzugreifen. Legen Sie den Lesezugriff wie folgt fest:
	- a. Klicken Sie den Knopf **Berechtigungen** an. Das Fenster **Zugriff durch Freigabeberechtigungen** wird geöffnet.
	- b. Heben Sie im Fenster **Name** die Gruppe **Jeder** hervor.

**Anmerkung:** Der Zugriff kann der Gruppe **Jeder** (einer Gruppe, die Sie speziell für die Benutzer des Thin Client definiert haben) oder einzelnen Benutzern des Thin Client erteilt werden.

- c. Klicken Sie die verdeckte Liste **Zugriffsart** an und wählen Sie die Option **Lesen** aus.
- d. Klicken Sie **OK** an, bis alle Fenster geschlossen sind.

Der nächste Schritt ist das Erstellen einer Antwortdatei für Thin Clients.

#### **Zugehörige Konzepte:**

• ["Überlegungen](#page-70-0) zu Thin Clients (Windows)" auf Seite 63

#### **Zugehörige Tasks:**

| | | | | | | |

| | |

- v "Erstellen einer Antwortdatei für einen Thin Client (Windows)" auf Seite 71
- v "Einrichten der Unterstützung für [plattformübergreifenden](#page-75-0) Zugriff auf dem [Code-Server](#page-75-0) (Windows)" auf Seite 68

#### **Erstellen einer Antwortdatei für einen Thin Client (Windows)** |

Eine *Antwortdatei* ist eine ASCII-Datei mit angepassten Installations- und Konfigurationsdaten zum Automatisieren des Installationsvorgangs. Bei der Installation des Code-Servers haben Sie eine interaktive Installation ausgeführt. Bei dieser Art von Installation antworten Sie manuell auf die Bedienerführung des Installationsprogramms, um das Produkt zu installieren. Die Antworten stellen die Informationen zur Verfügung, die erforderlich sind, um das DB2-Produkt zu installieren und seine Umgebung zu konfigurieren. Diese Informationen können auch in Form von Schlüsselwörtern und Werten in einer Antwortdatei zur Verfügung gestellt werden.

Eine Antwortdatei enthält eindeutige Schlüsselwörter für die Installation, Werte der Registrierdatenbank, Einstellungen für die Umgebungsvariablen und Einstellungen der Konfigurationsparameter für den Datenbankmanager.

**Vorgehensweise:** Sie können eine Antwortdatei für einen Thin Client mit einer der folgenden beiden Methoden erstellen: • Sie können eine Antwortdatei auf Grundlage einer vorhandenen Clientkonfiguration mit Hilfe des Befehls **db2rspgn** erstellen. 1. Sie können einen DB2 Thin Client mit allen entsprechenden Registerwerten, Umgebungsvariablen, mit der Datenbankmanagerkonfiguration und den Datenbankverbindungen konfigurieren. 2. Führen Sie den Befehl **db2rspgn** aus, um eine Antwortdatei zu erstellen, die alle Einstellungen in einer Installation mit Antwortdatei reproduziert. Sie können die Beispielantwortdatei db2thin.rsp anpassen. Diese Beispielantwortdatei finden Sie im Verzeichnis c:\sqllib\thnsetup, wobei *c:\sqllib* für das Laufwerk steht, auf dem der Code-Server des Thin Client installiert ist. In einer Antwortdatei fungiert der Stern (\*) als Kommentarzeichen. Eine Zeile, der ein Stern vorangestellt ist, wird als Kommentar behandelt und bei der Installation ignoriert. Entfernen Sie den Stern, um einen Parameter zu aktivieren. Wenn Sie kein Schlüsselwort angeben oder das Schlüsselwort auf Kommentar gesetzt ist, wird ein Standardwert verwendet. Beispiel: Für die Installation der ODBC-Unterstützung lautet der Standardeintrag für dieses Schlüsselwort in der Antwortdatei wie folgt: \*COMP =ODBC\_SUPPORT Um diese Komponente zu installieren, müssen Sie den Stern aus der Zeile entfernen, wie im folgenden Beispiel dargestellt: COMP =ODBC\_SUPPORT Für bestimmte Schlüsselwörter *müssen* Werte festgelegt werden. Entfernen Sie den Stern, um ein solches Schlüsselwort zu aktivieren. Stellen Sie dabei aber sicher, dass Sie die Zeichenfolge rechts des Gleichheitszeichens durch den für diesen Parameter gewünschten Wert ersetzen. Beispiel:  $*BB2.DIAGLEVEL = 0 - 4$ müsste geändert werden in: DB2.DIAGLEVEL = 4 falls dieser Parameter auf 4 gesetzt werden soll. Speichern Sie die Antwortdatei nach dem Bearbeiten unter einem anderen Namen, um die ursprüngliche Beispieldatei beizubehalten. Nennen Sie die bearbeitete Datei beispielsweise test.rsp und speichern Sie sie im gleichen Verzeichnis, in dem Sie im vorigen Schritt die gemeinsam benutzten Berechtigungen eingerichtet haben (d:\sqllib98). Sie können nun die Antwortdatei mit dem Befehl **thnsetup** verwenden, um DB2 Thin Clients im Netzwerk einzurichten. **Zugehörige Tasks:**

- "Verfügbar machen des [Codeverzeichnisses](#page-77-0) für alle Thin Workstations (Win[dows\)"](#page-77-0) auf Seite 70
- v "Zuordnen eines [Netzlaufwerks](#page-80-0) vom Thin Client zum Code-Server (Windows)" auf [Seite](#page-80-0) 73

|

| | | | | | | | | | | | | | | | | | | |

| | |

| | | | | |

| |

| | | | | |

| |

| | | | |

# <span id="page-80-0"></span>**Zuordnen eines Netzlaufwerks vom Thin Client zum Code-Server (Windows)**

Das *Zuordnen eines Netzlaufwerks vom Thin Client zum Code-Server* ist einer der Arbeitsschritte für das *Einrichten einer Thin-Client-Umgebung*.

#### **Voraussetzungen:**

Sie müssen als gültiger Benutzer mit Zugriff auf das freigegebene Verzeichnis auf dem Code-Server an der Workstation angemeldet sein. Sie verfügen über Zugriff auf den Code-Server, da ein lokal definiertes Benutzerkonto auf dem Code-Server erstellt wurde.

#### **Vorgehensweise:**

Sie können auf das Verzeichnis thnsetup unterhalb des auf dem Code-Server erstellten freigegebenen Verzeichnisses zugreifen, indem Sie ein Netzlaufwerk vom Thin Client aus zuordnen. Gehen Sie hierzu wie folgt vor:

- 1. Starten Sie den Windows-Explorer.
- 2. Wählen Sie im Menü **Extras** die Option **Netzlaufwerk verbinden** aus.
- 3. Wählen Sie in der verdeckten Liste **Laufwerk** das Laufwerk aus, dem Sie die Position des Code-Servers zuordnen wollen.
- 4. Geben Sie unter Windows 98 oder Windows NT die Position des freigegebenen Verzeichnisses im Feld **Pfad** wie folgt an:

\\computername\freigabename

Hierbei gilt Folgendes:

#### **computername**

ist der Computername des Code-Servers

#### **freigabename**

- ist der Freigabename des freigegebenen Verzeichnisses auf dem Code-Server.
- 5. Aktivieren Sie das Markierungsfeld **Verbindung beim Start wiederherstellen** um die Verbindung zum freigegebenen Verzeichnis dauerhaft zu machen.

Der nächste Schritt ist das Aktivieren des Thin Client.

### **Zugehörige Tasks:**

- v "Erstellen einer [Antwortdatei](#page-78-0) für einen Thin Client (Windows)" auf Seite 71
- v "Ausführen des Befehls ″thnsetup″ zum Aktivieren des Thin Client [\(Windows\)"](#page-81-0) auf [Seite](#page-81-0) 74

# <span id="page-81-0"></span>**Ausführen des Befehls** ″**thnsetup**″ **zum Aktivieren des Thin Client (Windows)**

Das Ausführen des Befehls **thnsetup** zum Aktivieren des Thin Client ist einer der Arbeitsschritte für das *Einrichten einer Thin-Client-Umgebung*.

### **Vorgehensweise:**

Gehen Sie wie folgt vor, um den Thin Client mit Hilfe des Befehls **thnsetup** zu aktivieren:

1. Führen Sie den Befehl **thnsetup** auf der Workstation des Thin Client aus. Dieser Befehl konfiguriert den DB2 Thin Client oder die DB2 Connect Thin Workstation und richtet die erforderlichen Verbindungen zum Code-Server ein. Der Befehl **thnsetup** kann mit den folgenden Parametern eingegeben werden:

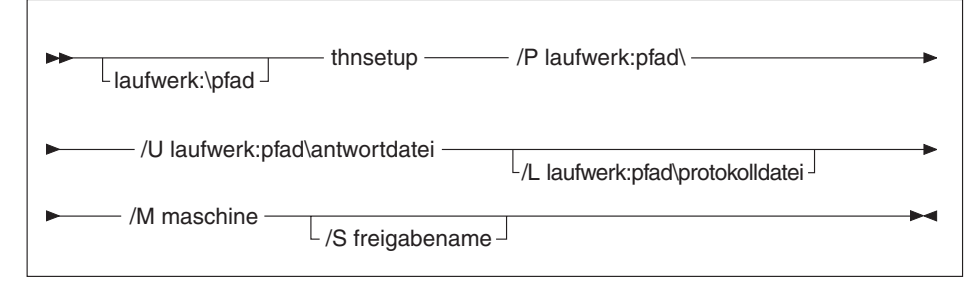

Hierbei gilt Folgendes:

- **/P** Gibt den Pfad an, in dem der DB2-Code auf dem Code-Server installiert ist. Dieser Parameter ist erforderlich. Wenn Sie dem Code-Server nicht bereits ein Netzlaufwerk dauerhaft zugeordnet haben, muss dieser Parameter der Laufwerkbuchstabe sein, der verwendet wird, um das Netzlaufwerk darzustellen.
- **/U** Gibt den vollständig qualifizierten Namen der Antwortdatei an. Dieser Parameter ist erforderlich.
- **/L** Gibt den vollständig qualifizierten Namen der Protokolldatei an, in der die Installationsdaten und alle während der Installation auftretenden Fehler protokolliert werden. Wenn Sie keinen Namen für die Protokolldatei angeben, wird der Standardname db2.log verwendet. Diese Datei wird im Verzeichnis db2log auf dem Laufwerk gespeichert, auf dem das Betriebssystem installiert ist. Dieser Parameter ist wahlfrei.
- **/M** Gibt den Computernamen des Code-Servers an. Dieser Parameter ist erforderlich.
- **/S** Gibt den Freigabenamen des Code-Servers an, auf dem das DB2-Produkt installiert ist. Dieser Parameter ist nur erforderlich, wenn Sie kein Netzlaufwerk dauerhaft zugeordnet haben.

Beispiel: Es soll eine Thin Workstation erstellt werden, für die die folgenden Angaben zutreffen:

- v Das freigegebene Verzeichnis mit dem Freigabenamen *NTCODESV* auf einem Code-Server ist lokal dem Laufwerk *x:* zugeordnet
- v Die Antwortdatei hat den Namen *test.rsp*
- v Die Antwortdatei befindet sich im selben Verzeichnis wie der Code-Server

In diesem Fall müssen Sie an einer DOS-Eingabeaufforderung auf der Thin Workstation den folgenden Befehl eingeben:

x:\thnsetup\thnsetup /P x: /U x:\thnsetup\test.rsp /M *maschinenname*

Nach der Ausführung des Befehls **thnsetup** sollten Sie die Nachrichten in der Protokolldatei (db2.log im Verzeichnis *y*:\db2log, wobei *y* für das Laufwerk steht, in dem DB2 installiert ist) überprüfen.

Abhängig von den Fehlern, die möglicherweise während der Installation aufgetreten sind, enthält die Protokolldatei unterschiedliche Fehlernachrichten. In der Protokolldatei sollte die Ursache des Fehlers angegeben werden; außerdem sollte sie eine Nachricht enthalten, die besagt, dass die Konfiguration nicht fertig gestellt wurde.

## **Zugehörige Tasks:**

| | |

- v "Erstellen einer [Antwortdatei](#page-78-0) für einen Thin Client (Windows)" auf Seite 71
- v "Zuordnen eines [Netzlaufwerks](#page-80-0) vom Thin Client zum Code-Server (Windows)" auf [Seite](#page-80-0) 73

**Teil 4. Anhänge und Schlussteil**

# <span id="page-86-0"></span>**Anhang A. Technische Informationen zu DB2 Universal Database**

# **DB2-Dokumentation und Hilfe**

| | | | | | | | | | |

| | | | | Die technischen Informationen zu DB2® stehen über die folgenden Tools und Methoden zur Verfügung:

- DB2 Information Unterstützung
	- Themen
	- Hilfe für DB2-Tools
	- Beispielprogramme
	- Lernprogramme
- v Für den Download verfügbare PDF-Dateien, PDF-Dateien auf CD und gedruckte Bücher
	- Handbücher
	- Referenzhandbücher
- Befehlszeilenhilfe
	- Hilfe für Befehle
	- Hilfe für Nachrichten
	- Hilfe für SQL-Anweisungen
- Installierter Quellcode
	- Beispielprogramme

Darüber hinaus können Sie auf zusätzliche technische Informationen zu DB2 Universal Database™, wie beispielsweise technische Hinweise (Technotes), White Papers und Redbooks™, online über ibm.com® zugreifen. Rufen Sie die Website 'DB2 Information Management - Library' unter [www.ibm.com/software/data/pubs/](http://www.ibm.com/software/data/pubs/) auf.

# **Aktualisierungen der DB2-Dokumentation**

In bestimmten Fällen stellt IBM® in regelmäßigen Abständen Dokumentations-Fix-Paks und andere Dokumentationsaktualisierungen für 'DB2 Information - Unterstützung' zur Verfügung. Wenn Sie über

<http://publib.boulder.ibm.com/infocenter/db2help/> auf 'DB2 Information - Unterstützung' zugreifen, erhalten Sie stets die neuesten Informationen. Falls Sie 'DB2 Information - Unterstützung' lokal installiert haben, müssen Sie alle Aktualisierungen manuell installieren, bevor Sie sie anzeigen können. Diese Dokumentationsaktualisierungen ermöglichen Ihnen, die Informationen, die Sie von der CD mit *DB2 Information - Unterstützung* installiert haben, auf den neuesten Stand zu bringen, sobald neue Informationen verfügbar sind.

'DB2 Information - Unterstützung' wird häufiger aktualisiert als die PDF- und Hardcopy-Bücher. Um stets die jeweils neuesten technischen Informationen zu DB2 zur Verfügung zu haben, sollten Sie die Dokumentationsaktualisierungen installieren, sobald sie verfügbar sind, oder 'DB2 Information - Unterstützung' über die Website www.ibm.com aufrufen.

## <span id="page-87-0"></span>**Zugehörige Konzepte:**

- v "CLI sample programs" in *CLI Guide and Reference, Volume 1*
- v "Java sample programs" in *Application Development Guide: Building and Running Applications*
- "DB2 Information Unterstützung" auf Seite 80

## **Zugehörige Tasks:**

- "Aufrufen der [Kontexthilfe](#page-106-0) über ein DB2-Tool" auf Seite 99
- v "Aktualisieren der auf Ihrem Computer oder [Intranet-Server](#page-98-0) installierten Komponente 'DB2 Information - [Unterstützung'"](#page-98-0) auf Seite 91
- v "Aufrufen der Hilfe für Nachrichten über den [Befehlszeilenprozessor"](#page-107-0) auf Seite [100](#page-107-0)
- v "Aufrufen der Hilfe für Befehle über den [Befehlszeilenprozessor"](#page-108-0) auf Seite 101
- v "Aufrufen der Hilfe für den SQL-Status über den [Befehlszeilenprozessor"](#page-108-0) auf [Seite](#page-108-0) 101

## **Zugehörige Referenzen:**

v ["DB2-Dokumentation](#page-99-0) in PDF-Format und gedrucktem Format" auf Seite 92

# **DB2 Information - Unterstützung**

Die DB2®-Komponente 'DB2 Information - Unterstützung' bietet Ihnen die Möglichkeit, auf alle Informationen zuzugreifen, die Sie zur optimalen Nutzung der Produkte innerhalb der DB2-Produktfamilie, wie z. B. DB2 Universal Database™, DB2 Connect<sup>™</sup>, DB2 Information Integrator und DB2 Query Patroller<sup>™</sup>, benötigen. 'DB2 Information - Unterstützung' dokumentiert auch die wichtigsten DB2-Funktionen und -Komponenten, einschließlich der Funktionen für die Replikation, das Data Warehousing und die DB2 Extender.

Wenn Sie für die Anzeige von 'DB2 Information - Unterstützung' Mozilla ab Version 1.0 oder Microsoft® Internet Explorer ab Version 5.5 verwenden, stehen Ihnen die folgenden Funktionen zur Verfügung. Für bestimmte Funktionen muss die JavaScript™-Unterstützung aktiviert werden :

#### **Flexible Installationsoptionen**

Wählen Sie für die Anzeige der DB2-Dokumentation die Option, die Ihren Anforderungen am besten entspricht:

- v Stellen Sie ohne großen Aufwand sicher, dass Ihre Dokumentation stets auf dem neuesten Stand ist, indem Sie auf die gesamte Dokumentation direkt über 'DB2 Information - Unterstützung' auf der IBM® Website unter <http://publib.boulder.ibm.com/infocenter/db2help/> zugreifen.
- Reduzieren Sie den Aktualisierungsaufwand auf ein Minimum und begrenzen Sie den Datenaustausch auf Ihr Intranet, indem Sie die DB2- Dokumentation auf einem einzigen Server innerhalb Ihres Intranets installieren.
- Erzielen Sie maximale Flexibilität und reduzieren Sie die Abhängigkeit von Netzwerkverbindungen, indem Sie die DB2-Dokumentation auf dem eigenen Computer installieren.

#### **Suchen**

| | | | |

Sie können alle Themen in 'DB2 Information - Unterstützung' durchsuchen, indem Sie einen Suchbegriff im Textfeld **Suchen** eingeben. Schließen Sie Begriffe in Anführungszeichen ein, wenn Sie nach exakten Übereinstimmungen suchen möchten. Mit Hilfe von Platzhalterzeichen (\*, ?) und Booleschen Operatoren (AND, NOT, OR) können Sie die Suche eingrenzen.

### **Aufgabenorientiertes Inhaltsverzeichnis**

Die Themen in der DB2-Dokumentation können über ein zentrales Inhaltsverzeichnis lokalisiert werden. Das Inhaltsverzeichnis ist primär auf der Basis übergeordneter Aufgabenbereiche aufgebaut, enthält jedoch auch Einträge für Produktübersichten, Ziele, Referenzinformationen sowie einen Index und ein Glossar.

- v Produktübersichten beschreiben die Beziehung zwischen den in der DB2-Produktfamilie verfügbaren Produkten sowie die von den einzelnen Produkten bereitgestellten Funktionen und enthalten darüber hinaus die neuesten Release-Informationen für diese Produkte.
- Aufgabenkategorien, wie z. B. Installation, Verwaltung und Entwicklung, umfassen Themen, mit deren Hilfe Sie die einzelnen Aufgaben schnell ausführen und sich außerdem genauere Kenntnisse über die Hintergrundinformationen zu diesen Aufgaben verschaffen können.
- In den Referenzthemen finden Sie detaillierte Informationen zu einem Thema, einschließlich der Anweisungs- und Befehlssyntax, der Hilfetexte zu Nachrichten und der Konfigurationsparameter.

### **Anzeigen des aktuellen Themas im Inhaltsverzeichnis**

- Wenn Sie sehen möchten, welchem Bereich des Inhaltsverzeichnisses das aktuelle Thema zugeordnet ist, klicken Sie den Knopf **Aktualisieren / aktuelles Thema anzeigen** im Teilfenster des Inhaltsverzeichnisses oder den Knopf **Im Inhaltsverzeichnis anzeigen** im Inhaltsteilfenster an. Diese Funktion ist zum Beispiel dann von Nutzen, wenn Sie mehreren Links zu zugehörigen Themen in verschiedenen Dateien gefolgt sind oder ein Thema über das Ergebnis einer Suche aufgerufen haben.
- **Index** Über den Index können Sie auf die gesamte Dokumentation zugreifen. Der Index ist alphabetisch nach Indexeinträgen sortiert.

### **Glossar**

| | | | | | | | | | | | | | | | | | | | | | | |

| | | | | Im Glossar finden Sie Definitionen zu Termini, die in der DB2-Dokumentation verwendet werden. Das Glossar ist alphabetisch nach Glossareinträgen sortiert.

#### **Integrierte übersetzte Informationen**

Die Informationen in 'DB2 Information - Unterstützung' werden in der Sprache angezeigt, die Sie in den Benutzervorgaben des verwendeten Browsers festgelegt haben. Ist ein Thema nicht in der bevorzugten Sprache verfügbar, wird die englische Version des Themas angezeigt.

Technische Informationen zu iSeries™ finden Sie im Informationszentrum von IBM eServer™ iSeries unter [www.ibm.com/eserver/iseries/infocenter/.](http://www.ibm.com/eserver/iseries/infocenter/)

## **Zugehörige Konzepte:**

v "DB2 Information - Unterstützung: [Installationsszenarios"](#page-89-0) auf Seite 82

## **Zugehörige Tasks:**

- v "Aktualisieren der auf Ihrem Computer oder [Intranet-Server](#page-98-0) installierten Komponente 'DB2 Information - [Unterstützung'"](#page-98-0) auf Seite 91
- "Anzeigen von Themen in der [gewünschten](#page-99-0) Sprache in 'DB2 Information -[Unterstützung'"](#page-99-0) auf Seite 92
- v "Aufrufen von 'DB2 Information [Unterstützung'"](#page-96-0) auf Seite 89
- "Installation von 'DB2 Information Unterstützung' mit dem [DB2-Installations](#page-91-0)[assistenten](#page-91-0) (UNIX)" auf Seite 84
- "Installation von 'DB2 Information Unterstützung' mit dem [DB2-Installations](#page-94-0)assistenten [\(Windows\)"](#page-94-0) auf Seite 87

# <span id="page-89-0"></span>**DB2 Information - Unterstützung: Installationsszenarios** |

| | | | | | | | | | | | | | | | |

| |

| | | | || | | | | | | | | | | | |

|

| | | | | |

| | | | Je nach Arbeitsumgebung kann es unterschiedliche Anforderungen hinsichtlich des Zugriffs auf DB2®-Informationen geben. Sie können auf 'DB2 Information - Unterstützung' entweder auf der IBM® Website zugreifen oder auf einem Server im unternehmensinternen Netzwerk oder auf eine auf dem lokalen Computer installierte Version. In allen drei Fällen befindet sich die Dokumentation in 'DB2 Information - Unterstützung', einem strukturierten System themenbasierter Informationen, die über einen Browser angezeigt werden können. Standardmäßig greifen DB2-Produkte auf 'DB2 Information - Unterstützung' auf der IBM Website zu. Wenn Sie jedoch auf 'DB2 Information - Unterstützung' auf einem Intranet-Server oder auf dem eigenen Computer zugreifen möchten, müssen Sie 'DB2 Information - Unterstützung' mit Hilfe der entsprechenden CD installieren, die sich im Programmpaket des Produkts befindet. Anhand der nachfolgenden Übersicht über die verfügbaren Optionen für den Zugriff auf die DB2-Dokumentation und mit Hilfe der drei Installationsszenarios können Sie ermitteln, welche Methode für den Zugriff auf 'DB2 Information - Unterstützung' für Ihre Anforderungen und Arbeitsumgebung am besten geeignet ist und welche Aspekte Sie bei der Installation berücksichtigen müssen.

# **Übersicht über die verfügbaren Optionen für den Zugriff auf die DB2-Dokumentation:**

Die folgende Tabelle enthält Empfehlungen hinsichtlich der für Ihre Arbeitsumgebung geeigneten Optionen für den Zugriff auf die DB2-Produktdokumentation in 'DB2 Information - Unterstützung'.

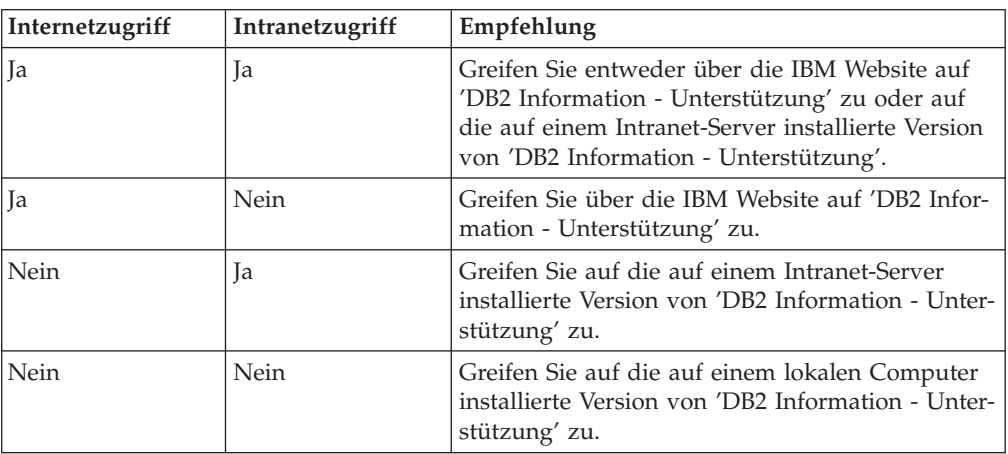

# **Szenario: Zugriff auf 'DB2 Information - Unterstützung' auf Ihrem Computer:**

Tsu-Chen besitzt eine Fabrik in einer Kleinstadt, in der es vor Ort keinen Anbieter für einen Internetzugang gibt. Für die Verwaltung des Lagerbestands, der Produktbestellungen, der Betriebsausgaben und seines Bankkontos hat Tsu-Chen DB2 Universal Database™ gekauft. Da er zuvor noch nie ein DB2-Produkt verwendet hat, muss er anhand der DB2-Produktdokumentation lernen, wie die Verwaltung funktioniert.

Nachdem er DB2 Universal Database mit der Option für die Standardinstallation auf seinem Computer installiert hat, versucht Tsu-Chen, auf die DB2-Dokumentation zuzugreifen. Sein Browser zeigt jedoch eine Fehlernachricht mit der Information an, dass die Seite, die geöffnet werden sollte, nicht gefunden werden kann.

Tsu-Chen überprüft das Installationshandbuch für sein DB2-Produkt und findet heraus, dass er 'DB2 Information - Unterstützung' zunächst installieren muss, um auf seinem Computer auf die DB2-Dokumentation zugreifen zu können. Im Programmpaket findet er die *CD für DB2 Information - Unterstützung* und installiert sie.

| | | | |

| | | |

|

| | | | | |

| | | | | |

| | | | |

| | | | | |

| |

| | | | | | | | | | Über das Programm zum Aufrufen von Anwendungen für sein Betriebssystem hat Tsu-Chen nun Zugriff auf 'DB2 Information - Unterstützung', um sich mit der Verwendung seines DB2-Produkts vertraut zu machen und so einen wertvollen Beitrag zum Erfolg seines Unternehmens leisten.

### **Szenario: Zugriff auf 'DB2 Information - Unterstützung' über die IBM Website:**

Colin ist IT-Berater bei einer Schulungsfirma. Er ist auf Datenbanktechnologie und SQL spezialisiert und hält Seminare zu diesen Themen für Unternehmen aus ganz Nordamerika ab. Hierfür verwendet er DB2 Universal Database. Im Rahmen seiner Seminare verwendet Colin die DB2-Dokumentation als Unterrichtsmaterial. Für SQL-Kurse beispielsweise verwendet Colin die DB2-Dokumentation zu SQL, um die grundlegende und erweiterte Syntax für Datenbankabfragen zu unterrichten.

Die meisten Unternehmen, bei denen Colin unterrichtet, verfügen über einen Internetzugang. Aus diesem Grund entschied sich Colin, seinen tragbaren Computer für den Zugriff auf 'DB2 Information - Unterstützung' über die Website von IBM zu konfigurieren, als er die letzte Version von DB2 Universal Database installiert hat. Diese Konfiguration ermöglicht es Colin, während seiner Seminare online auf die neueste DB2-Dokumentation zuzugreifen.

Wenn er auf Reisen ist, hat Colin bisweilen allerdings keinen Internetzugang. Dieser Umstand war für ihn recht problematisch, insbesondere dann, wenn er Zugriff auf die DB2-Dokumentation benötigte, um sich auf seine Seminare vorzubereiten. Um Situationen wie diese zu vermeiden, installierte Colin eine Kopie von 'DB2 Information - Unterstützung' auf seinem tragbaren Computer.

Auf diese Weise hat Colin nun jederzeit eine Kopie der DB2-Dokumentation zur Verfügung und ist dadurch wesentlich flexibler. Mit dem Befehl **db2set** kann Colin ohne Schwierigkeiten die Registrierdatenbankvariablen auf seinem tragbaren Computer so konfigurieren, dass er den jeweiligen Umständen entsprechend entweder über die Website von IBM oder über seinen tragbaren Computer auf 'DB2 Information - Unterstützung' zugreifen kann.

# **Szenario: Zugriff auf 'DB2 Information - Unterstützung' über einen Intranet-Server:**

Eva arbeitet als leitende Datenbankadministratorin für eine Lebensversicherung. In ihre Zuständigkeit fallen auch das Installieren und Konfigurieren der neuesten Version von DB2 Universal Database auf den UNIX®-basierten Datenbankservern des Unternehmens. Vor Kurzem hat das Unternehmen seine Mitarbeiter darüber informiert, dass sie aus Sicherheitsgründen während der Arbeitszeit keinen Internetzugriff erhalten würden. Da ihr Unternehmen in einer Netzwerkumgebung arbeitet, beschließt Eva, eine Kopie von 'DB2 Information - Unterstützung' auf einem Intranet-Server zu installieren, damit alle Mitarbeiter, die das Data Warehouse des Unternehmens regelmäßig verwenden (Vertriebsbeauftragte, Vertriebsleiter und Geschäftsanalysten), Zugriff auf die DB2-Dokumentation haben.

<span id="page-91-0"></span>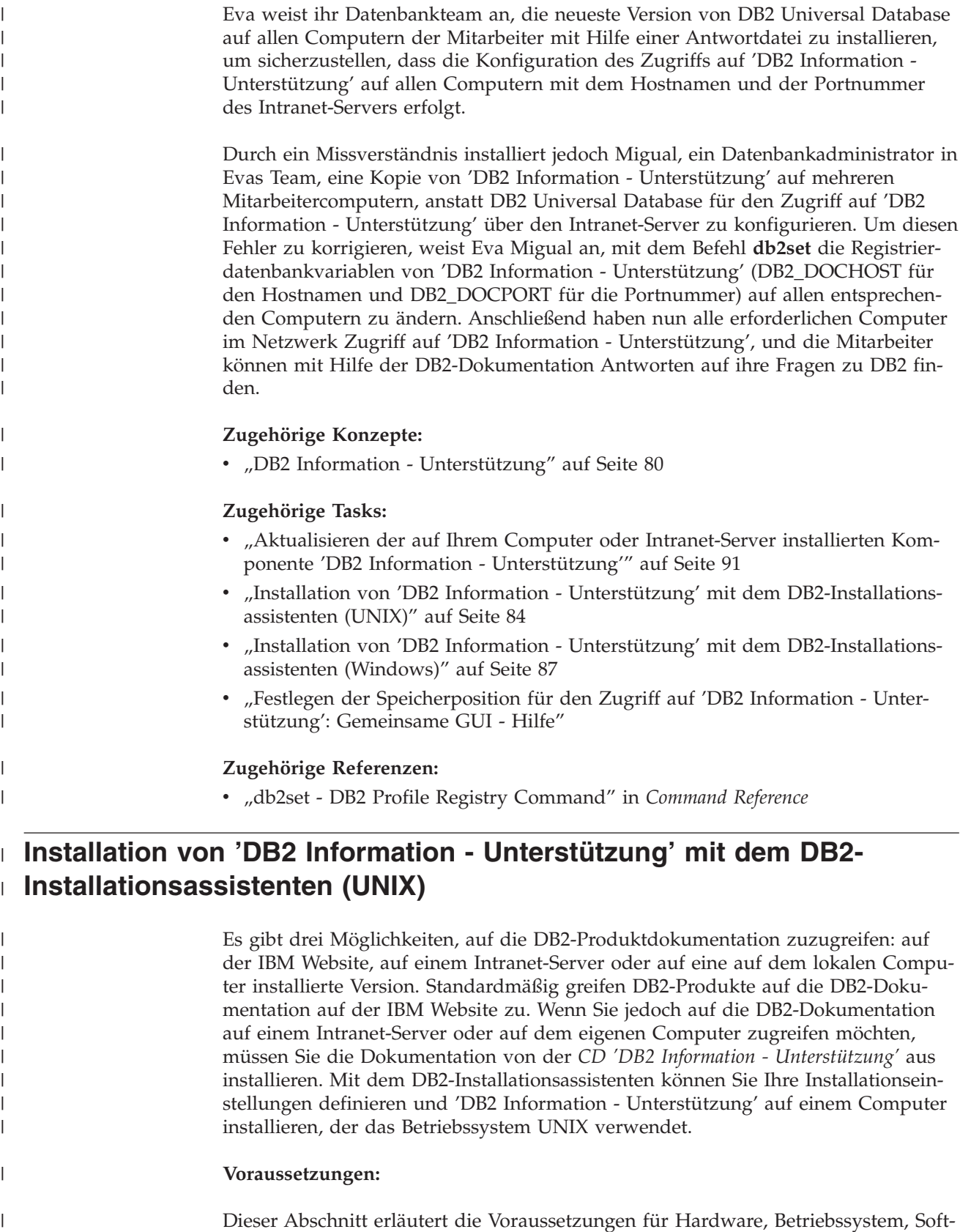

ware und Kommunikation zum Installieren von 'DB2 Information - Unterstützung'

 $\|$  $\overline{\phantom{a}}$ 

auf UNIX-Computern.

### v **Hardwarevoraussetzungen**

Sie benötigen einen der folgenden Prozessoren:

– PowerPC (AIX)

| | | | | | | | | | | | | |

> | | | | | | | | | | | | | | | | | | |

|

| | | | | | | |

| | | | | |

- HP 9000 (HP-UX)
- Intel 32-Bit (Linux)
- Solaris UltraSPARC-Computer (Solaris-Betriebsumgebung)
- v **Betriebssystemvoraussetzungen**
	- Sie benötigen eines der folgenden Betriebssysteme:
	- IBM AIX 5.1 (auf PowerPC)
	- HP-UX 11i (auf HP 9000)
	- Red Hat Linux 8.0 (auf Intel 32–Bit)
	- SuSE Linux 8.1 (auf Intel 32–Bit)
	- Sun Solaris Version 8 (auf UltraSPARC-Computern in der Solaris-Betriebsumgebung)
	- **Anmerkung:** 'DB2 Information Unterstützung' kann unter einem Teil der UNIX-Betriebssysteme ausgeführt werden, unter denen DB2-Clients unterstützt werden. Daher wird empfohlen, entweder über die IBM Website auf 'DB2 Information - Unterstützung' zuzugreifen oder 'DB2 Information - Unterstützung' auf einem Intranet-Server zu installieren und dort auf die Dokumentation zuzugreifen.
- v **Softwarevoraussetzungen**
	- Unterstützte Browser:
		- Mozilla Version 1.0 oder höher
- v Beim DB2-Installationsassistenten handelt es sich um ein grafisches Installationsprogramm. Um den DB2-Installationsassistenten auf Ihrem Computer ausführen zu können, benötigen Sie eine Implementierung der X Window System-Software zur Wiedergabe einer grafischen Benutzerschnittstelle (GUI). Bevor Sie den DB2- Installationsassistenten ausführen können, müssen Sie die entsprechende Anzeigefunktion (DISPLAY) unbedingt ordnungsgemäß exportieren. Geben Sie hierzu beispielsweise den folgenden Befehl an der Eingabeaufforderung ein: export DISPLAY=9.26.163.144:0.
- v **Kommunikationsvoraussetzungen**
	- TCP/IP

#### **Vorgehensweise:**

Um 'DB2 Information - Unterstützung' mit Hilfe des DB2-Installationsassistenten zu installieren, gehen Sie wie folgt vor:

- 1. Melden Sie sich am System an.
- 2. Legen Sie die Produkt-CD von 'DB2 Information Unterstützung' in das CD-Laufwerk ein, und hängen Sie die CD an Ihr System an.
- 3. Wechseln Sie in das Verzeichnis, in dem die CD angehängt ist. Geben Sie hierzu den folgenden Befehl ein:

cd */cd*

Hierbei steht */cd* für den Mountpunkt der CD.

- 4. Geben Sie den Befehl **./db2setup** ein, um den DB2-Installationsassistenten zu starten.
- 5. Die IBM DB2-Klickstartleiste wird geöffnet. Um direkt mit der Installation von 'DB2 Information - Unterstützung' fortzufahren, klicken Sie **Produkt installieren** an. Die Onlinehilfe enthält Informationen, die Sie durch die verbleibenden

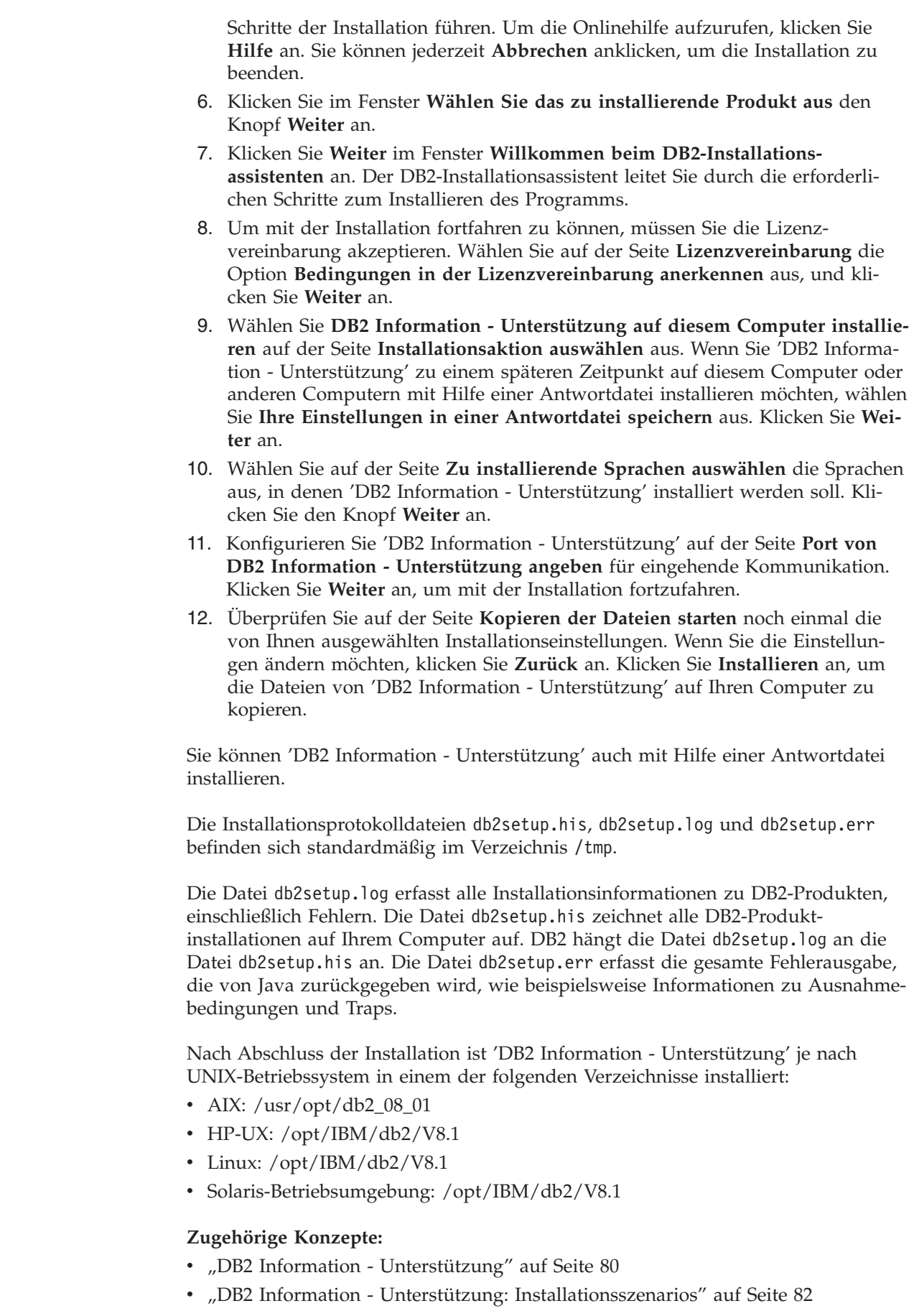

 $\vert$  $\begin{array}{c} \hline \end{array}$ | | | | | | | | | | | | | | | | | | | | | | | | | | |

> | |

> | |

> | | | | | |

> $\overline{\phantom{a}}$

| | | | | |

|  $\begin{array}{c} \hline \end{array}$  $\begin{array}{c} \hline \end{array}$ 

<span id="page-94-0"></span>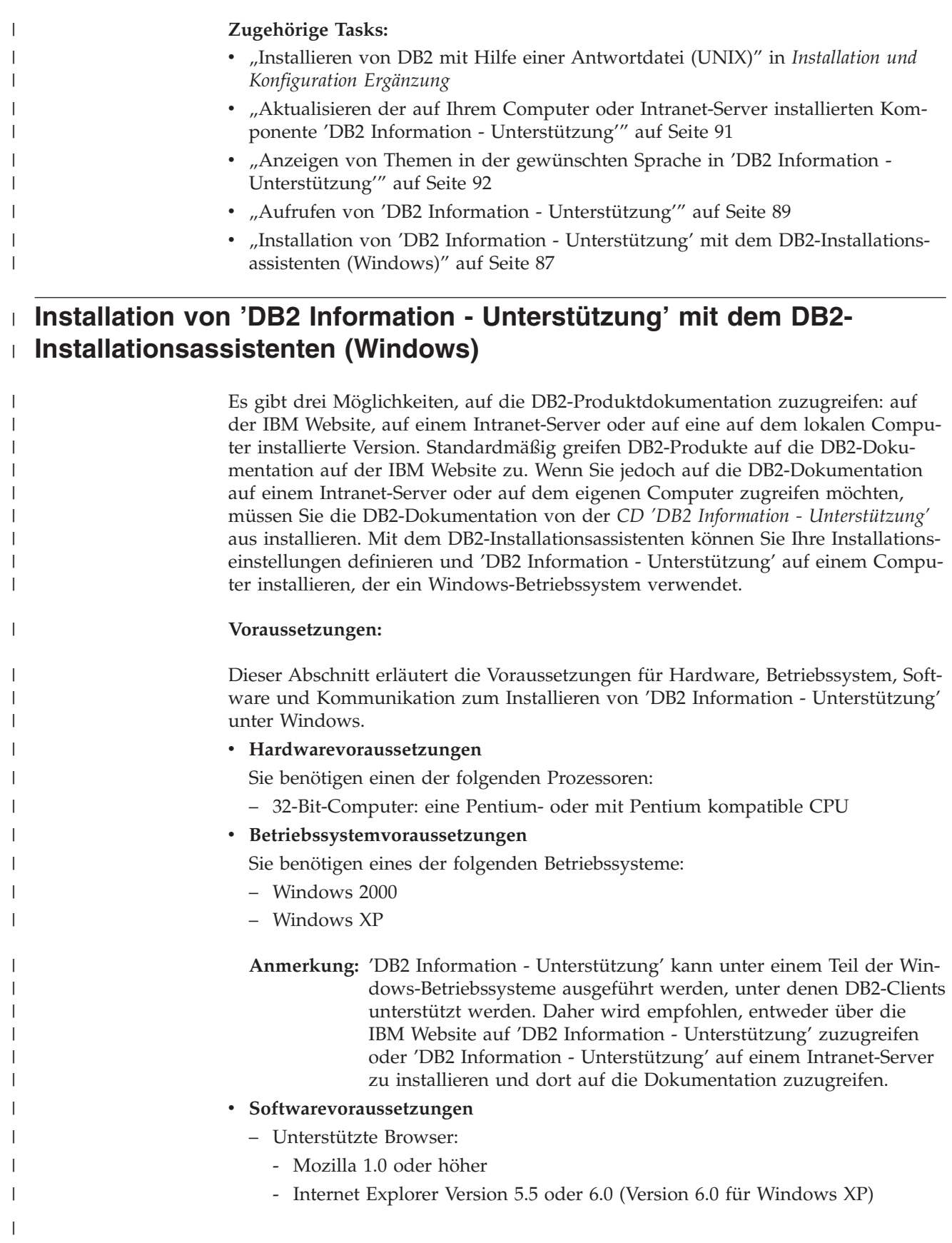

## v **Kommunikationsvoraussetzungen**

– TCP/IP

| |

| | |

|

| | | | | | | | | | | | | | | | |

| | | | | | | | | | | | | | | | | | | | | | | |

# **Einschränkungen:**

• Sie benötigen einen Benutzereintrag mit Administratorberechtigung, um 'DB2 Information - Unterstützung' zu installieren.

# **Vorgehensweise:**

Um 'DB2 Information - Unterstützung' mit Hilfe des DB2-Installationsassistenten zu installieren, gehen Sie wie folgt vor:

- 1. Melden Sie sich mit dem für die Installation von 'DB2 Information Unterstützung' definierten Benutzereintrag am System an.
- 2. Legen Sie die CD in das Laufwerk ein. Die IBM DB2 Setup-Klickstartleiste wird von der Funktion für automatische Ausführung gestartet, sofern diese Funktion aktiviert ist.
- 3. Der DB2-Installationsassistent ermittelt die Systemsprache und startet das Installationsprogramm für diese Sprache. Wenn Sie das Installationsprogramm nicht in Englisch ausführen möchten oder wenn beim automatischen Starten des Programms ein Fehler aufgetreten ist, können Sie den DB2-Installationsassistenten auch manuell starten.

Um den DB2-Installationsassistenten manuell zu starten, gehen Sie wie folgt vor:

- a. Klicken Sie **Start** an, und wählen Sie die Option **Ausführen** aus.
- b. Geben Sie im Feld **Öffnen** den folgenden Befehl ein:

x:\setup.exe /i *zweistellige sprachenkennung*

Hierbei steht *x:* für das CD-Laufwerk und *zweistellige sprachenkennung* für die Sprache, in der das Installationsprogramm ausgeführt werden soll.

- c. Klicken Sie **OK** an.
- 4. Die IBM DB2-Klickstartleiste wird geöffnet. Um direkt mit der Installation von 'DB2 Information - Unterstützung' fortzufahren, klicken Sie **Produkt installieren** an. Die Onlinehilfe enthält Informationen, die Sie durch die verbleibenden Schritte der Installation führen. Um die Onlinehilfe aufzurufen, klicken Sie **Hilfe** an. Sie können jederzeit **Abbrechen** anklicken, um die Installation zu beenden.
- 5. Klicken Sie im Fenster **Wählen Sie das zu installierende Produkt aus** den Knopf **Weiter** an.
- 6. Klicken Sie **Weiter** im Fenster **Willkommen beim DB2-Installationsassistenten** an. Der DB2-Installationsassistent leitet Sie durch die erforderlichen Schritte zum Installieren des Programms.
- 7. Um mit der Installation fortfahren zu können, müssen Sie die Lizenzvereinbarung akzeptieren. Wählen Sie auf der Seite **Lizenzvereinbarung** die Option **Bedingungen in der Lizenzvereinbarung anerkennen** aus, und klicken Sie **Weiter** an.
- 8. Wählen Sie **DB2 Information - Unterstützung auf diesem Computer installieren** auf der Seite **Installationsaktion auswählen** aus. Wenn Sie 'DB2 Information - Unterstützung' zu einem späteren Zeitpunkt auf diesem Computer oder anderen Computern mit Hilfe einer Antwortdatei installieren möchten, wählen Sie **Ihre Einstellungen in einer Antwortdatei speichern** aus. Klicken Sie **Weiter** an.

<span id="page-96-0"></span>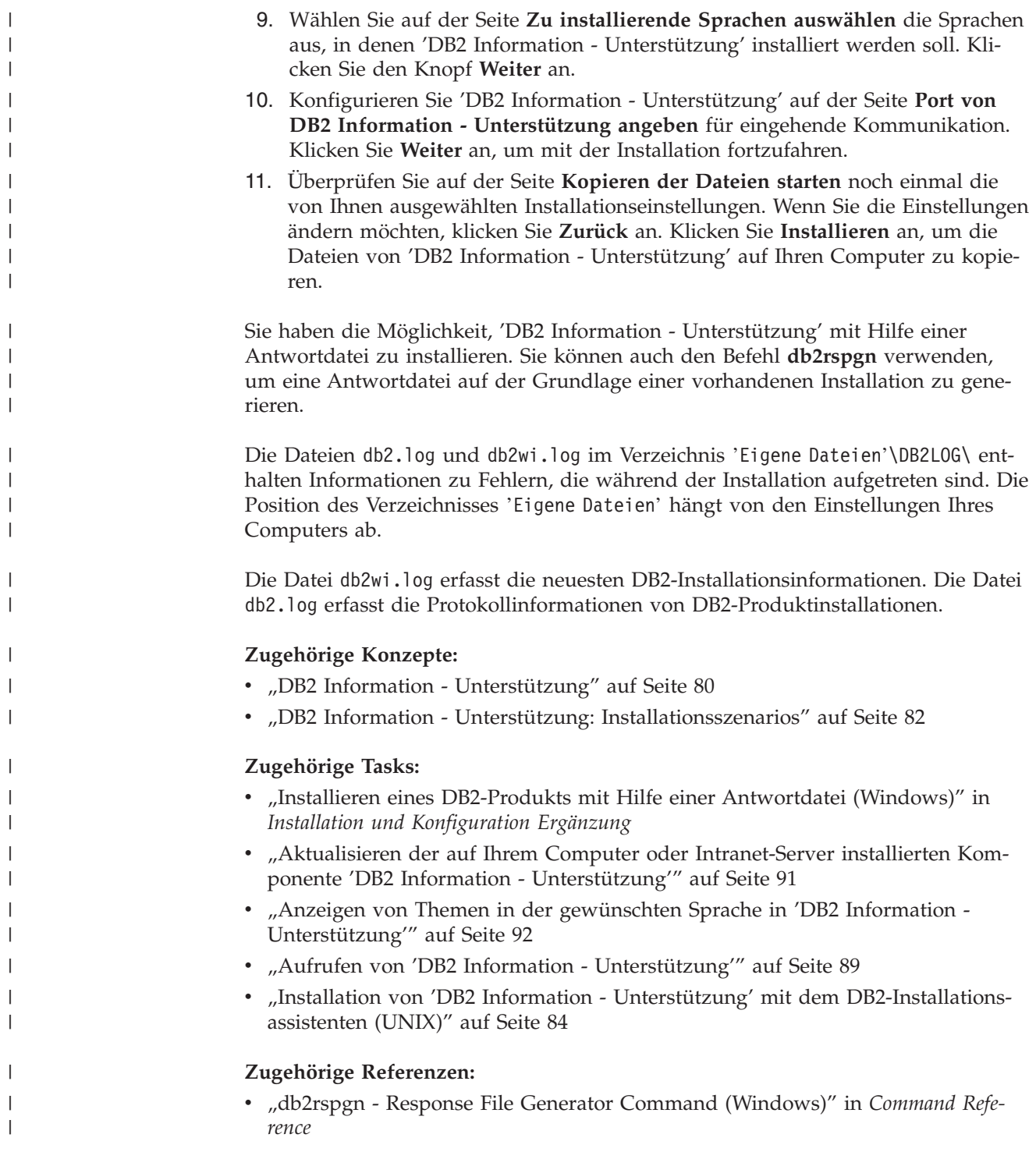

# **Aufrufen von 'DB2 Information - Unterstützung'**

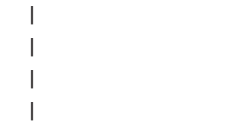

'DB2 Information - Unterstützung' bietet Ihnen die Möglichkeit, auf alle Informationen zuzugreifen, die Sie zur Verwendung der DB2-Produkte für die Betriebssysteme Linux, UNIX und Windows, wie z. B. DB2 Universal Database, DB2 Connect, DB2 Information Integrator und DB2 Query Patroller, benötigen.

Rufen Sie 'DB2 Information - Unterstützung' auf eine der folgenden Arten auf:

- v Von einem Computer aus, auf dem ein DB2 UDB-Client oder -Server installiert ist
- v Von einem Intranet-Server oder einem lokalen Computer aus, auf dem 'DB2 Information - Unterstützung' installiert ist
- Über die IBM Website

#### **Voraussetzungen:**

| | | | | Führen Sie vor dem Aufrufen von 'DB2 Information - Unterstützung' folgende Schritte aus:

- v *Optional*: Konfigurieren des Browsers für die Anzeige der Themen in der gewünschten Landessprache
- v *Optional*: Konfigurieren des DB2-Clients für die Verwendung der auf Ihrem Computer oder Intranet-Server installierten Komponente 'DB2 Information - Unterstützung'

#### **Vorgehensweise:**

Gehen Sie wie folgt vor, um 'DB2 Information - Unterstützung' auf einem Computer aufzurufen, auf dem ein DB2 UDB-Client oder -Server installiert ist:

- v Wählen Sie (unter Windows) **Start — Programme — IBM DB2 — Information — DB2 Information - Unterstützung** aus.
- v Geben Sie in der Befehlszeile Folgendes ein:
	- Unter Linux und UNIX: Geben Sie den Befehl **db2icdocs** ein.
	- Unter Windows: Geben Sie den Befehl **db2icdocs.exe** ein.

Gehen Sie wie folgt vor, um die auf einem Intranet-Server oder lokalen Computer installierte Komponente 'DB2 Information - Unterstützung' in einem Webbrowser zu öffnen:

• Öffnen Sie die Webseite unter http://<hostname>:<portnummer>/. Dabei stellt <hostname> den Namen des Hosts dar und <portnummer> die Nummer des Ports, an dem 'DB2 Information - Unterstützung' verfügbar ist.

Gehen Sie wie folgt vor, um 'DB2 Information - Unterstützung' auf der IBM Website in einem Webbrowser zu öffnen:

v Öffnen Sie die Webseite unter [publib.boulder.ibm.com/infocenter/db2help/.](http://publib.boulder.ibm.com/infocenter/db2help/)

#### **Zugehörige Konzepte:**

- v "DB2 Information [Unterstützung"](#page-87-0) auf Seite 80
- v "DB2 Information Unterstützung: [Installationsszenarios"](#page-89-0) auf Seite 82

#### **Zugehörige Tasks:**

- "Anzeigen von Themen in der [gewünschten](#page-99-0) Sprache in 'DB2 Information -[Unterstützung'"](#page-99-0) auf Seite 92
- v "Aufrufen der [Kontexthilfe](#page-106-0) über ein DB2-Tool" auf Seite 99
- v "Aktualisieren der auf Ihrem Computer oder [Intranet-Server](#page-98-0) installierten Komponente 'DB2 Information - [Unterstützung'"](#page-98-0) auf Seite 91
- v "Aufrufen der Hilfe für Befehle über den [Befehlszeilenprozessor"](#page-108-0) auf Seite 101
- v "Festlegen der Speicherposition für den Zugriff auf 'DB2 Information Unterstützung': Gemeinsame GUI - Hilfe"

# <span id="page-98-0"></span>**Aktualisieren der auf Ihrem Computer oder Intranet-Server installierten Komponente 'DB2 Information - Unterstützung'**

Die Komponente 'DB2 Information - Unterstützung', auf die Sie über <http://publib.boulder.ibm.com/infocenter/db2help/> zugreifen können, wird in regelmäßigen Abständen durch neue oder geänderte Dokumentationen aktualisiert. IBM stellt in bestimmten Fällen auch Aktualisierungen von 'DB2 Information - Unterstützung' zum Download bereit, die Sie auf Ihrem Computer oder Intranet-Server installieren können. Durch die Aktualisierung von 'DB2 Information - Unterstützung' werden keine DB2-Client- oder -Serverprodukte aktualisiert.

### **Voraussetzungen:**

Sie benötigen Zugriff auf einen Computer, der über eine Verbindung zum Internet verfügt.

#### **Vorgehensweise:**

Gehen Sie wie folgt vor, um die auf Ihrem Computer bzw. Intranet-Server installierte Komponente 'DB2 Information - Unterstützung' zu aktualisieren:

- 1. Öffnen Sie 'DB2 Information Unterstützung' auf der IBM Website unter [http://publib.boulder.ibm.com/infocenter/db2help/.](http://publib.boulder.ibm.com/infocenter/db2help/)
- 2. Klicken Sie im Downloadbereich der Eingangsseite den Link **DB2 Universal Database-Dokumentation** unter der Überschrift für Service und Unterstützung an.
- 3. Stellen Sie fest, ob die Version der installierten Komponente 'DB2 Information Unterstützung' veraltet ist, indem Sie die Stufe des neuesten aktualisierten Dokumentationsimage mit der installierten Dokumentationsstufe vergleichen. Die installierte Dokumentationsstufe ist auf der Eingangsseite von 'DB2 Information - Unterstützung' aufgeführt.
- 4. Wenn eine neuere Version von 'DB2 Information Unterstützung' verfügbar ist, laden Sie das neueste aktualisierte Image für *DB2 Information - Unterstützung* für das von Ihnen verwendete Betriebssystem herunter.
- 5. Befolgen Sie zur Installation des aktualisierten Image für *DB2 Information - Unterstützung* die Anweisungen auf der Webseite.

#### **Zugehörige Konzepte:**

v "DB2 Information - Unterstützung: [Installationsszenarios"](#page-89-0) auf Seite 82

## **Zugehörige Tasks:**

- v "Aufrufen von 'DB2 Information [Unterstützung'"](#page-96-0) auf Seite 89
- "Installation von 'DB2 Information Unterstützung' mit dem [DB2-Installations](#page-91-0)[assistenten](#page-91-0) (UNIX)" auf Seite 84
- v "Installation von 'DB2 Information Unterstützung' mit dem [DB2-Installations](#page-94-0)assistenten [\(Windows\)"](#page-94-0) auf Seite 87

# <span id="page-99-0"></span>**Anzeigen von Themen in der gewünschten Sprache in 'DB2 Informa-**| **tion - Unterstützung'** |

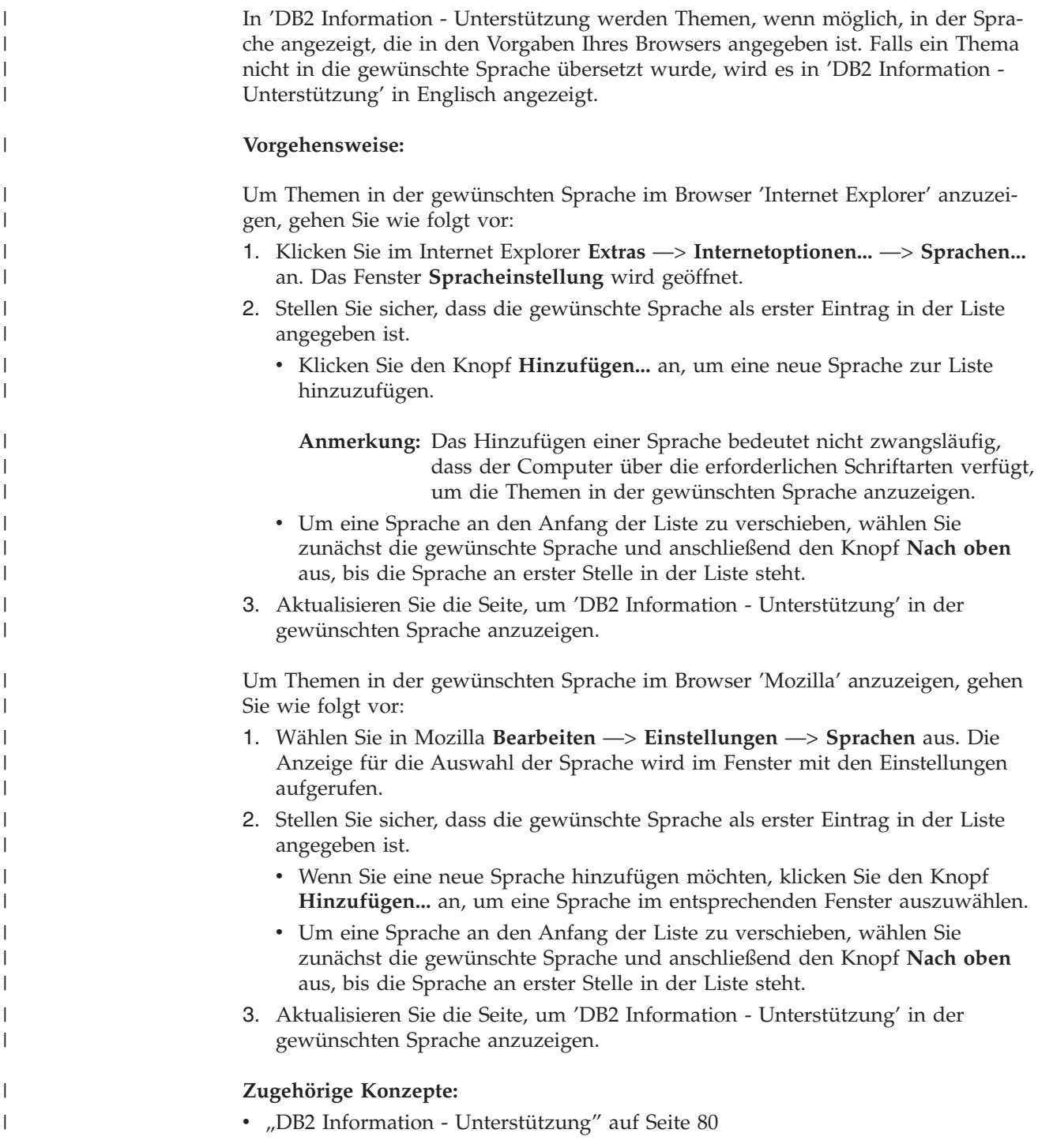

# **DB2-Dokumentation in PDF-Format und gedrucktem Format**

In den folgenden Tabellen sind die offiziellen Buchtitel, Formularnummern und PDF-Dateinamen aufgeführt. Zum Bestellen von Hardcopybüchern benötigen Sie den offiziellen Buchtitel. Zum Drucken der PDF-Version benötigen Sie den PDF-Dateinamen.

Die DB2-Dokumentation ist in die folgenden Kategorien unterteilt:

- DB2-Kerninformationen
- Verwaltungsinformationen
- Informationen zur Anwendungsentwicklung
- Informationsmanagement
- Informationen zu DB2 Connect
- Einführungsinformationen
- Lernprogramminformationen
- Informationen zu Zusatzkomponenten
- Release-Informationen

In den folgenden Tabellen wird für die einzelnen Bücher der DB2-Bibliothek beschrieben, welche Informationen zum Bestellen von Hardcopys bzw. zum Drucken oder Anzeigen der PDF-Versionen erforderlich sind. Eine vollständige Beschreibung der in der DB2-Bibliothek verfügbaren Bücher finden Sie im IBM Publications Center unter folgender Adresse: [www.ibm.com/shop/publications/order.](http://www.ibm.com/shop/publications/order)

# **DB2-Kerninformationen**

| | | | | | | | | | | | | | | | | |

|

Diese Bücher enthalten grundlegende Informationen für alle DB2-Benutzer. Diese Informationen sind sowohl für Programmierer als auch für Datenbankadministratoren geeignet und unterstützen Sie bei der Arbeit mit DB2 Connect, DB2 Warehouse Manager und anderen DB2-Produkten.

| Name                                                    | <b>IBM</b> Form                            | PDF-Dateiname |
|---------------------------------------------------------|--------------------------------------------|---------------|
| <b>IBM DB2 Universal Database</b><br>Command Reference  | SC09-4828                                  | db2n0e81      |
| <b>IBM DB2 Universal Database</b><br>Glossar            | Keine Formnummer                           | db2t0g81      |
| IBM DB2 Universal Database<br>Fehlernachrichten, Band 1 | GC12-3043, nicht als<br>Hardcopy verfügbar | db2m1g81      |
| IBM DB2 Universal Database<br>Fehlernachrichten. Band 2 | GC12-3042, nicht als<br>Hardcopy verfügbar | db2m2g81      |
| <b>IBM DB2 Universal Database</b><br>Neue Funktionen    | SC <sub>12</sub> -3044                     | db2q0g81      |

*Tabelle 10. DB2-Kerninformationen*

# **Verwaltungsinformationen**

Die Informationen in diesen Büchern umfassen die Themen, die zum effektiven Entwerfen, Implementieren und Verwalten von DB2-Datenbanken, Data Warehouses und Systemen zusammengeschlossener Datenbanken erforderlich sind.

*Tabelle 11. Verwaltungsinformationen*

| Name                                                                 | <b>IBM</b> Form        | PDF-Dateiname |
|----------------------------------------------------------------------|------------------------|---------------|
| IBM DB2 Universal Database<br>Systemverwaltung: Konzept              | SC <sub>12</sub> -3057 | db2d1g81      |
| IBM DB2 Universal Database<br>Systemverwaltung: Implementie-<br>rung | SC <sub>12</sub> -3059 | db2d2g81      |

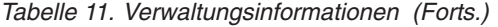

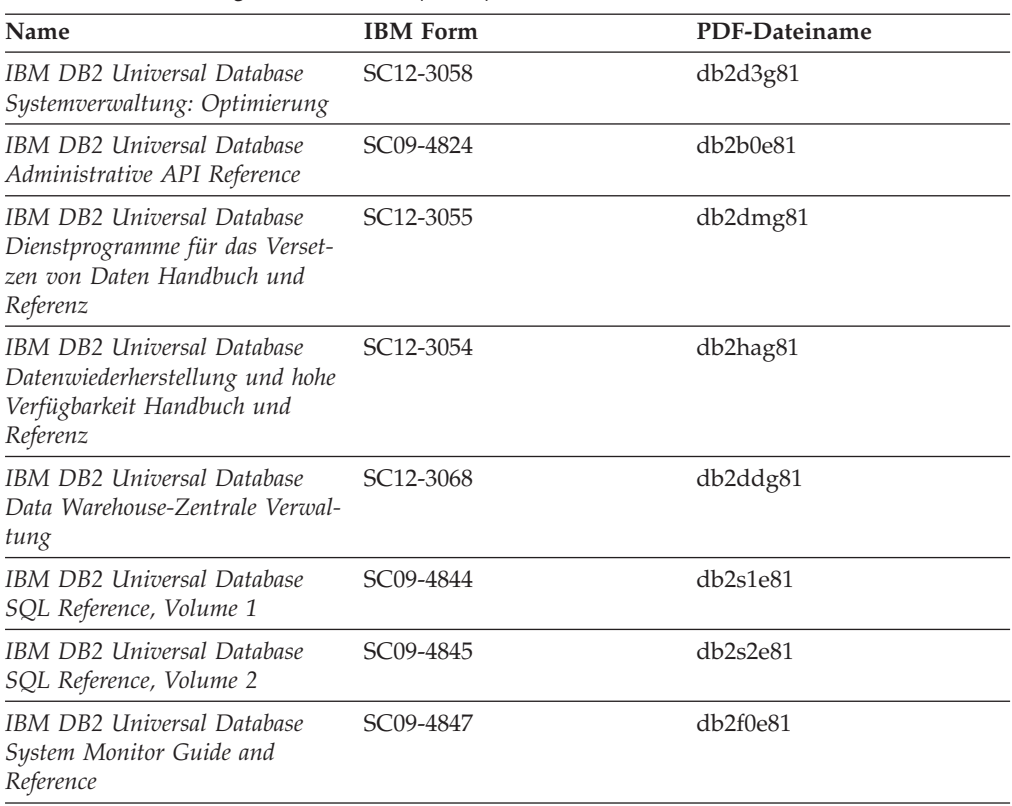

# **Informationen zur Anwendungsentwicklung**

Die Informationen in diesen Büchern sind besonders für Anwendungsentwickler und Programmierer von Interesse, die mit DB2 Universal Database (DB2 UDB) arbeiten. Sie finden hier Informationen zu den unterstützten Programmiersprachen und Compilern sowie die Dokumentation, die für den Zugriff auf DB2 UDB über die verschiedenen unterstützten Programmierschnittstellen, z. B. eingebettetes SQL, ODBC, JDBC, SQLJ und CLI, erforderlich ist. Wenn Sie die Komponente 'DB2 Information - Unterstützung' verwenden, können Sie auch auf HTML-Versionen des Quellcodes für die Beispielprogramme zugreifen.

*Tabelle 12. Informationen zur Anwendungsentwicklung*

| Name                                                                                                 | <b>IBM</b> Form | PDF-Dateiname        |
|----------------------------------------------------------------------------------------------------|-----------------|----------------------|
| IBM DB2 Universal Database<br>Application Development Guide:<br>Building and Running<br>Applications | SC09-4825       | db2axe81             |
| IBM DB2 Universal Database<br>Application Development Guide:<br>Programming Client Applications      | SC09-4826       | db <sub>2a1e81</sub> |
| IBM DB2 Universal Database<br>Application Development Guide:<br>Programming Server Applications      | SC09-4827       | db2a2e81             |
| IBM DB2 Universal Database<br>Call Level Interface Guide and<br>Reference, Volume 1                  | SC09-4849       | db211e81             |

*Tabelle 12. Informationen zur Anwendungsentwicklung (Forts.)*

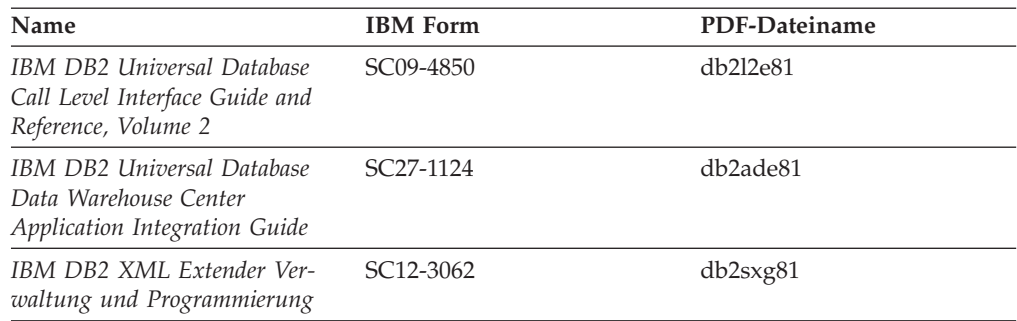

# **Informationsmanagement**

Die Informationen in diesen Büchern beschreiben den Einsatz von Komponenten, mit denen Sie die Data Warehousing- und Analysefunktionen von DB2 Universal Database erweitern können.

*Tabelle 13. Informationsmanagement*

| Name                                                                                                    | <b>IBM</b> Form        | PDF-Dateiname |
|----------------------------------------------------------------------------------------------------|------------------------|---------------|
| IBM DB2 Warehouse Manager<br>Standard Edition Informations-<br>katalogzentrale Verwaltung                                | SC <sub>12</sub> -3070 | db2dig81      |
| IBM DB2 Warehouse Manager<br>Standard Edition Installation                                                               | GC12-3069              | db2idg81      |
| IBM DB2 Warehouse Manager<br>Standard Edition Managing ETI<br>Solution Conversion Programs<br>with DB2 Warehouse Manager | SC <sub>18</sub> -7727 | iwhe1mste80   |

# **Informationen zu DB2 Connect**

Die Informationen in dieser Kategorie beschreiben den Zugriff auf Daten auf großen und mittleren Serversystemen mit Hilfe von DB2 Connect Enterprise Edition oder DB2 Connect Personal Edition.

*Tabelle 14. Informationen zu DB2 Connect*

| <b>Name</b>                                              | <b>IBM</b> Form        | PDF-Dateiname |
|----------------------------------------------------------|------------------------|---------------|
| IBM Konnektivität Ergänzung                              | Keine Formnummer       | db2h1g81      |
| IBM DB2 Connect Enterprise<br><b>Edition Einstieg</b>    | GC12-3051              | db2c6g81      |
| IBM DB2 Connect Personal Edi- GC12-3049<br>tion Einstieg |                        | db2c1g81      |
| IBM DB2 Connect Benutzer-<br>handbuch                    | SC <sub>12</sub> -3048 | db2c0g81      |

# **Einführungsinformationen**

Die Informationen in dieser Kategorie unterstützen Sie beim Installieren und Konfigurieren von Servern, Clients und anderen DB2-Produkten.

*Tabelle 15. Einführungsinformationen*

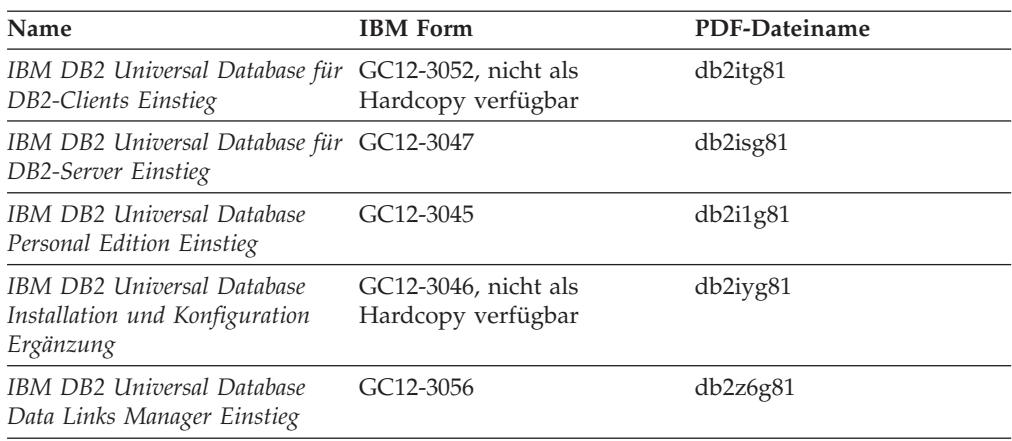

# **Lernprogramminformationen**

In den Lernprogramminformationen werden DB2-Funktionen vorgestellt. Darüber hinaus wird die Ausführung verschiedener Tasks beschrieben.

*Tabelle 16. Lernprogramminformationen*

| Name                                                                                                | <b>IBM</b> Form  | PDF-Dateiname |
|----------------------------------------------------------------------------------------------------|------------------|---------------|
| Lernprogramm für das<br>Informationsmanagement: Data<br>Warehouse - Einführung                      | Keine Formnummer | db2tug81      |
| Lernprogramm für das<br>Informationsmanagement: Data<br>Warehouse - Weiterführende<br>Informationen | Keine Formnummer | db2tag81      |
| Lernprogramm für die<br>Informationskatalogzentrale                                                 | Keine Formnummer | db2aig81      |
| Video Central für e-business<br>Lernprogramm                                                        | Keine Formnummer | db2twg81      |
| Lernprogramm für Visual<br>Explain                                                                  | Keine Formnummer | db2tvg81      |

# **Informationen zu Zusatzkomponenten**

Die Informationen in dieser Kategorie beschreiben das Arbeiten mit den DB2-Zusatzkomponenten.

*Tabelle 17. Informationen zu Zusatzkomponenten*

| Name                                                                                          | <b>IBM</b> Form | PDF-Dateiname |
|-----------------------------------------------------------------------------------------------|-----------------|---------------|
| IBM DB2 Cube Views Handbuch n/v<br>und Referenz                                               |                 | db2aaq81      |
| IBM DB2 Query Patroller-Hand- GC12-3225<br>buch: Installation, Verwaltung<br>und Verwendung   |                 | db2dwg81      |
| IBM DB2 Spatial Extender und SC12-3063<br>Geodetic Extender Benutzer- und<br>Referenzhandbuch |                 | db2sbg81      |

| <b>Name</b>                                                                                                    | <b>IBM</b> Form | PDF-Dateiname |
|----------------------------------------------------------------------------------------------------|-----------------|---------------|
| IBM DB2 Universal Database<br>Data Links Manager Administra-<br>tion Guide and Reference                                                                                                | $SC27-1221$     | db2z0e82      |
| DB2 Net Search Extender Ver-<br>waltung und Benutzerhandbuch<br>Anmerkung: Die HTML-Ver-<br>sion dieses Dokuments wird<br><i>nicht</i> von der HTML-Doku-<br>mentations-CD installiert. | SH12-3021       | n/v           |

*Tabelle 17. Informationen zu Zusatzkomponenten (Forts.)*

# **Release-Informationen**

Die Release-Informationen enthalten zusätzliche Informationen für das verwendete Produktrelease und die verwendete FixPak-Stufe. Die Release-Informationen enthalten außerdem Zusammenfassungen der Dokumentationsaktualisierungen in den verschiedenen Releases, Aktualisierungen und FixPaks.

*Tabelle 18. Release-Informationen*

| Name                           | <b>IBM</b> Form                           | PDF-Dateiname    |
|--------------------------------|-------------------------------------------|------------------|
| DB2 Release-Informationen      | Siehe Anmerkung.                          | Siehe Anmerkung. |
| DB2 Installationsinformationen | Nur auf der Produkt-CD-<br>ROM verfügbar. | n/v              |

**Anmerkung:** Die Release-Informationen stehen in den folgenden Formaten zur Verfügung:

- XHTML und Textformat auf den Produkt-CDs
- v PDF-Format auf der CD mit der PDF-Dokumentation

Darüber hinaus sind die Abschnitte zu *bekannten Problemen und Fehlerumgehungen* sowie zur *Inkompatibilität zwischen einzelnen Releases*, die Teil der Release-Informationen sind, auch über 'DB2 Information - Unterstützung' verfügbar.

Informationen zum Anzeigen der Release-Informationen in Textformat auf UNIX-Plattformen finden Sie in der Datei Release.Notes. Diese Datei befindet sich im Verzeichnis DB2DIR/Readme/*%L*. Hierbei steht *%L* für die länderspezifische Angabe und DB2DIR für eine der folgenden Angaben:

- v Für AIX-Betriebssysteme: /usr/opt/db2\_08\_01
- v Für alle anderen UNIX-Betriebssysteme: /opt/IBM/db2/V8.1

## **Zugehörige Konzepte:**

• ["DB2-Dokumentation](#page-86-0) und Hilfe" auf Seite 79

## **Zugehörige Tasks:**

- v "Drucken von DB2-Büchern mit [PDF-Dateien"](#page-105-0) auf Seite 98
- v "Bestellen gedruckter [DB2-Bücher"](#page-105-0) auf Seite 98
- v "Aufrufen der [Kontexthilfe](#page-106-0) über ein DB2-Tool" auf Seite 99

# <span id="page-105-0"></span>**Drucken von DB2-Büchern mit PDF-Dateien**

DB2-Bücher können mit Hilfe der PDF-Dateien auf der CD mit der *DB2-PDF-Dokumentation* gedruckt werden. Mit Adobe Acrobat Reader können Sie entweder das gesamte Handbuch oder bestimmte Seitenbereiche des Handbuchs ausdrucken.

### **Voraussetzungen:**

Stellen Sie sicher, dass Adobe Acrobat Reader installiert ist. Falls Sie Adobe Acrobat Reader noch nicht installiert haben, finden Sie das Produkt auf der Adobe-Website unter folgender Adresse: [www.adobe.com](http://www.adobe.com/)

### **Vorgehensweise:**

Gehen Sie wie folgt vor, um ein DB2-Buch mit einer PDF-Datei auszudrucken:

- 1. Legen Sie die CD mit der *DB2-PDF-Dokumentation* in das CD-ROM-Laufwerk ein. Hängen Sie unter UNIX-Betriebssystemen die CD mit der DB2-PDF-Dokumentation an. Informationen zum Anhängen einer CD unter UNIX-Betriebssystemen finden Sie im Handbuch *Einstieg* für das jeweilige Betriebssystem.
- 2. Öffnen Sie index.htm. Die Datei wird in einem Browserfenster geöffnet.
- 3. Klicken Sie den Titel der PDF an, die Sie aufrufen möchten. Die PDF wird in Acrobat Reader geöffnet.
- 4. Wählen Sie **Datei** → **Drucken** aus, um einen beliebigen Teil des gewünschten Buches zu drucken.

### **Zugehörige Konzepte:**

v "DB2 Information - [Unterstützung"](#page-87-0) auf Seite 80

## **Zugehörige Tasks:**

- v "Anhängen der CD-ROM (AIX)" in *DB2 Universal Database für DB2-Server Einstieg*
- v "Anhängen der CD-ROM (HP-UX)" in *DB2 Universal Database für DB2-Server Einstieg*
- v "Anhängen der CD-ROM (Linux)" in *DB2 Universal Database für DB2-Server Einstieg*
- v "Bestellen gedruckter DB2-Bücher" auf Seite 98
- v "Anhängen der CD-ROM (Solaris-Betriebsumgebung)" in *DB2 Universal Database für DB2-Server Einstieg*

#### **Zugehörige Referenzen:**

v ["DB2-Dokumentation](#page-99-0) in PDF-Format und gedrucktem Format" auf Seite 92

# **Bestellen gedruckter DB2-Bücher**

Wenn Sie die Hardcopyversion der Bücher bevorzugen, können Sie sie auf eine der nachfolgend aufgeführten Arten bestellen.

#### **Vorgehensweise:**

In bestimmten Ländern oder Regionen können gedruckte Bücher bestellt werden. Auf der Website mit IBM Veröffentlichungen für das jeweilige Land bzw. die jeweilige Region finden Sie Informationen darüber, ob dieser Service im betreffenden

| | |

Land bzw. in der betreffenden Region angeboten wird. Wenn die Veröffentlichungen bestellt werden können, haben Sie folgende Möglichkeiten:

- Wenden Sie sich an den zuständigen IBM Vertragshändler oder Vertriebsbeauftragten. Informationen zum lokalen IBM Ansprechpartner finden Sie im globalen IBM Verzeichnis für Kontakte unter folgender Adresse: [www.ibm.com/planetwide.](http://www.ibm.com/planetwide)
- Weitere Informationen enthält das IBM Publications Center unter [http://www.ibm.com/shop/publications/order.](http://www.ibm.com/shop/publications/order) Die Möglichkeit, Bücher über das IBM Publications Center zu bestellen, besteht möglicherweise nicht in allen Ländern.

Die gedruckten Bücher sind zu dem Zeitpunkt, an dem das DB2-Produkt verfügbar gemacht wird, identisch mit den PDF-Versionen auf der CD mit der *DB2-PDF-Dokumentation*. Darüber hinaus stimmt der Inhalt der gedruckten Bücher mit den entsprechenden Informationen auf der CD für *DB2 Information - Unterstützung* überein. Diese CD enthält jedoch zusätzliche Informationen, die in den PDF-Büchern nicht enthalten sind (wie beispielsweise SQL-Verwaltungsroutinen und HTML-Beispiele). Nicht alle Bücher, die auf der CD mit der DB2-PDF-Dokumentation verfügbar sind, können als Hardcopy bestellt werden.

**Anmerkung:** 'DB2 Information - Unterstützung' wird häufiger aktualisiert als die PDF- oder die Hardcopyversion der Bücher. Installieren Sie die Dokumentationsupdates, sobald diese verfügbar sind, oder greifen Sie über 'DB2 Information - Unterstützung' unter <http://publib.boulder.ibm.com/infocenter/db2help/> auf die neuesten Informationen zu.

### **Zugehörige Tasks:**

<span id="page-106-0"></span>| | | | | | | | | |

v "Drucken von DB2-Büchern mit [PDF-Dateien"](#page-105-0) auf Seite 98

#### **Zugehörige Referenzen:**

v ["DB2-Dokumentation](#page-99-0) in PDF-Format und gedrucktem Format" auf Seite 92

# **Aufrufen der Kontexthilfe über ein DB2-Tool**

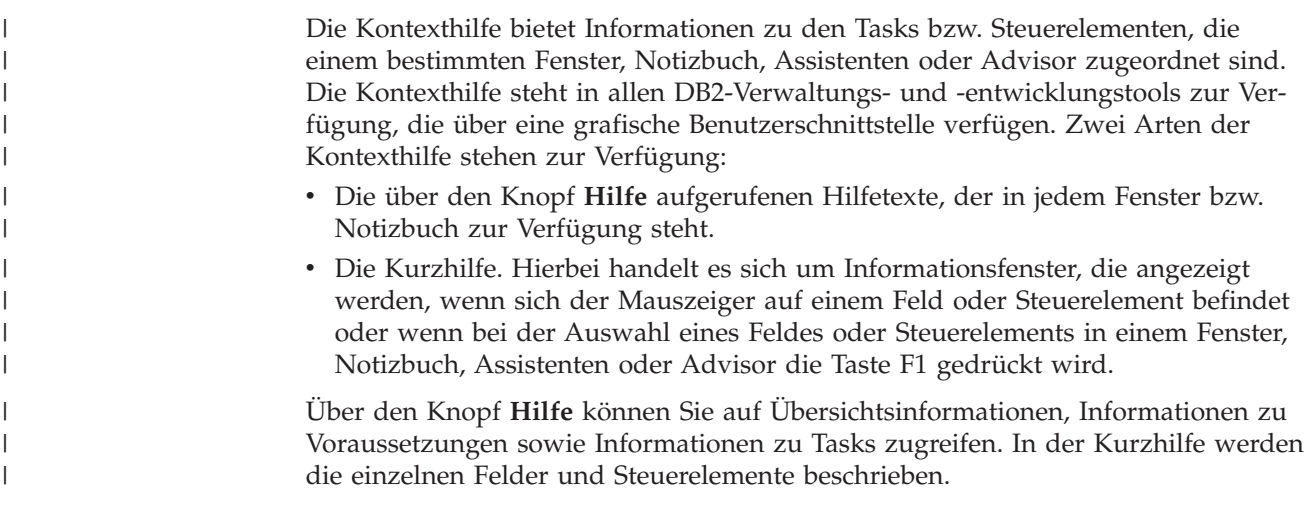

#### **Vorgehensweise:**

Gehen Sie wie folgt vor, um Kontexthilfe aufzurufen:

<span id="page-107-0"></span>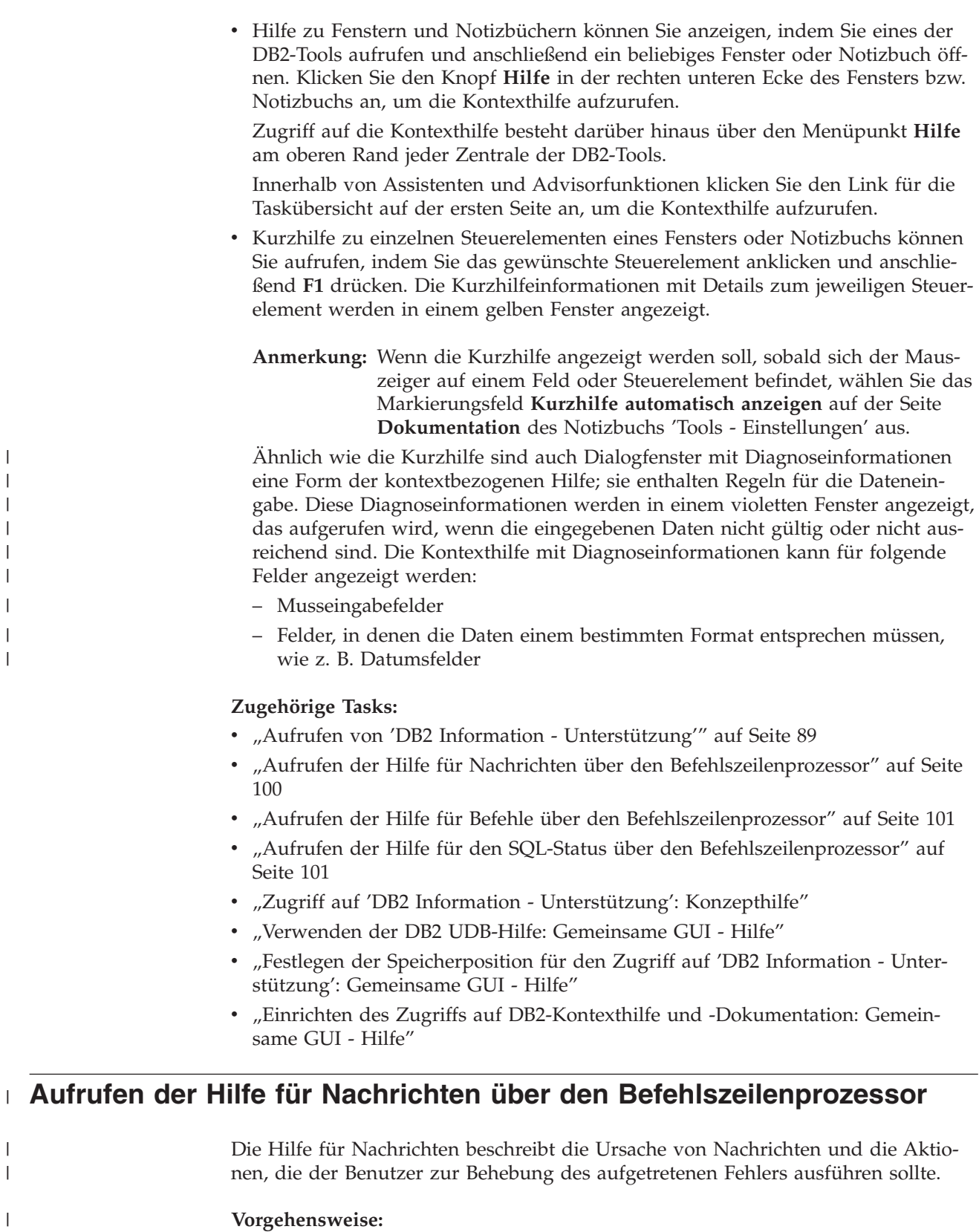

Zum Aufrufen der Hilfe für Nachrichten müssen Sie den Befehlszeilenprozessor öffnen und Folgendes eingeben:

? *XXXnnnnn*

 $\,$   $\,$  $\|$ |  $\vert$  $\vert$  $\vert$ |  $\|$ |

> | |

> $\vert$

 $\|$  $\,$   $\,$  $\|$
<span id="page-108-0"></span>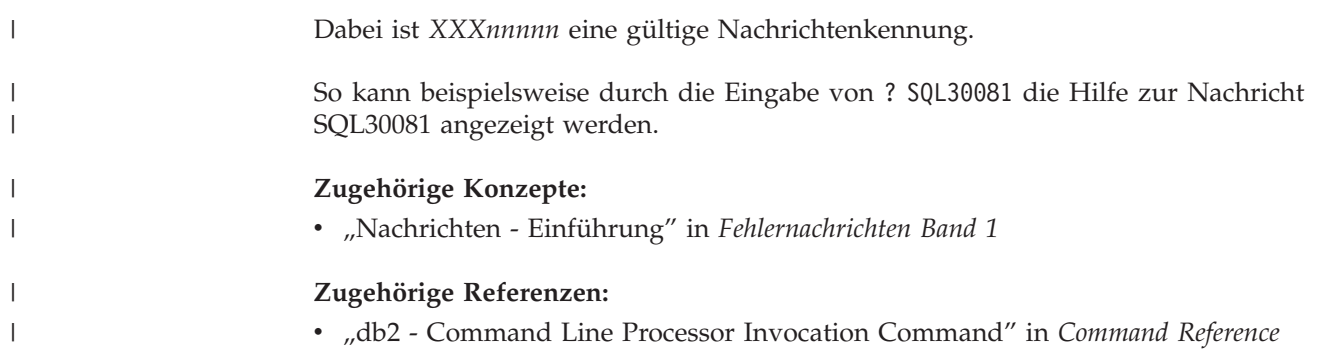

## **Aufrufen der Hilfe für Befehle über den Befehlszeilenprozessor** |

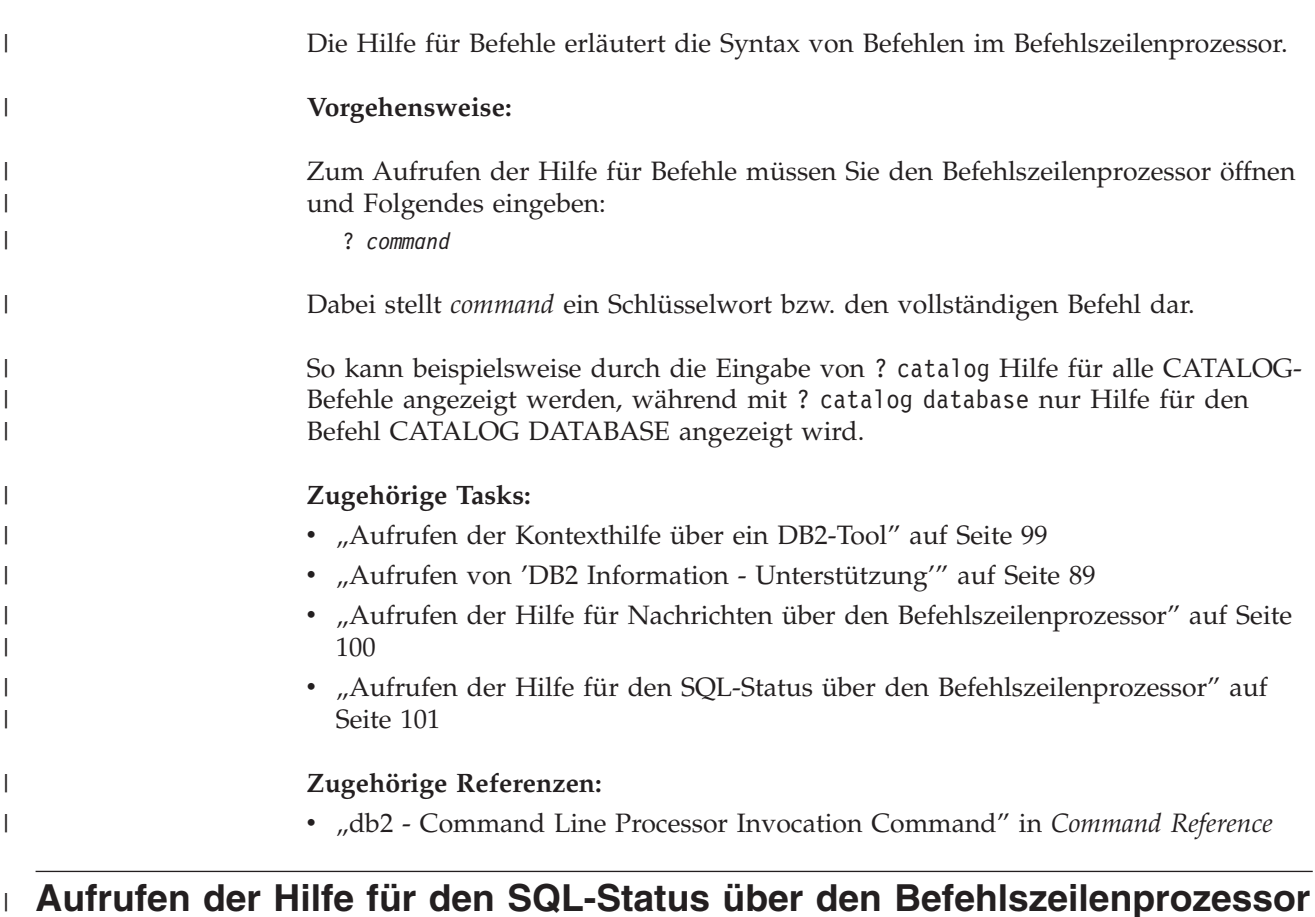

DB2 Universal Database gibt für Bedingungen, die auf Grund einer SQL-Anweisung generiert werden können, einen SQLSTATE-Wert zurück. Die SQLSTATE-Hilfe erläutert die Bedeutung der SQL-Statuswerte und der SQL-Statusklassencodes. **Vorgehensweise:** Zum Aufrufen der Hilfe für SQL-Statuswerte müssen Sie den Befehlszeilenprozessor öffnen und Folgendes eingeben: ? *sqlstate* oder ? *klassencode* Hierbei steht *sqlstate* für einen gültigen fünfstelligen SQL-Statuswert und *klassencode* für die ersten beiden Ziffern dieses Statuswertes. | | | | | | | | | |

So kann beispielsweise durch die Eingabe von ? 08003 Hilfe für den SQL-Statuswert 08003 angezeigt werden, durch die Eingabe von ? 08 Hilfe für den Klassencode 08. **Zugehörige Tasks:** v "Aufrufen von 'DB2 Information - [Unterstützung'"](#page-96-0) auf Seite 89 "Aufrufen der Hilfe für Nachrichten über den [Befehlszeilenprozessor"](#page-107-0) auf Seite [100](#page-107-0) v "Aufrufen der Hilfe für Befehle über den [Befehlszeilenprozessor"](#page-108-0) auf Seite 101

### **DB2-Lernprogramme**

<span id="page-109-0"></span>| | |

| | | | |

> Die Lernprogramme von DB2® unterstützen Sie bei der Einarbeitung in die verschiedenen Themenbereiche von DB2 Universal Database. Sie umfassen Übungen mit in einzelne Arbeitsschritte untergliederten Anweisungen zum Entwickeln von Anwendungen, Optimieren der SQL-Abfrageleistung, Arbeiten mit Data Warehouses, Verwalten von Metadaten und Entwickeln von Webservices mit Hilfe von DB2.

#### **Vorbereitungen:**

Die XHTML-Version der Lernprogramme kann über 'DB2 Information - Unterstützung' unter <http://publib.boulder.ibm.com/infocenter/db2help/> angezeigt werden.

In einigen der Lernprogrammübungen werden Beispieldaten und Codebeispiele verwendet. Informationen zu den spezifischen Voraussetzungen zur Ausführung der Tasks finden Sie in der Beschreibung des jeweiligen Lernprogramms.

#### **Lernprogramme von DB2 Universal Database:**

Klicken Sie einen der Lernprogrammtitel in der folgenden Liste an, um das entsprechende Lernprogramm aufzurufen.

*Lernprogramm für das Informationsmanagement: Data Warehouse - Einführung* Ausführung grundlegender Data Warehousing-Tasks mit Hilfe der Data Warehouse-Zentrale.

*Lernprogramm für das Informationsmanagement: Data Warehouse - Weiterführende Informationen*

Ausführung weiterführender Data Warehousing-Tasks mit Hilfe der Data Warehouse-Zentrale.

*Lernprogramm für die Informationskatalogzentrale*

Erstellen und Verwalten eines Informationskatalogs zum Lokalisieren und Verwenden von Metadaten mit Hilfe der Informationskatalogzentrale.

*Lernprogramm für Visual Explain*

Analysieren, Optimieren und Anpassen von SQL-Anweisungen zur Leistungsverbesserung mit Hilfe von Visual Explain.

### <span id="page-110-0"></span>**Informationen zur Fehlerbehebung in DB2**

Eine breite Palette verschiedener Informationen zur Fehlerbestimmung und Fehlerbehebung steht zur Verfügung, um Sie bei der Verwendung von DB2®-Produkten zu unterstützen.

#### **DB2-Dokumentation**

Informationen zur Fehlerbehebung stehen in der gesamten Komponente 'DB2 Information - Unterstützung' sowie in den PDF-Büchern der DB2-Bibliothek zur Verfügung. Folgen Sie der Verzweigung 'Unterstützung und Fehlerbehebung' in der Navigationsbaumstruktur von 'DB2 Information - Unterstützung' (im linken Teilfenster des Browserfensters), um eine umfassende Liste der DB2-Dokumentationen zur Fehlerbehebung aufzurufen.

#### **DB2-Website mit technischer Unterstützung**

Auf der DB2-Website mit technischer Unterstützung finden Sie Informationen zu Problemen und den möglichen Ursachen und Fehlerbehebungsmaßnahmen. Die DB2-Website mit technischer Unterstützung stellt Links zu den neuesten DB2-Veröffentlichungen, technischen Hinweisen (TechNotes), APARs (Authorized Program Analysis Reports), FixPaks, den neuesten Listen mit internen DB2-Fehlercodes sowie weiteren Ressourcen zur Verfügung. Sie können diese Wissensbasis nach möglichen Lösungen für aufgetretene Probleme durchsuchen.

Rufen Sie die DB2-Website mit technischer Unterstützung unter [http://www.ibm.com/software/data/db2/udb/winos2unix/support](http://www.ibm.com/software/data/db2/udb/support.html) auf.

#### **DB2-Lernprogramme zur Fehlerbestimmung**

Auf der Website mit den DB2-Lernprogrammen zur Fehlerbestimmung finden Sie Informationen dazu, wie Sie Fehler, die bei der Verwendung von DB2-Produkten möglicherweise auftreten, rasch identifizieren und beheben können. Eines der Lernprogramme bietet eine Einführung in die verfügbaren DB2-Einrichtungen und -Tools zur Fehlerbestimmung sowie Entscheidungshilfen für deren Verwendung. Andere Lernprogramme befassen sich mit zugehörigen Themen, wie beispielsweise der Fehlerbestimmung für die Datenbanksteuerkomponente, der Fehlerbestimmung für die Leistung und der Fehlerbestimmung für Anwendungen.

Die vollständige Liste der DB2-Lernprogramme zur Fehlerbestimmung finden Sie auf der DB2-Website mit technischer Unterstützung unter [http://www.ibm.com/software/data/support/pdm/db2tutorials.html.](http://www.ibm.com/software/data/support/pdm/db2tutorials.html)

#### **Zugehörige Konzepte:**

- "DB2 Information [Unterstützung"](#page-87-0) auf Seite 80
- v "Einführung in die Fehlerbestimmung Lernprogramm für die technische Unterstützung in DB2" im Handbuch *Troubleshooting Guide*

### <span id="page-111-0"></span>**Eingabehilfen**

| | | | | |

| | | Eingabehilfen unterstützen Benutzer mit körperlichen Behinderungen, wie z. B. eingeschränkter Bewegungsfähigkeit oder Sehkraft, beim erfolgreichen Einsatz von Softwareprodukten. Im Folgenden sind die wichtigsten Eingabehilfen aufgeführt, die in den Produkten von DB2® Version 8 zur Verfügung stehen:

- v Die gesamte DB2-Funktionalität kann sowohl über die Maus als auch über die Tastatur gesteuert werden. Weitere Informationen hierzu finden Sie unter "Tastatureingabe und Navigation".
- v Sie können die Größe und Farbe der verwendeten Schriftarten in den DB2- Schnittstellen anpassen. Weitere Informationen hierzu finden Sie unter "Eingabehilfen für Bildschirme".
- DB2-Produkte unterstützen Anwendungen mit Eingabehilfen, die mit der Java<sup>™</sup> Accessibility API arbeiten. Weitere Informationen hierzu finden Sie unter ["Kom](#page-112-0)patibilität mit [Unterstützungseinrichtungen"](#page-112-0) auf Seite 105.
- v Die DB2-Dokumentation steht in behindertengerechtem Format zur Verfügung. Weitere Informationen hierzu finden Sie unter ["Dokumentation](#page-112-0) im behinderten[gerechten](#page-112-0) Format" auf Seite 105.

### **Tastatureingabe und Navigation**

### **Tastatureingabe**

Die verfügbaren DB2-Tools können unter ausschließlicher Benutzung der Tastatur verwendet werden. Mit entsprechenden Tasten oder Tastenkombinationen können Operationen ausgeführt werden, die auch über die Maus verfügbar sind. Die Standardtastenkombinationen des Betriebssystems werden für die entsprechenden Standardoperationen des Betriebssystems verwendet.

Weitere Informationen zur Verwendung von Tasten oder Tastenkombinationen für die Ausführung von Operationen finden Sie unter '' 'Direktaufrufe über die Tastatur: Gemeinsame GUI - Hilfe'.

### **Navigation über die Tastatureingabe**

Sie können in den Benutzerschnittstellen der DB2-Tools mit Hilfe von Tasten oder Tastenkombinationen navigieren.

Weitere Informationen zur Navigation in den DB2-Tools mit Hilfe der Tastatureingabe finden Sie unter '' 'Direktaufrufe über die Tastatur: Gemeinsame GUI - Hilfe'.

### **Tastatureingabebereich**

Unter UNIX®-Betriebssystemen ist der Bereich des aktiven Fensters, in dem die Tastatureingabe wirksam ist, hervorgehoben.

### **Eingabehilfen für Bildschirme**

Die DB2-Tools stellen Funktionen bereit, mit denen sehbehinderten Benutzern verbesserten Eingabehilfen zur Verfügung stehen. Diese Eingabehilfen umfassen die Unterstützung individuell anpassbarer Schriftarteigenschaften.

### **Schriftarteinstellungen**

Über das Notizbuch 'Tools - Einstellungen' können Sie die Farbe, Größe und Schriftart des Textes in Menüs und Dialogfenstern auswählen.

Weitere Informationen zur Angabe von Schriftarteinstellungen finden Sie unter '' 'Ändern der Schriftarten für Menüs und Text: Gemeinsame GUI - Hilfe'.

### **Unabhängigkeit von Farben**

Zur Verwendung der Funktionen des vorliegenden Produkts ist es nicht erforderlich, zwischen unterschiedlichen Farben differenzieren zu können.

### <span id="page-112-0"></span>**Kompatibilität mit Unterstützungseinrichtungen**

Die Schnittstellen der DB2-Tools unterstützen die Java Accessibility API. Hierdurch wird der Einsatz von Sprachausgabeprogrammen und anderen Unterstützungseinrichtungen für Personen mit Behinderungen mit den DB2-Produkten ermöglicht.

### **Dokumentation im behindertengerechten Format**

Die Dokumentation für DB2 steht im Format XHTML 1.0 zur Verfügung, das mit den meisten Webbrowsern geöffnet werden kann. XHTML ermöglicht das Aufrufen der Dokumentation mit den Anzeigeeinstellungen, die Sie in Ihrem Browser definiert haben. Darüber hinaus ist der Einsatz von Sprachausgabeprogrammen und anderen Unterstützungseinrichtungen möglich.

Syntaxdiagramme stehen in der Schreibweise mit Trennzeichen zur Verfügung. Dieses Format ist nur dann verfügbar, wenn Sie mit Hilfe eines Sprachausgabeprogramms auf die Onlinedokumentation zugreifen.

### **Zugehörige Konzepte:**

v "Syntaxdiagramme in der Schreibweise mit Trennzeichen" auf Seite 105

### **Syntaxdiagramme in der Schreibweise mit Trennzeichen** |

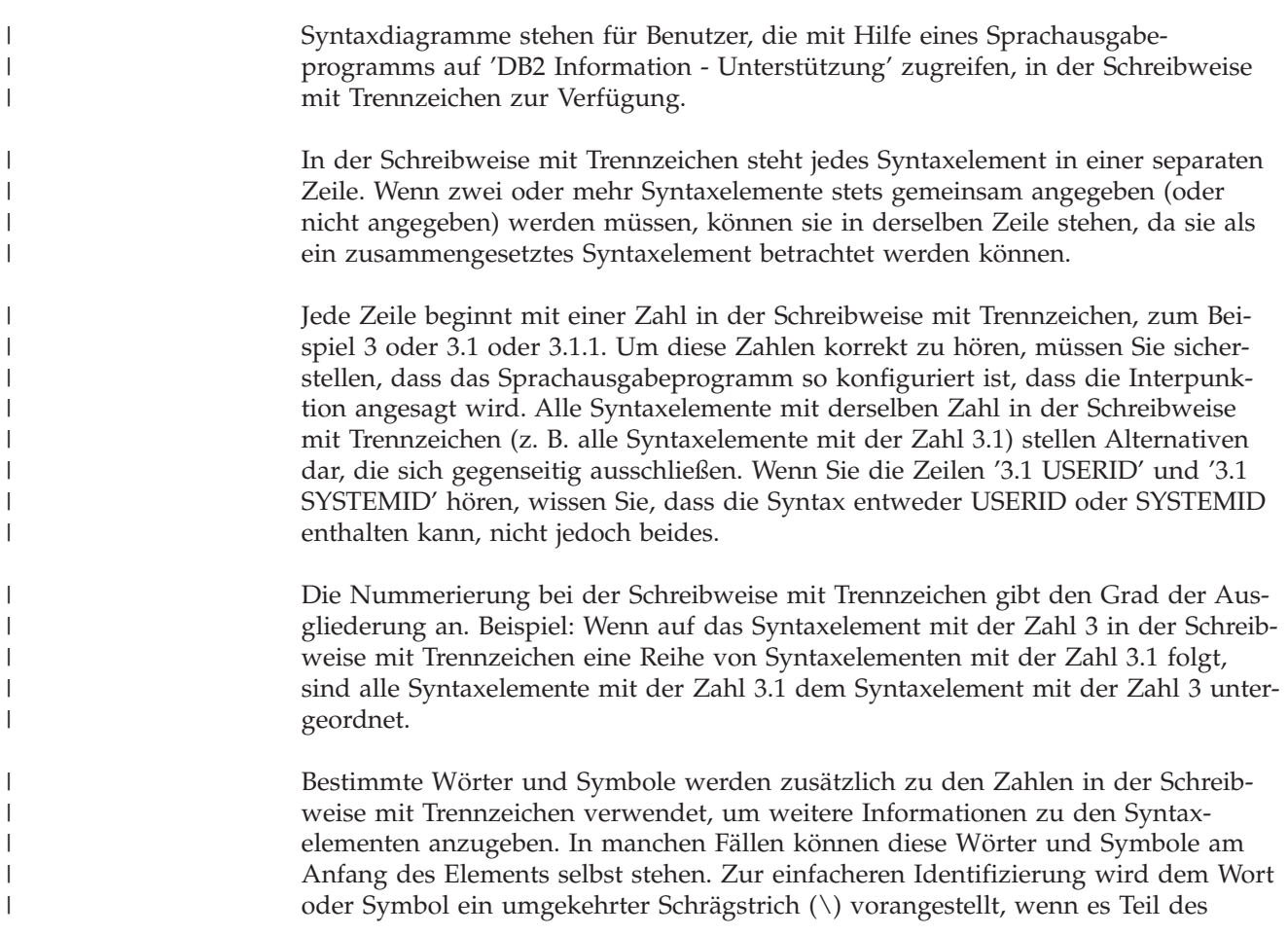

Syntaxelements ist. Das Symbol \* (Stern) kann zusätzlich zu einer Zahl in der Schreibweise mit Trennzeichen verwendet werden, um anzugeben, dass das Syntaxelement wiederholt wird. Beispiel: Das Syntaxelement \*FILE mit der Zahl 3 in der Schreibweise mit Trennzeichen erhält das Format 3 \\* FILE. Format 3\* FILE gibt an, dass das Syntaxelement FILE wiederholt wird. Format 3\* \\* FILE gibt an, dass das Syntaxelement \* FILE wiederholt wird.

Zeichen wie beispielsweise Kommas, die bei einer Folge von Syntaxelementen als Trennzeichen verwendet werden, werden in der Syntax unmittelbar vor den Elementen dargestellt, die sie trennen. Diese Zeichen können in derselben Zeile stehen wie das jeweilige Element oder in einer separaten Zeile mit derselben Zahl in der Schreibweise mit Trennzeichen, die auch dem betreffenden Element zugeordnet ist. Die Zeile kann auch ein weiteres Symbol enthalten, das Informationen zu den Syntaxelementen angibt. So bedeuten z. B. die Zeilen 5.1\*, 5.1 LASTRUN und 5.1 DELETE, dass, wenn Sie mehr als eines der Elemente LASTRUN und DELETE verwenden, diese Elemente durch Kommas voneinander getrennt werden müssen. Wenn kein Trennzeichen angegeben wird, verwendet das System zum Trennen der einzelnen Syntaxelemente ein Leerzeichen.

Wenn einem Syntaxelement das Symbol % vorangestellt ist, gibt dies einen Verweis an, der an anderer Stelle definiert ist. Die Zeichenfolge, die auf das Symbol % folgt, ist der Name eines Syntaxfragments und kein Literal. So gibt die Zeile 2.1 %OP1 beispielsweise einen Verweis auf das separate Syntaxfragment OP1 an.

Die nachfolgend aufgeführten Wörter und Symbole werden zusätzlich zu den Zahlen in der Schreibweise mit Trennzeichen verwendet:

- v ? stellt ein optionales Syntaxelement dar. Eine Zahl in der Schreibweise mit Trennzeichen, auf die das Symbol ? (Fragezeichen) folgt, gibt an, dass alle Syntaxelemente mit einer entsprechenden Zahl in der Schreibweise mit Trennzeichen sowie alle untergeordneten Syntaxelemente optional sind. Ist nur ein Syntaxelement mit einer Zahl in der Schreibweise mit Trennzeichen vorhanden, wird das Symbol ? in derselben Zeile angezeigt wie das Syntaxelement (zum Beispiel 5? NOTIFY). Sind mehrere Syntaxelemente mit einer Zahl in der Schreibweise mit Trennzeichen vorhanden, wird das Symbol ? in einer separaten Zeile angezeigt, gefolgt von den optionalen Syntaxelementen. Wenn Sie beispielsweise die Zeilen 5 ?, 5 NOTIFY und 5 UPDATE hören, wissen Sie, dass die Syntaxelemente NOTIFY und UPDATE optional sind; das bedeutet, Sie können eines oder keines dieser Elemente auswählen. Das Symbol ? entspricht einer Umgehungslinie in einem Pfeildiagramm.
- v ! stellt ein Standardsyntaxelement dar. Eine Zahl in der Schreibweise mit Trennzeichen, auf die das Symbol ! (Ausrufezeichen) und ein Syntaxelement folgen, gibt an, dass es sich bei diesem Syntaxelement um die Standardoption für alle Syntaxelemente handelt, denen dieselbe Zahl in der Schreibweise mit Trennzeichen zugeordnet ist. Nur für eines der Syntaxelemente, denen dieselbe Zahl in der Schreibweise mit Trennzeichen zugeordnet ist, darf das Symbol ! angegeben werden. Wenn Sie beispielsweise die Zeilen 2? FILE, 2.1! (KEEP) und 2.1 (DELETE) hören, wissen Sie, dass (KEEP) die Standardoption für das Schlüsselwort FILE ist. Wenn Sie in diesem Beispiel das Schlüsselwort FILE verwenden, jedoch keine Option angeben, wird die Standardoption KEEP verwendet. Eine Standardoption ist auch für die nächsthöhere Zahl in der Schreibweise mit Trennzeichen gültig. In diesem Beispiel bedeutet das: Wenn das Schlüsselwort FILE weggelassen wird, wird der Standardwert FILE(KEEP) verwendet. Wenn Sie jedoch die Zeilen 2? FILE, 2.1, 2.1.1! (KEEP) und 2.1.1 (DELETE) hören, gilt die Standardoption KEEP nur für die nächsthöhere Zahl in der Schreibweise mit

| | | | | |

| | | | | | | | | | |

| | | |

| | | | | | | | | | | | | | | | | | | | | | | | | | | | | | Trennzeichen, 2.1 (der kein Schlüsselwort zugeordnet ist), nicht jedoch für 2? FILE. Wird das Schlüsselwort FILE weggelassen, wird kein Wert verwendet.

v \* stellt ein Syntaxelement dar, das keinmal, einmal oder mehrmals wiederholt werden kann. Eine Zahl in der Schreibweise mit Trennzeichen, auf die das Symbol \* (Stern) folgt, gibt an, dass dieses Syntaxelement keinmal, einmal oder mehrmals verwendet werden kann, d. h., es ist optional und kann wiederholt werden. Wenn Sie beispielsweise die Zeile 5.1\* Datenbereich hören, wissen Sie, dass Sie einen, mehrere oder keinen Datenbereich angeben können. Hören Sie die Zeilen 3\*, 3 HOST und 3 STATE, wissen Sie, dass Sie HOST, STATE, beide oder keines der Elemente angeben können.

#### **Anmerkungen:**

| | | | | | | | | | | | | | | | | | | | | | | | | | | | | | | |

| |

| |

 $\overline{1}$ 

| |

| | | |

- 1. Wenn neben einer Zahl in der Schreibweise mit Trennzeichen ein Stern (\*) angezeigt wird und nur ein Element mit dieser Zahl vorhanden ist, können Sie dieses Element mehrmals wiederholen.
- 2. Wenn neben einer Zahl in der Schreibweise mit Trennzeichen ein Stern angezeigt wird und diese Zahl mehreren Elementen zugeordnet ist, können Sie mehrere Elemente aus der Liste verwenden, jedes davon jedoch nur einmal. Im vorhergehenden Beispiel könnten Sie HOST STATE angeben, nicht jedoch HOST HOST.
- 3. Das Symbol \* entspricht einer zum Ausgangspunkt zurück führenden Linie in einem Pfeildiagramm.
- v + stellt ein Syntaxelement dar, das mindestens einmal angegeben werden muss. Eine Zahl in der Schreibweise mit Trennzeichen, auf die das Symbol + (Pluszeichen) folgt, gibt an, dass dieses Syntaxelement mindestens einmal angegeben werden muss und wiederholt werden kann. Wenn Sie beispielsweise die Zeile 6.1+ Datenbereich hören, müssen sie mindestens einen Datenbereich angeben. Wenn Sie die Zeilen 2+, 2 HOST und 2 STATE hören, wissen Sie, dass Sie HOST, STATE oder beides angeben müssen. Wie auch für das Symbol \* gilt hier, dass mit dem Pluszeichen ein bestimmtes Element nur dann wiederholt werden kann, wenn es sich um das einzige Element mit dieser Zahl in der Schreibweise mit Trennzeichen handelt. Das Symbol + entspricht wie das Symbol \* einer zum Ausgangspunkt zurück führenden Linie in einem Pfeildiagramm.

#### **Zugehörige Konzepte:**

• ["Eingabehilfen"](#page-111-0) auf Seite 104

#### **Zugehörige Tasks:**

v "Direktaufrufe über die Tastatur: Gemeinsame GUI - Hilfe"

#### **Zugehörige Referenzen:**

v "How to read the syntax diagrams" in *SQL Reference, Volume 2*

#### **Common Criteria-Zertifizierung von DB2 Universal Database-Produkten** |

Für DB2 Universal Database läuft momentan der Bewertungsprozess für die Zertifizierung entsprechend der Richtlinien von Common Criteria Evaluation Assurance Level 4 (EAL4). Weitere Informationen zu Common Criteria finden Sie auf der Common Criteria-Website unter: [http://niap.nist.gov/cc-scheme/.](http://niap.nist.gov/cc-scheme/)

# **Anhang B. DB2-Client Mergemodule** |

<span id="page-116-0"></span>|

 $\vert$ | |

| | |

| | | |

| | | | | | | | | | | | | | | | | | | | | | | | | | | | | | | | | |

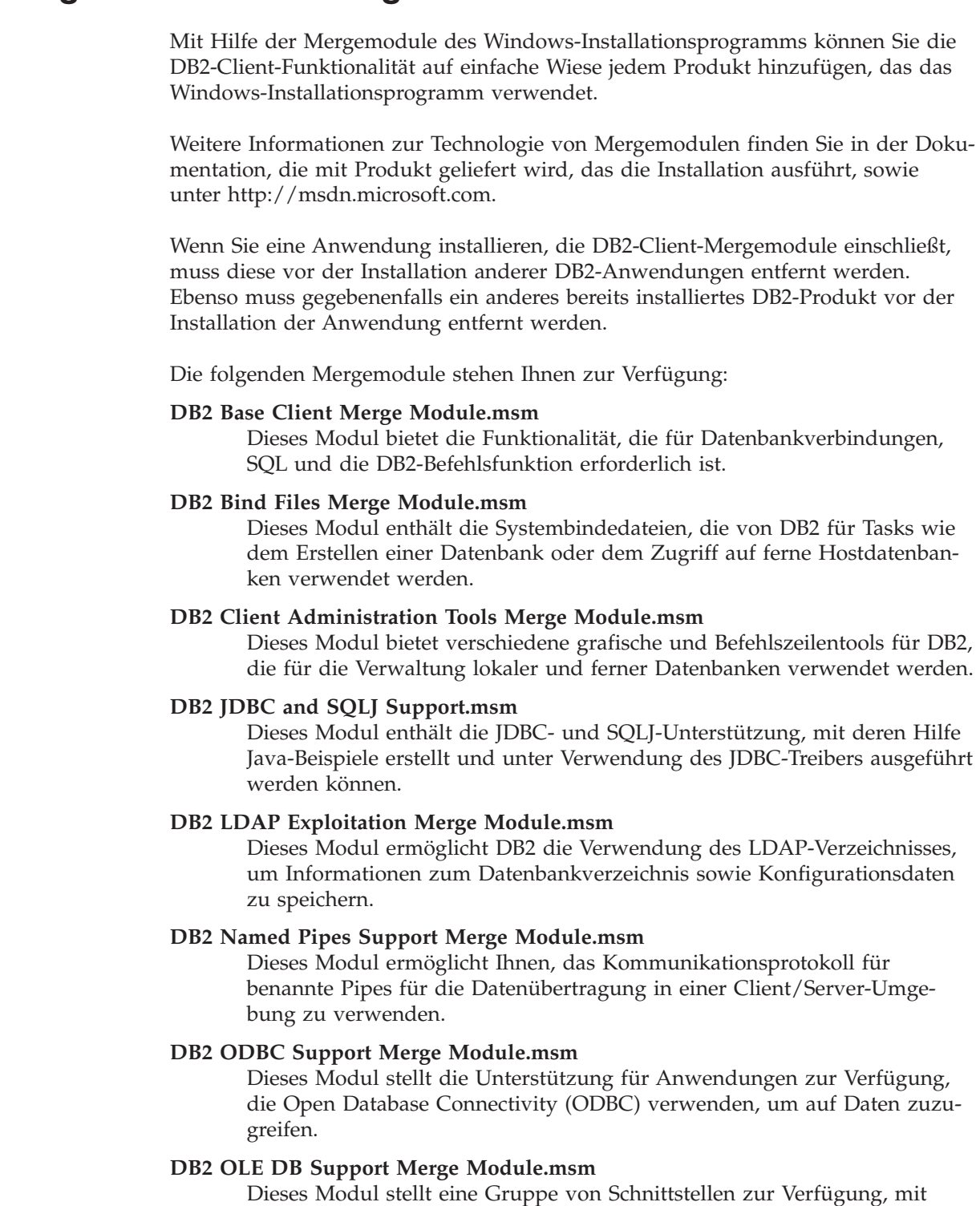

deren Hilfe Anwendungen auf gleiche Weise auf Daten zugreifen können, die in unterschiedlichen Datenquelle gespeichert sind.

### **DB2 Merge Module Configurator.msm**

Dieses konfigurierbare Modul ermöglicht Ihnen, eine Antwortdatei zu erstellen, die für die Konfiguration von DB2 innerhalb der Installation verwendet werden kann. Die konfigurierbare Option gibt die Position der Antwortdatei an, die für die Konfiguration von DB2 verwendet wird. Die Konfigurationtypen schließen das Erstellen von Exemplaren, die Einstellung von Konfigurationsparametern für den Datenbankmanager oder von Variablen für die DB2-Profilregistrierdatenbank ein.

Informationen über die Reihenfolge verschiedener Anpassungsaktionen und die vorgeschlagenen Reihenfolgen finden Sie, wenn Sie das Mergemodul mit einem Tool wie zum Beispiel Orca anzeigen.

Die folgenden Mergemodule enthalten DB2-Clientnachrichten, die von DB2 verwendet werden. Abhängig von der Sprache (den Sprachen) des Produkts, schließen Sie die Komponenten in das entsprechende Mergemodul ein und installieren die Komponenten.

DB2 Client Messages - Arabic.msm DB2 Client Messages - Bulgarian.msm DB2 Client Messages - Chineese(Simplified).msm DB2 Client Messages - Chineese(Traditional).msm DB2 Client Messages - Croatian.msm DB2 Client Messages - Czech.msm DB2 Client Messages - Danish.msm DB2 Client Messages - Dutch.msm DB2 Client Messages - English.msm DB2 Client Messages - Finnish.msm DB2 Client Messages - French.msm DB2 Client Messages - German.msm DB2 Client Messages - Greek.msm DB2 Client Messages - Hebrew.msm DB2 Client Messages - Hungarian.msm DB2 Client Messages - Italian.msm DB2 Client Messages - Japanese.msm DB2 Client Messages - Korean.msm DB2 Client Messages - Norwegian.msm DB2 Client Messages - Polish.msm DB2 Client Messages - Portuguese(Brazilian).msm DB2 Client Messages - Portuguese(Standard).msm DB2 Client Messages - Romanian.msm DB2 Client Messages - Russian.msm DB2 Client Messages - Slovak.msm DB2 Client Messages - Slovenian.msm DB2 Client Messages - Spanish.msm DB2 Client Messages - Swedish.msm

#### **Zugehörige Konzepte:**

- v "Basisinformationen zum Installationsverfahren mit Antwortdateien" in *Installation und Konfiguration Ergänzung*
- "DB2 [Run-Time](#page-11-0) Client Lite" auf Seite 4

#### **Zugehörige Tasks:**

- v "Installation von DB2 mit Hilfe einer Antwortdatei Übersicht (Windows)" in *Installation und Konfiguration Ergänzung*
- "Installieren eines DB2-Produkts mit Hilfe einer Antwortdatei (Windows)" in *Installation und Konfiguration Ergänzung*
- v ["Installieren](#page-30-0) der DB2-Clients (Windows)" auf Seite 23

| | | | | | | |

| | | |

| | | | | | | | | | | | | | | | | | | | | | | | | | | |

| | | |

| | | | | |

# <span id="page-118-0"></span>**Anhang C. DB2 Run-Time Client Lite - Befehlszeilenoptionen**

Die folgende Liste stellt eine Untermenge (Subset) der verfügbaren Befehlszeilenoptionen für die Installation des DB2 Run-Time Client Lite dar.

**/w** Mit dieser Option wird setup.exe gezwungen, mit dem Verlassen zu warten, bis die Installation abgeschlossen ist. Bei einer Installation mit Stapeldatei möchten Sie möglicherweise /WAIT vor dem Befehl setup.exe einfügen. Beispiel:

start /WAIT setup.exe /w

#### **/l\*v[Protokolldateiname]**

Mit dieser Option können Sie ein Protokoll der Installation erstellen. Das Protokoll kann zur Fehlerbehebung bei möglichen Problemen während der Installation verwendet werden.

- **/v** Mit dieser Option können Sie weitere Befehlszeilenoptionen und allgemeine Merkmale an das Windows-Installationsprogramm übergeben. Die müssen diese Optionen angeben, um eine unbeaufsichtigte Installation durchzuführen. Weitere Informationen zu verfügbaren Optionen des Windows-Installationsprogramms finden Sie unter http://www.msdn.microsoft.com/
- **/qn** Mit dieser Option können Sie eine unbeaufsichtigte Installation durchführen.
- **/L** Diese Option ermöglicht Ihnen die Angabe der Installationssprache. Um zum Beispiel Französisch als Installationssprache anzugeben, geben Sie den Befehl **setup.exe /L1036** ein.

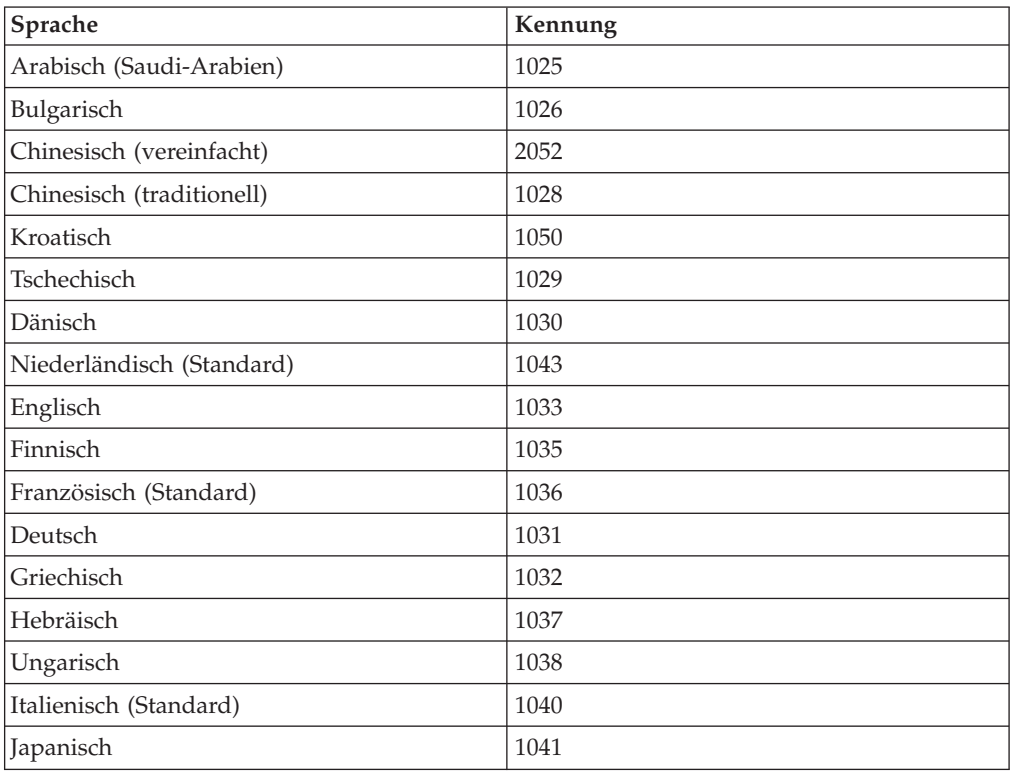

*Tabelle 19. Sprachenkennungen*

| Sprache                       | Kennung |
|-------------------------------|---------|
| Koreanisch                    | 1042    |
| Norwegisch (Bokmal)           | 1044    |
| Polnisch                      | 1045    |
| Portugiesisch (Brasilianisch) | 1046    |
| Portugiesisch (Standard)      | 2070    |
| Rumänisch                     | 1048    |
| Russisch                      | 1049    |
| Slowakisch                    | 1051    |
| Slowenisch                    | 1060    |
| Spanisch (Kastilisch)         | 1034    |
| Schwedisch                    | 1053    |
| Türkisch                      | 1055    |

*Tabelle 19. Sprachenkennungen (Forts.)*

Folgende allgemeine Merkmale können zur Steuerung der Installation eines DB2 Run-Time Client Lite angegeben werden:

- v Diese Parameter müssen die letzten Parameter in der Befehlszeile sein.
- RSP\_FILE\_PATH diese Angabe sollte den vollständigen Pfad der Antwortdatei enthalten, die für die Installation eines Runtime Client verwendet wird. Dies gilt nur, wenn /qn angegeben ist.

Zur Ausführung einer Installation mit Antwortdatei verwenden Sie den folgenden Befehlszeilenparameter:

setup /v"/qn RSP\_FILE\_PATH=[vollständiger Pfad der Antwortdatei]"

#### **Zugehörige Konzepte:**

• "DB2 [Run-Time](#page-11-0) Client Lite" auf Seite 4

#### **Zugehörige Tasks:**

v ["Installieren](#page-30-0) der DB2-Clients (Windows)" auf Seite 23

## **Anhang D. Bemerkungen**

Möglicherweise bietet IBM die in dieser Dokumentation beschriebenen Produkte, Services oder Funktionen in anderen Ländern nicht an. Informationen über die gegenwärtig im jeweiligen Land verfügbaren Produkte und Services sind beim IBM Ansprechpartner erhältlich. Hinweise auf IBM Lizenzprogramme oder andere IBM Produkte bedeuten nicht, dass nur Programme, Produkte oder Dienstleistungen von IBM verwendet werden können. An Stelle der IBM Produkte, Programme oder Dienstleistungen können auch andere ihnen äquivalente Produkte, Programme oder Dienstleistungen verwendet werden, solange diese keine gewerblichen oder anderen Schutzrechte der IBM verletzen. Die Verantwortung für den Betrieb der Produkte, Programme oder Dienstleistungen in Verbindung mit Fremdprodukten und Fremddienstleistungen liegt beim Kunden, soweit nicht ausdrücklich solche Verbindungen erwähnt sind.

Für in diesem Handbuch beschriebene Erzeugnisse und Verfahren kann es IBM Patente oder Patentanmeldungen geben. Mit der Auslieferung dieses Handbuchs ist keine Lizenzierung dieser Patente verbunden. Lizenzanforderungen sind schriftlich an folgende Adresse zu richten (Anfragen an diese Adresse müssen auf Englisch formuliert werden):

IBM Europe, Director of Licensing, 92066 Paris La Defense Cedex, France.

Trotz sorgfältiger Bearbeitung können technische Ungenauigkeiten oder Druckfehler in dieser Veröffentlichung nicht ausgeschlossen werden. Die Angaben in diesem Handbuch werden in regelmäßigen Zeitabständen aktualisiert. Die Änderungen werden in Überarbeitungen bekanntgegeben. IBM kann jederzeit Verbesserungen und/oder Änderungen an den in dieser Veröffentlichung beschriebenen Produkten und/oder Programmen vornehmen.

Verweise in diesen Informationen auf Websites anderer Anbieter dienen lediglich als Benutzerinformationen und stellen keinerlei Billigung des Inhalts dieser Websites dar. Das über diese Websites verfügbare Material ist nicht Bestandteil des Materials für dieses IBM Produkt. Die Verwendung dieser Websites geschieht auf eigene Verantwortung.

Werden an IBM Informationen eingesandt, können diese beliebig verwendet werden, ohne dass eine Verpflichtung gegenüber dem Einsender entsteht.

Lizenznehmer des Programms, die Informationen zu diesem Produkt wünschen mit der Zielsetzung: (i) den Austausch von Informationen zwischen unabhängigen, erstellten Programmen und anderen Programmen (einschließlich des vorliegenden Programms) sowie (ii) die gemeinsame Nutzung der ausgetauschten Informationen zu ermöglichen, wenden sich an folgende Adresse:

IBM Canada Limited Office of the Lab Director 8200 Warden Avenue Markham, Ontario L6G 1C7 CANADA

Die Bereitstellung dieser Informationen kann unter Umständen von bestimmten Bedingungen - in einigen Fällen auch von der Zahlung einer Gebühr - abhängig sein.

Die Lieferung des im Handbuch aufgeführten Lizenzprogramms sowie des zugehörigen Lizenzmaterials erfolgt im Rahmen der Allgemeinen Geschäftsbedingungen der IBM, der Internationalen Nutzungsbedingungen der IBM für Programmpakete oder einer äquivalenten Vereinbarung.

Alle in diesem Dokument enthaltenen Leistungsdaten stammen aus einer gesteuerten Umgebung. Die Ergebnisse, die in anderen Betriebsumgebungen erzielt werden, können daher erheblich von den hier erzielten Ergebnissen abweichen. Einige Daten stammen möglicherweise von Systemen, deren Entwicklung noch nicht abgeschlossen ist. Eine Garantie, dass diese Daten auch in allgemein verfügbaren Systemen erzielt werden, kann nicht gegeben werden. Darüber hinaus wurden einige Daten unter Umständen durch Extrapolation berechnet. Die tatsächlichen Ergebnisse können abweichen. Benutzer dieses Dokuments sollten die entsprechenden Daten in ihrer spezifischen Umgebung prüfen.

Informationen über Produkte anderer Hersteller als IBM wurden von den Herstellern dieser Produkte zur Verfügung gestellt, bzw. aus von ihnen veröffentlichten Ankündigungen oder anderen öffentlich zugänglichen Quellen entnommen. IBM hat diese Produkte nicht getestet und übernimmt im Hinblick auf Produkte anderer Hersteller keine Verantwortung für einwandfreie Funktion, Kompatibilität oder andere Ansprüche. Fragen zu den Leistungsmerkmalen von Produkten anderer Anbieter sind an den jeweiligen Anbieter zu richten.

Aussagen über Pläne und Absichten der IBM unterliegen Änderungen oder können zurückgenommen werden und repräsentieren nur die Ziele der IBM.

Diese Veröffentlichung enthält Beispiele für Daten und Berichte des alltäglichen Geschäftsablaufes. Sie sollen nur die Funktionen des Lizenzprogrammes illustrieren; sie können Namen von Personen, Firmen, Marken oder Produkten enthalten. Alle diese Namen sind frei erfunden, Ähnlichkeiten mit tatsächlichen Namen und Adressen sind rein zufällig.

#### COPYRIGHTLIZENZ:

Diese Veröffentlichung enthält Beispielanwendungsprogramme, die in Quellensprache geschrieben sind. Sie dürfen diese Beispielprogramme kostenlos kopieren, ändern und verteilen, wenn dies zu dem Zweck geschieht, Anwendungsprogramme zu entwickeln, verwenden, vermarkten oder zu verteilen, die mit der Anwendungsprogrammierschnittstelle konform sind, für die diese Beispielprogramme geschrieben werden. Die in diesem Handbuch aufgeführten Beispiele sollen lediglich der Veranschaulichung und zu keinem anderen Zweck dienen. Diese Beispiele wurden nicht unter allen denkbaren Bedingungen getestet.

Kopien oder Teile der Beispielprogramme bzw. daraus abgeleiteter Code müssen folgenden Copyrightvermerk beinhalten:

© (*Name Ihrer Firma*) (*Jahr*). Teile des vorliegenden Codes wurden aus Beispielprogrammen der IBM Corp. abgeleitet. © Copyright IBM Corp. \_*Jahr/Jahre angeben*\_. Alle Rechte vorbehalten.

### **Marken**

Folgende Namen sind in gewissen Ländern Marken der International Business Machines Corporation und wurden in mindestens einem der Dokumente in der DB2 UDB-Dokumentationsbibliothek verwendet:

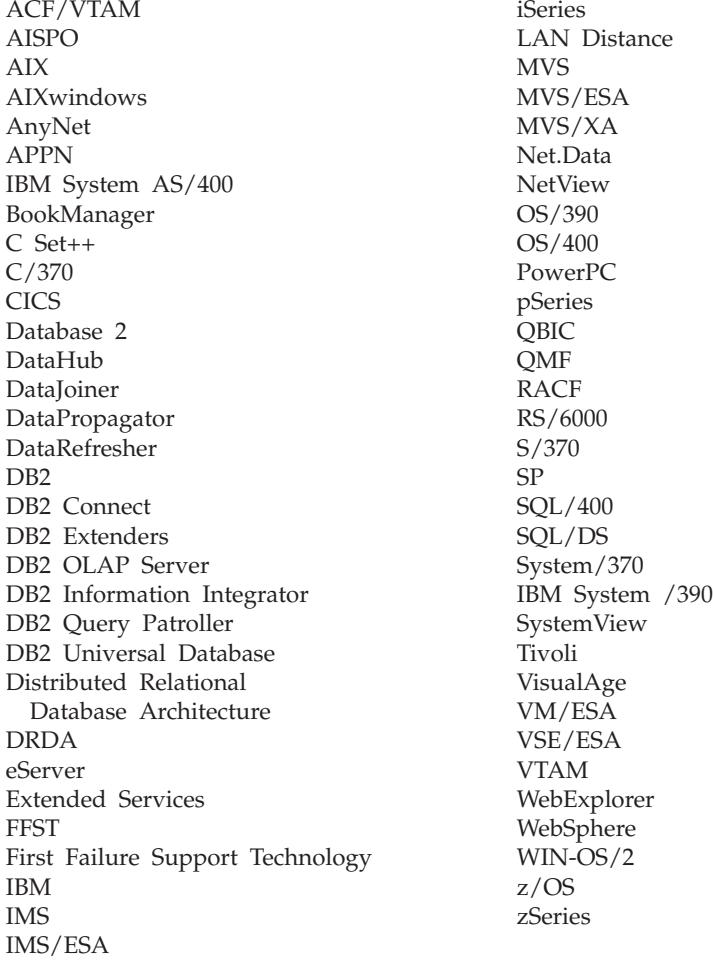

Folgende Namen sind in gewissen Ländern Marken oder eingetragene Marken anderer Unternehmen und wurden in mindestens einem der Dokumente in der DB2 UDB-Dokumentationsbibliothek verwendet.

Microsoft, Windows, Windows NT und das Windows-Logo sind in gewissen Ländern Marken der Microsoft Corporation.

Intel und Pentium sind in gewissen Ländern Marken der Intel Corporation.

Java und alle auf Java basierenden Marken sind in gewissen Ländern Marken von Sun Microsystems, Inc.

UNIX ist in gewissen Ländern eine eingetragene Marke von The Open Group.

Andere Namen von Unternehmen, Produkten oder Dienstleistungen können Marken anderer Unternehmen sein.

# **Index**

# **A**

Administration Client [Betriebssysteme](#page-12-0) 5 [Übersicht](#page-12-0) 5 AIX installieren DB<sub>2</sub>-Clients 11 Aktualisieren [HMTL-Dokumentation](#page-98-0) 91 Antwortdateien erstellen Thin [Client](#page-78-0) 71 Application Development Client [Übersicht](#page-13-0) 6 Auflösen [Hostadresse](#page-54-0) des Servers 47 Aufrufen Hilfe für [Befehle](#page-108-0) 101 Hilfe für [Nachrichten](#page-107-0) 100 Hilfe für [SQL-Anweisungen](#page-108-0) 101

# **B**

Befehle benannte Pipes [katalogisieren](#page-60-0) 53 Datenbank [katalogisieren](#page-61-0) 54 [db2setup](#page-32-0) 25 [db2start](#page-64-0) 57 NetBIOS [katalogisieren](#page-59-0) 52 TCP/IP [katalogisieren](#page-58-0) 51 [thnsetup](#page-81-0) 74 Befehlszeilenoptionen [Installation](#page-118-0) von Run-Time Client [Lite](#page-118-0) 111 Befehlszeilenprozessor (CLP) Datenbank [katalogisieren](#page-61-0) 54 Knoten [katalogisieren](#page-58-0) 51 NetBIOS auf dem Client [konfigurie](#page-56-0)[ren](#page-56-0) 49 TCP/IP konfigurieren [Client](#page-53-0) 46 [Verbindung](#page-48-0) vom Client zum Server [konfigurieren](#page-48-0) 41 [Behinderungen](#page-111-0) 104 Beispiele [Verbindung](#page-64-0) zu ferner Datenbank her[stellen](#page-64-0) 57 Benannte Pipes [Parameterwerte,](#page-52-0) Arbeitsblatt 45 Benutzerkonten [DB2-Clients](#page-30-0) 23 Bestellen von [DB2-Büchern](#page-105-0) 98

## **C**

Client-Server-Kommunikation [Szenarios](#page-36-0) 29 [Verbindung,](#page-64-0) mit dem CLP testen 57 Client-Server-Kommunikation *(Forts.)* Verbindung konfigurieren [Hostadresse](#page-54-0) des Servers auflö[sen](#page-54-0) 47 [TCP/IP-Parameterwerte,](#page-49-0) Arbeits[blatt](#page-49-0) 42 Clientkonfigurationen nicht [unterstützte](#page-13-0) 6 [unterstützt](#page-13-0) 6 Clientprofile erstellen mit der [Exportfunktion](#page-44-0) 37 [Exportfunktion](#page-43-0) 36 [Importfunktion](#page-43-0) 36 [konfigurieren](#page-45-0) mit der Import[funktion](#page-45-0) 38 [Übersicht](#page-43-0) 36 Clients [Administration](#page-12-0) Client 5 Application [Development](#page-13-0) Client 6 [Run-Time](#page-11-0) Client 4 [Run-Time](#page-11-0) Lite 4 [Serververbindungen](#page-48-0) 41 [Übersicht](#page-10-0) 3 Code-Server DB2 [Administration](#page-74-0) Client installie[ren](#page-74-0) 67 DB2 Connect [Personal](#page-74-0) Edition instal[lieren](#page-74-0) 67 [plattformübergreifende](#page-75-0) Unterstüt[zung](#page-75-0) 68 Thin Client [Netzlaufwerke](#page-80-0) abgleichen 73 Codeverzeichnis Thin [Clients](#page-77-0) 70

# **D**

Datenbanken [katalogisieren](#page-61-0) 54 [konfigurieren](#page-47-0) 40 Datenbankmanagerkonfiguration aktualisieren für [NetBIOS](#page-57-0) 50 Datenbankverbindungen konfigurieren mit dem [Konfigurations](#page-39-0)[assistenten](#page-39-0) 32 mit [Discovery](#page-42-0) 35 mit [einem](#page-41-0) Profil 34 [testen](#page-47-0) 40 DB2 Administration Client installieren auf dem [Code-Server](#page-74-0) 67 DB2 Administration Clients Thin [Clients](#page-68-0) 61 DB2-Bücher [PDF-Dateien](#page-105-0) drucken 98 DB2-Clients [Benutzerkonten](#page-30-0) 23 Datei 'services' [aktualisieren](#page-55-0) 48 DB2-Clients *(Forts.)* Installationsvoraussetzungen [AIX](#page-18-0) 11 [HP-UX](#page-20-0) 13 [Linux](#page-23-0) 16 [Solaris-Betriebsumgebung](#page-25-0) 18 [Windows](#page-26-0) 19 installieren [UNIX](#page-32-0) 25 [Windows](#page-26-0) 19, [23](#page-30-0) katalogisieren Knoten mit ['Benannte](#page-60-0) Pipes' 53 [NetBIOS-Knoten](#page-59-0) 52 [TCP/IP-Knoten](#page-58-0) 51 [Mergemodule](#page-116-0) 109 [Übersicht](#page-10-0) 3 Verbindung herstellen [Hostdatenbanken](#page-29-0) 22 DB2 Connect Personal Edition installieren auf dem [Code-Server](#page-74-0) 67 Thin [Clients](#page-68-0) 61 DB2 Connect Thin Client [Antwortdateien](#page-78-0) 71 Code-Server [Netzlaufwerke](#page-80-0) abgleichen 73 einrichten [plattformübergreifende](#page-75-0) Unterstüt[zung](#page-75-0) 68 [Installation](#page-74-0) 67 [Installationsverzeichnis](#page-70-0) gemeinsam [nutzen](#page-70-0) 63 typische [Konfiguration](#page-68-0) 61 [Überlegungen](#page-68-0) 61 DB2 Connect Thin Clients [Codeverzeichnis](#page-77-0) 70 Installation Windows, [Voraussetzungen](#page-70-0) 63 [DB2-Lernprogramme](#page-109-0) 102 DB2 Version 8-Clients Zugriff auf DB2 UDB [Version](#page-15-0) 7-Ser[ver](#page-15-0) 8 Direktaufrufe über die Tastatur [Unterstützung](#page-111-0) für 104 Discovery, Funktion [Datenbankverbindung](#page-42-0) konfigurie[ren](#page-42-0) 35 Dokumentation [anzeigen](#page-96-0) 89 Drucken [PDF-Dateien](#page-105-0) 98

### **E**

Eingabehilfen [Funktionen](#page-111-0) 104 [Syntaxdiagramme](#page-112-0) in Schreibweise mit [Trennzeichen](#page-112-0) 105 Einschränkungen Version 8 [SNA](#page-15-0) 8

Einschränkungen bei Version 8 [SNA-Unterstützung](#page-15-0) 8 Exportfunktion [Clientprofile](#page-44-0) erstellen 37

### **F**

Fehlerbehebung [Lernprogramme](#page-110-0) 103 [Onlineinformationen](#page-110-0) 103 Fehlerbestimmung [Lernprogramme](#page-110-0) 103 [Onlineinformationen](#page-110-0) 103

# **G**

[Gedruckte](#page-105-0) Bücher bestellen 98 Gemeinsame Nutzung Installationsverzeichnis Thin [Clients](#page-70-0) 63

# **H**

Hauptspeicherbedarf [UNIX](#page-18-0) 11 [Windows](#page-18-0) 11 Hilfe [anzeigen](#page-96-0) 89, [92](#page-99-0) für Befehle [aufrufen](#page-108-0) 101 für Nachrichten [aufrufen](#page-107-0) 100 für SQL-Anweisungen [aufrufen](#page-108-0) 101 Hilfe für Befehle [aufrufen](#page-108-0) 101 Hilfe für Nachrichten [aufrufen](#page-107-0) 100 Hilfe für SQL-Anweisungen [aufrufen](#page-108-0) 101 Hinzufügen Datenbanken [manuell](#page-39-0) 32 Hostdatenbanken [Clientverbindungen](#page-29-0) 22 HP-UX installieren [DB2-Clients](#page-20-0) 13 [Kernelparameter](#page-21-0) modifizieren 14 HP-UX [Kernel-Konfigurations](#page-22-0)[parameter](#page-22-0) 15 HTML-Dokumentation [aktualisieren](#page-98-0) 91

## **I**

Importfunktion Clientprofile [konfigurieren](#page-45-0) 38 Information - [Unterstützung](#page-87-0) 80 [aufrufen](#page-96-0) 89 [installieren](#page-89-0) 82, [84,](#page-91-0) [87](#page-94-0) Installieren Information - [Unterstützung](#page-89-0) 82, [84](#page-91-0)[,](#page-94-0) [87](#page-94-0) Java [Development](#page-27-0) Kit 20

### **J**

Java Development Kit [installieren](#page-27-0) 20

# **K**

Katalogisieren [benannte](#page-60-0) Pipes 53 [Datenbanken](#page-61-0) 54 [Parameterwerte,](#page-63-0) Arbeitsblatt 56 Hostdatenbanken DB2 [Connect](#page-61-0) 54 [NetBIOS-Knoten](#page-57-0) 50, [52](#page-59-0) [TCP/IP-Knoten](#page-58-0) 51 Kernel-Konfigurationsparameter [HP-UX](#page-22-0) 15 modifizieren [HP-UX](#page-21-0) 14 [Linux](#page-23-0) 16 [Solaris-Betriebsumgebung](#page-26-0) 19 Kommunikation [Kommunikationsszenarios](#page-36-0) vom Client zum [Server](#page-36-0) 29 Konfigurationsassistent [Clientprofile](#page-44-0) erstellen 37 [Discovery,](#page-42-0) Funktion 35 konfigurieren [Clientprofile](#page-45-0) 38 [Datenbankverbindung,](#page-39-0) allge[mein](#page-39-0) 32 [Verbindung](#page-38-0) vom Client zum Ser[ver](#page-38-0) 31 [LDAP-Voraussetzungen](#page-46-0) 39 testen [Datenbankverbindungen](#page-47-0) 40 Konfigurieren TCP/IP [Client](#page-53-0) 46 Verbindung vom Client zum Server [Befehlszeilenprozessor](#page-48-0) (CLP) 41 [Konfigurationsassistent](#page-38-0) 31 [TCP/IP-Arbeitsblatt](#page-49-0) 42

## **L**

LDAP (Lightweight Directory Access Protocol) Unterstützung von [Verzeichnissen,](#page-46-0) [Voraussetzungen](#page-46-0) 39 [Lernprogramme](#page-109-0) 102 [Fehlerbehebung](#page-110-0) und Fehler[bestimmung](#page-110-0) 103 Lightweight Directory Access Protocol (LDAP) Unterstützung von [Verzeichnissen,](#page-46-0) [Voraussetzungen](#page-46-0) 39 Linux installieren [DB2-Clients](#page-23-0) 16 modifizieren [Kernelparameter](#page-23-0) 16

## **M**

Manuelles Hinzufügen von [Datenbanken](#page-39-0) mit dem [Konfigurationsassistenten](#page-39-0) 32 Mergemodule [DB2-Clients](#page-116-0) 109 Modifizieren Kernelparameter [HP-UX](#page-21-0) 14 [Linux](#page-23-0) 16 [Solaris-Betriebsumgebung](#page-26-0) 19

# **N**

NetBIOS aktualisieren [Konfigurationsdatei](#page-57-0) des [Datenbankmanagers](#page-57-0) 50 konfigurieren [Clients](#page-56-0) 49 mit [dem](#page-56-0) CLP 49 Nummer des [logischen](#page-56-0) Adapters [ermitteln](#page-56-0) 49 [Parameterwerte,](#page-51-0) Arbeitsblatt 44 Netzlaufwerke abgleichen Thin [Clients](#page-80-0) 73 Nummer des logischen Adapters [NetBIOS-Clientverbindung](#page-56-0) 49

# **O**

Online Hilfe, [zugreifen](#page-106-0) auf 99

# **P**

Parameterwerte, Arbeitsblatt [benannte](#page-52-0) Pipes 45 Datenbank [katalogisieren](#page-63-0) 56 [NetBIOS](#page-51-0) 44 TCP/IP [Verbindung](#page-49-0) vom Client zum Server [konfigurieren](#page-49-0) 42 Plattenspeicherplatzbedarf [UNIX](#page-18-0) 11 [Windows](#page-18-0) 11 Plattformübergreifende Unterstützung einrichten Thin [Clients](#page-75-0) 68 Profile konfigurieren [Datenbankverbindungen](#page-41-0) 34

# **R**

Run-Time Client [Übersicht](#page-11-0) 4 Run-Time Client Lite Installation [Befehlszeilenoptionen](#page-118-0) 111 [Übersicht](#page-11-0) 4

# **S**

Server [Clientverbindungen](#page-48-0) 41 [Hostadresse](#page-54-0) auflösen 47 services, Datei aktualisieren auf dem [Client](#page-55-0) 48 SNA-Unterstützung [Einschränkungen](#page-15-0) bei Version 8 8 Solaris-Betriebsumgebung installieren [DB2-Clients](#page-25-0) 18 [Kernelparameter](#page-26-0) modifizieren 19 [Syntaxdiagramme](#page-112-0) in Schreibweise mit [Trennzeichen](#page-112-0) 105

# **T**

TCP/IP Konfiguration [Client](#page-53-0) 46 [Clients](#page-55-0) 48 Testen [Datenbankverbindungen](#page-47-0) 40 Testen von Verbindungen [Client-Server](#page-64-0) 57 Thin Client einrichten [plattformübergreifende](#page-75-0) Unterstüt[zung](#page-75-0) 68 Thin Clients [aktivieren](#page-81-0) 74 [Antwortdateien](#page-78-0) 71 Code-Server [Netzlaufwerke](#page-80-0) abgleichen 73 [Codeverzeichnis](#page-77-0) 70 [Installation](#page-74-0) 67 [Installationsverzeichnis](#page-70-0) gemeinsam [nutzen](#page-70-0) 63 Windows, [Voraussetzungen](#page-70-0) 63 typische [Konfiguration](#page-68-0) 61 [Überlegungen](#page-68-0) 61 [Übersicht](#page-68-0) 61 [thnsetup,](#page-81-0) Befehl 74

# **U**

UNIX installieren [DB2-Clients](#page-32-0) 25 Unterstützte Konfigurationen [Clients](#page-13-0) 6

# **V**

Verbindung herstellen zu [Datenbank](#page-41-0) mit Profil 34 Voraussetzungen DB2-Clients [Verbindung](#page-29-0) zur Hostdaten[bank](#page-29-0) 22

## **W**

Windows installieren [DB2-Clients](#page-26-0) 19, [23](#page-30-0)

# **Z**

Zugriff DB2 UDB Version [7-Server](#page-15-0) 8

# **Kontaktaufnahme mit IBM**

Telefonische Unterstützung erhalten Sie über folgende Nummern:

- Unter 0180 3 313233 erreichen Sie Hallo IBM, wo Sie Antworten zu allgemeinen Fragen erhalten.
- v Unter 0190 7 72243 erreichen Sie die DB2 Helpline, wo Sie Antworten zu DB2 spezifischen Problemen erhalten.

Informationen zur nächsten IBM Niederlassung in Ihrem Land oder Ihrer Region finden Sie im IBM Verzeichnis für weltweite Kontakte, das Sie im Web unter <http://www.ibm.com/planetwide> abrufen können.

### **Produktinformationen**

Informationen zu DB2 Universal Database-Produkten erhalten Sie telefonisch oder im World Wide Web unter http://www.ibm.com/software/data/db2/udb.

Diese Site enthält die neuesten Informationen zur technischen Bibliothek, zum Bestellen von Büchern, zu Produktdownloads, Newsgroups, FixPaks, Neuerungen und Links auf verfügbare Webressourcen.

Telefonische Unterstützung erhalten Sie über folgende Nummern:

- Unter 0180 3 313233 erreichen Sie Hallo IBM, wo Sie Antworten zu allgemeinen Fragen erhalten.
- v Unter 0180 5 5090 können Sie Handbücher telefonisch bestellen.

Informationen dazu, wie Sie sich mit IBM in Verbindung setzen können, finden Sie auf der globalen IBM Internet-Seite unter folgender Adresse: [www.ibm.com/planetwide](http://www.ibm.com/planetwide)

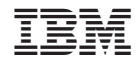

GC12-3052-01

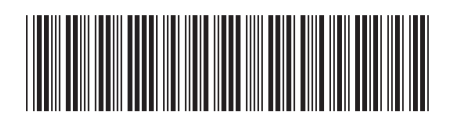